# Handbuch zum Zahnbefund in ivoris

gültig ab ivoris Version 8.2.x Stand 13.07.2022

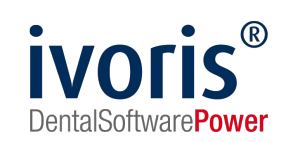

## 1. Realisierte Befundmerkmale

In der folgenden Tabelle sind im Zahnbefund möglichen Merkmale zusammengefasst. Sie finden folgende Angaben:

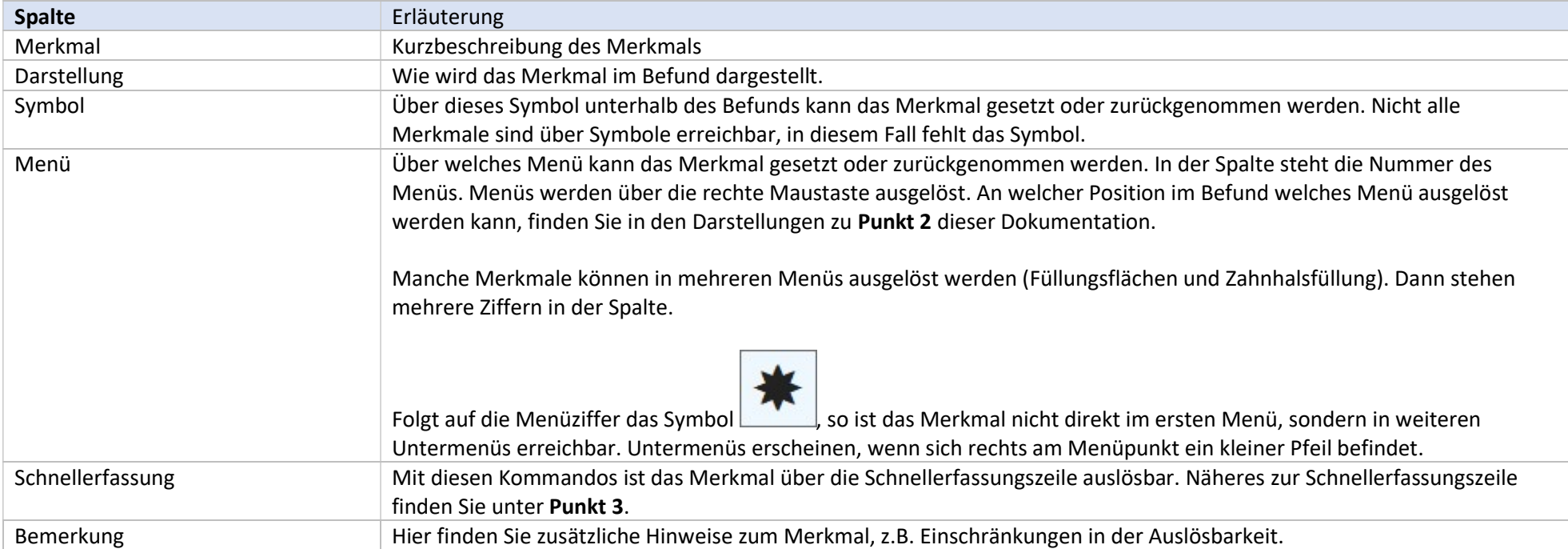

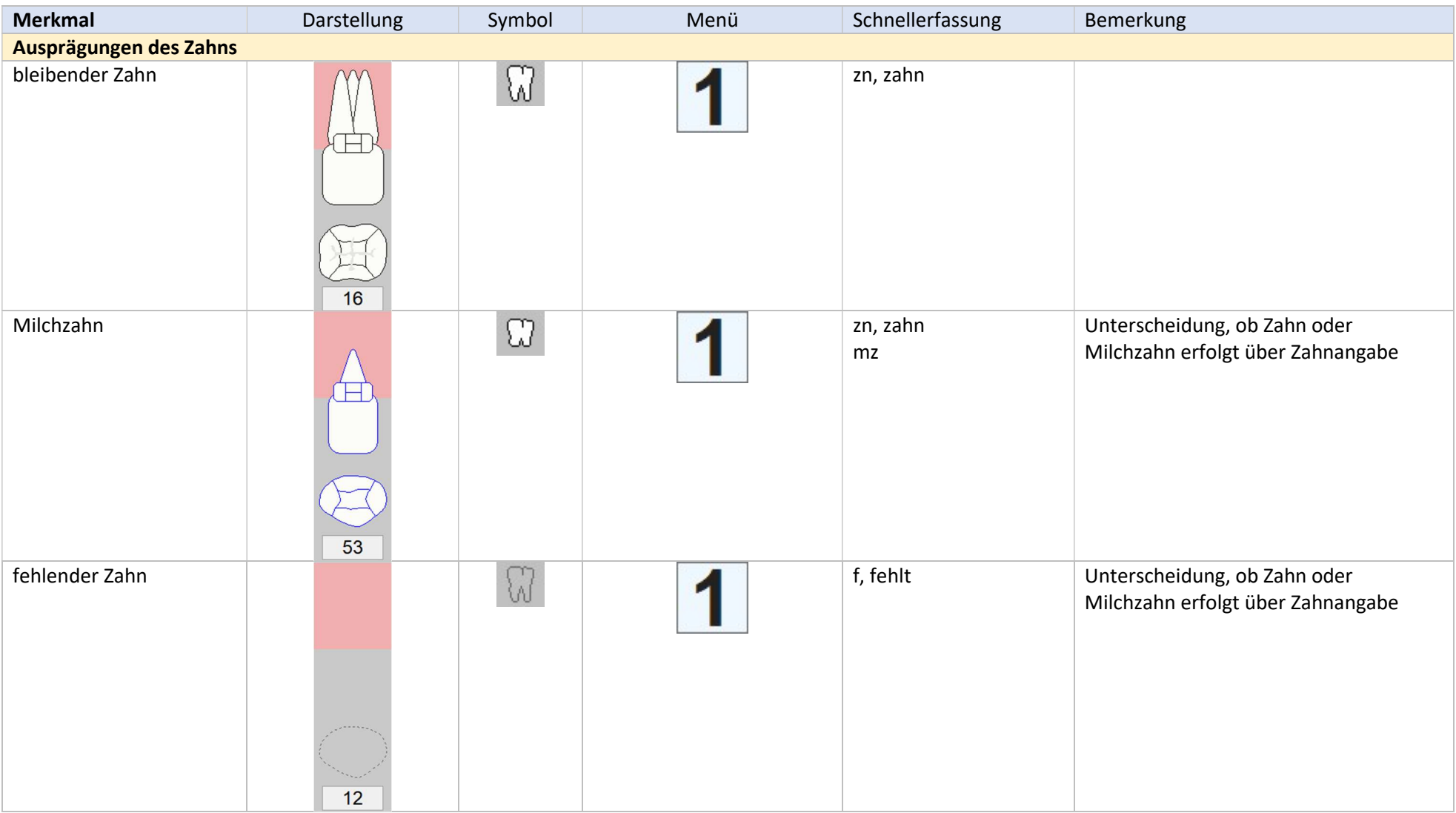

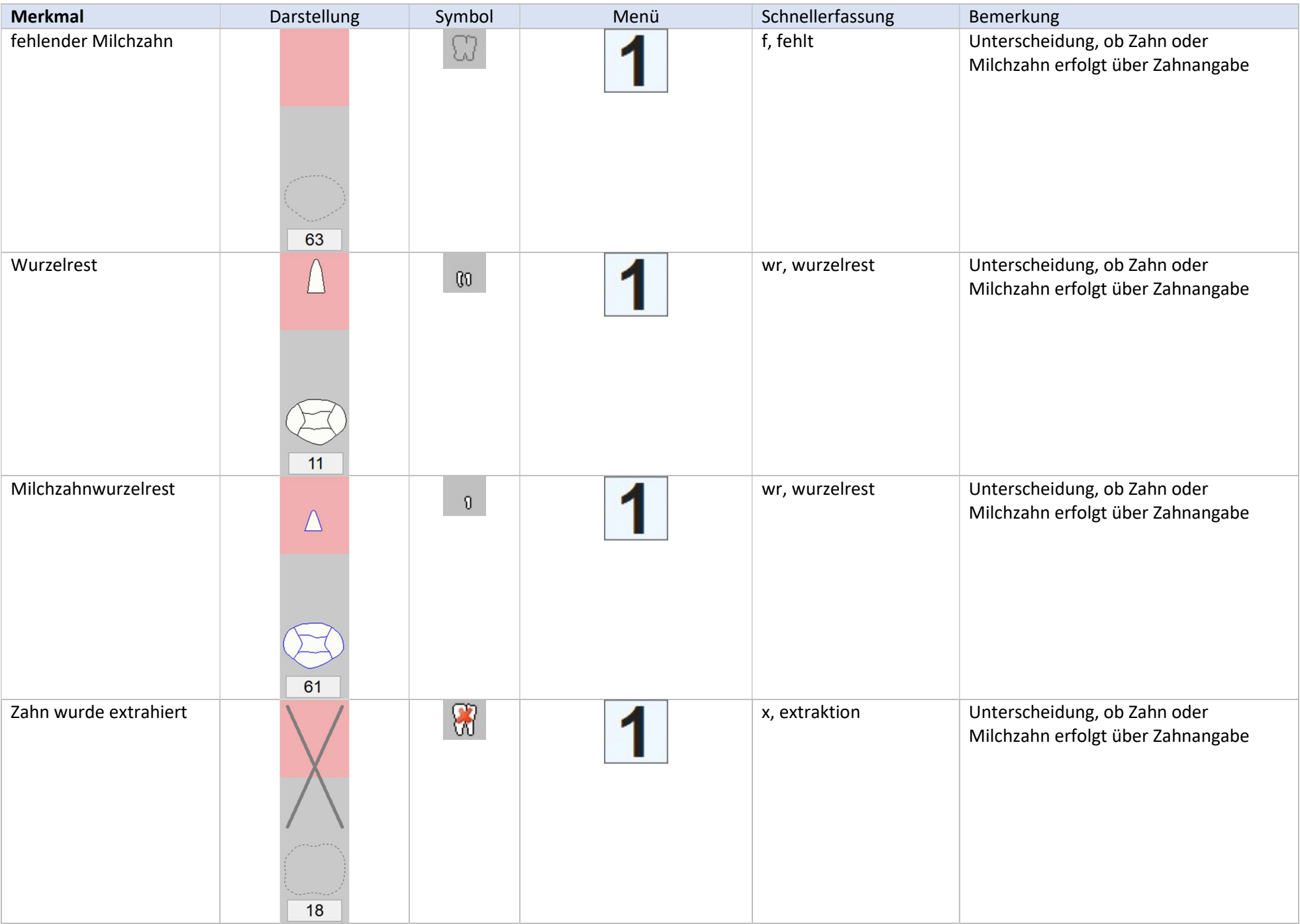

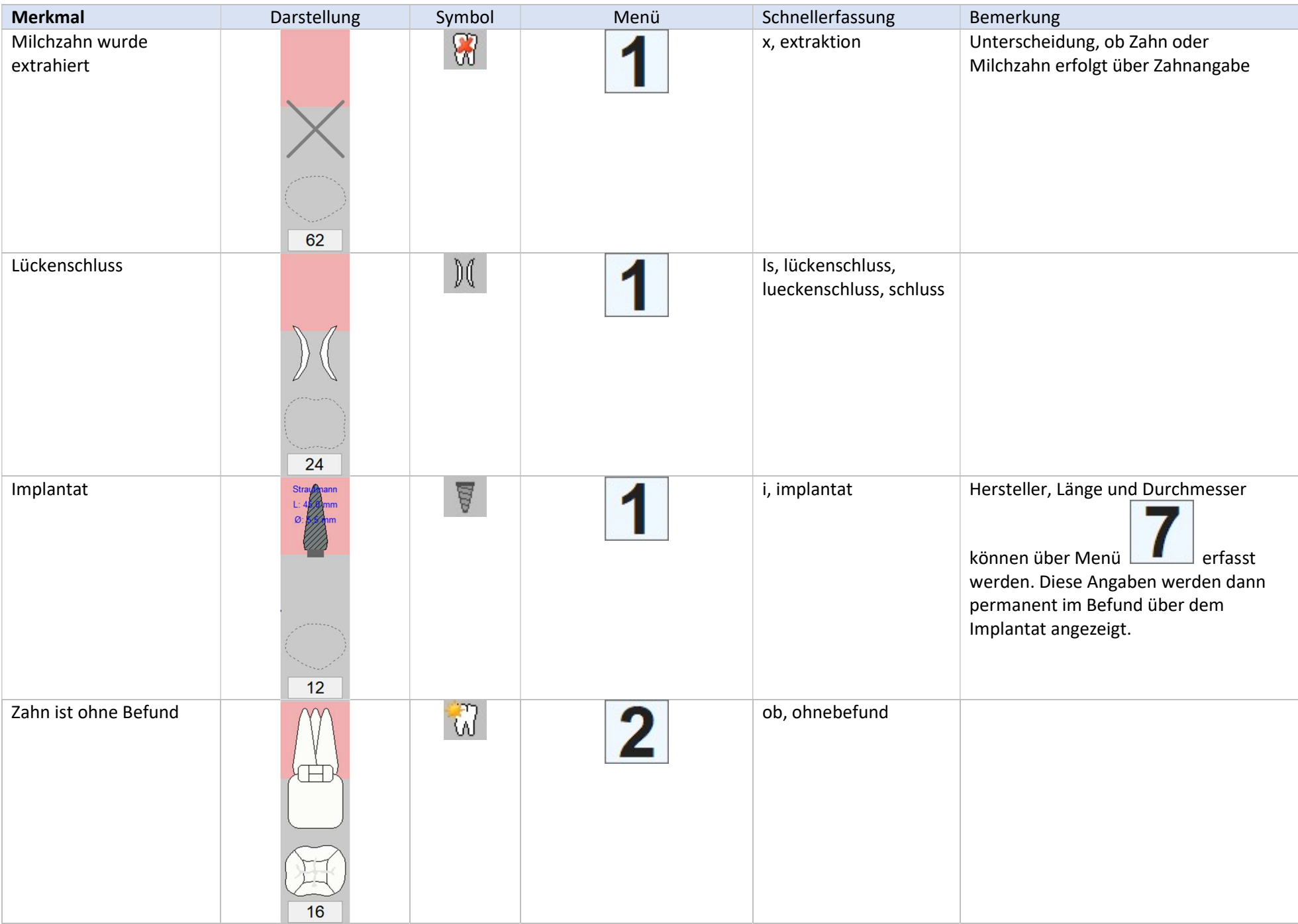

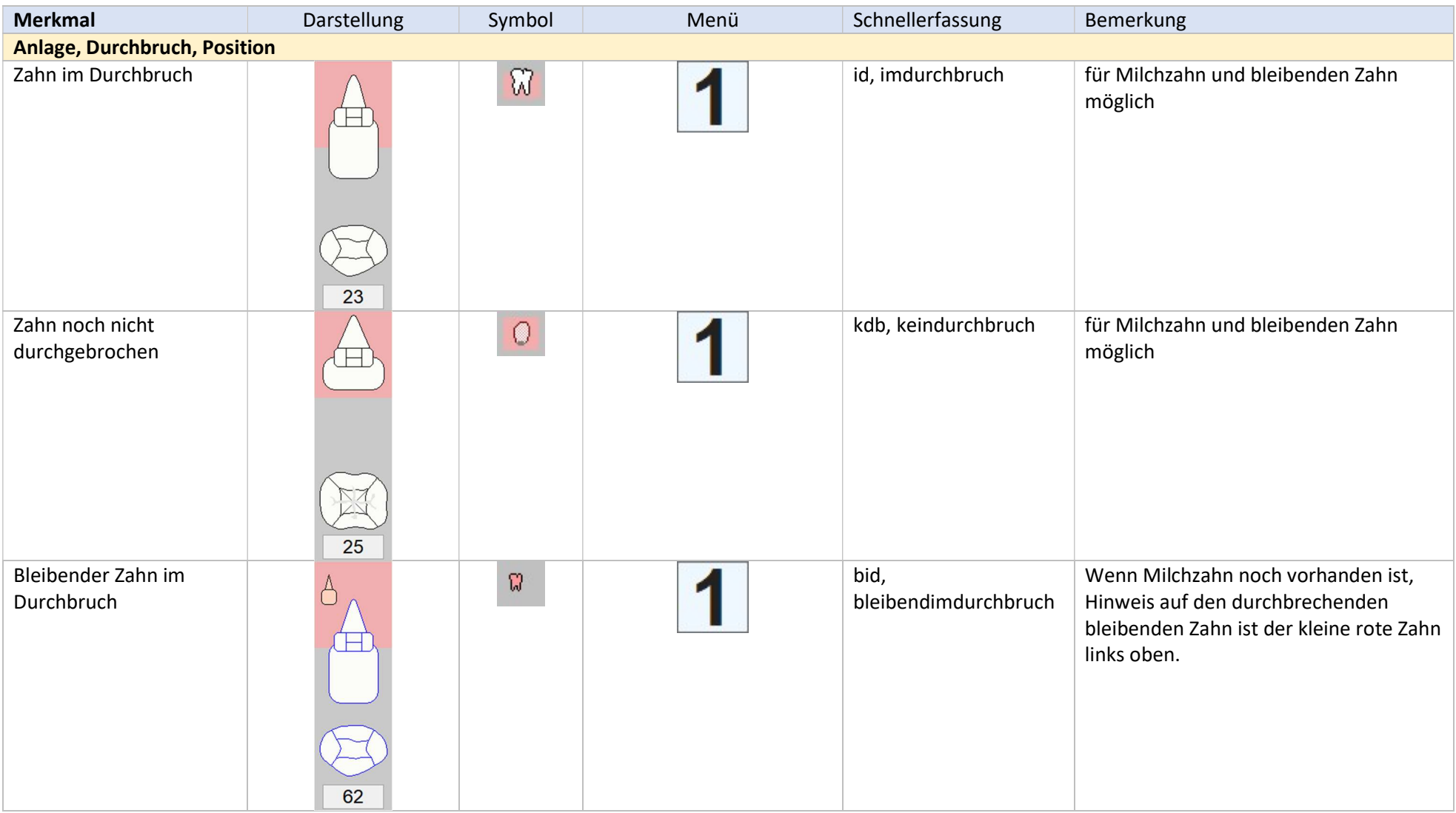

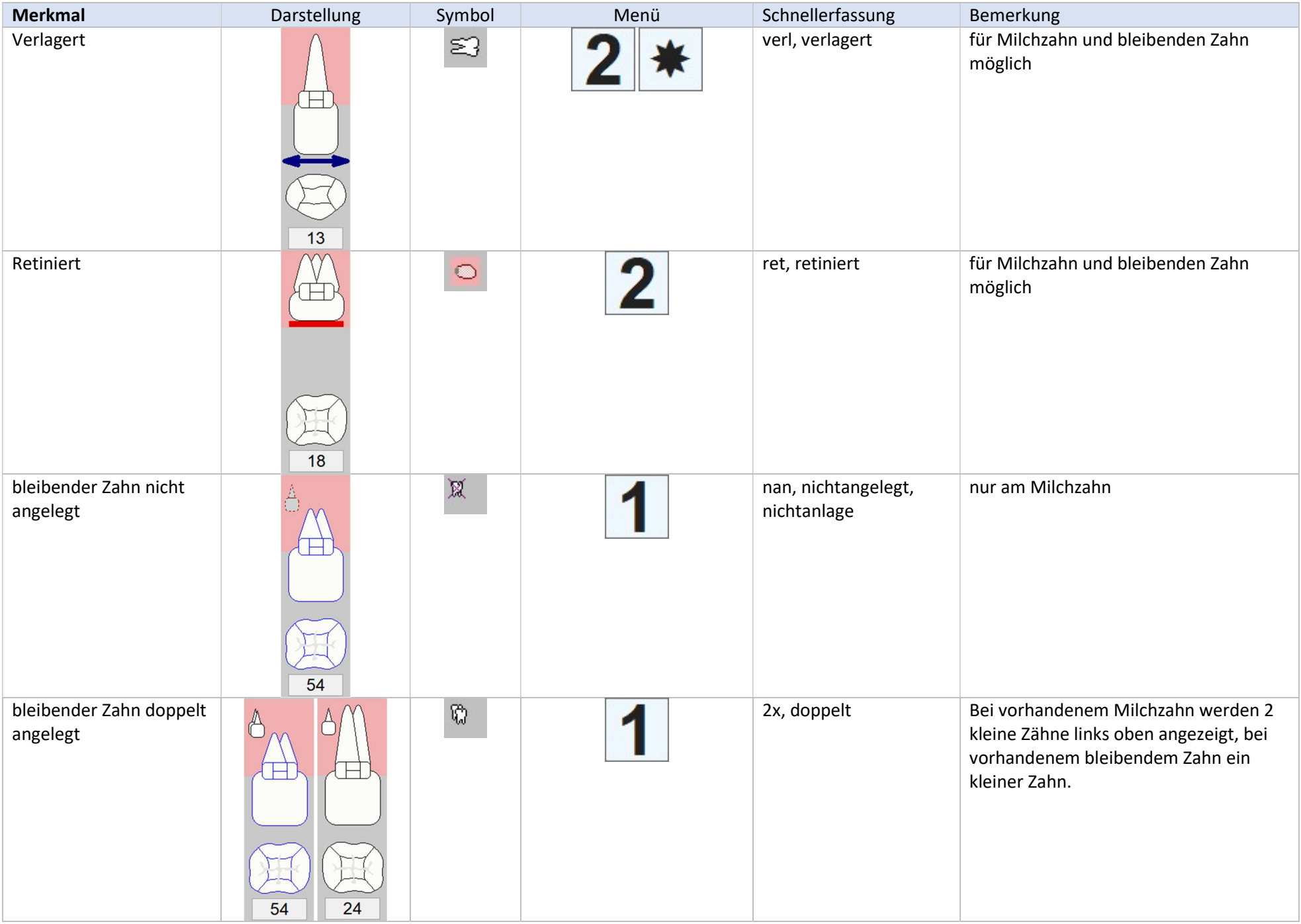

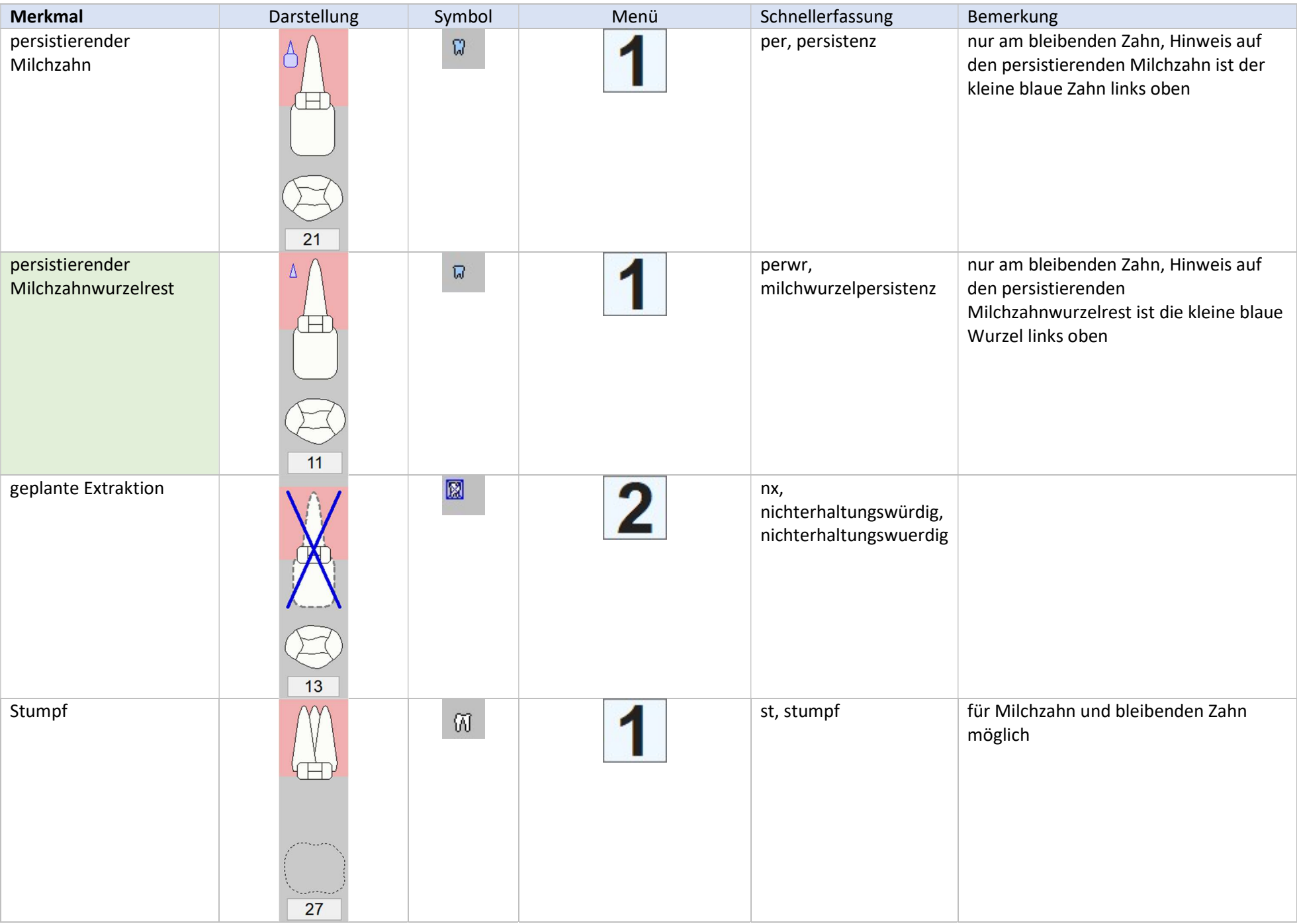

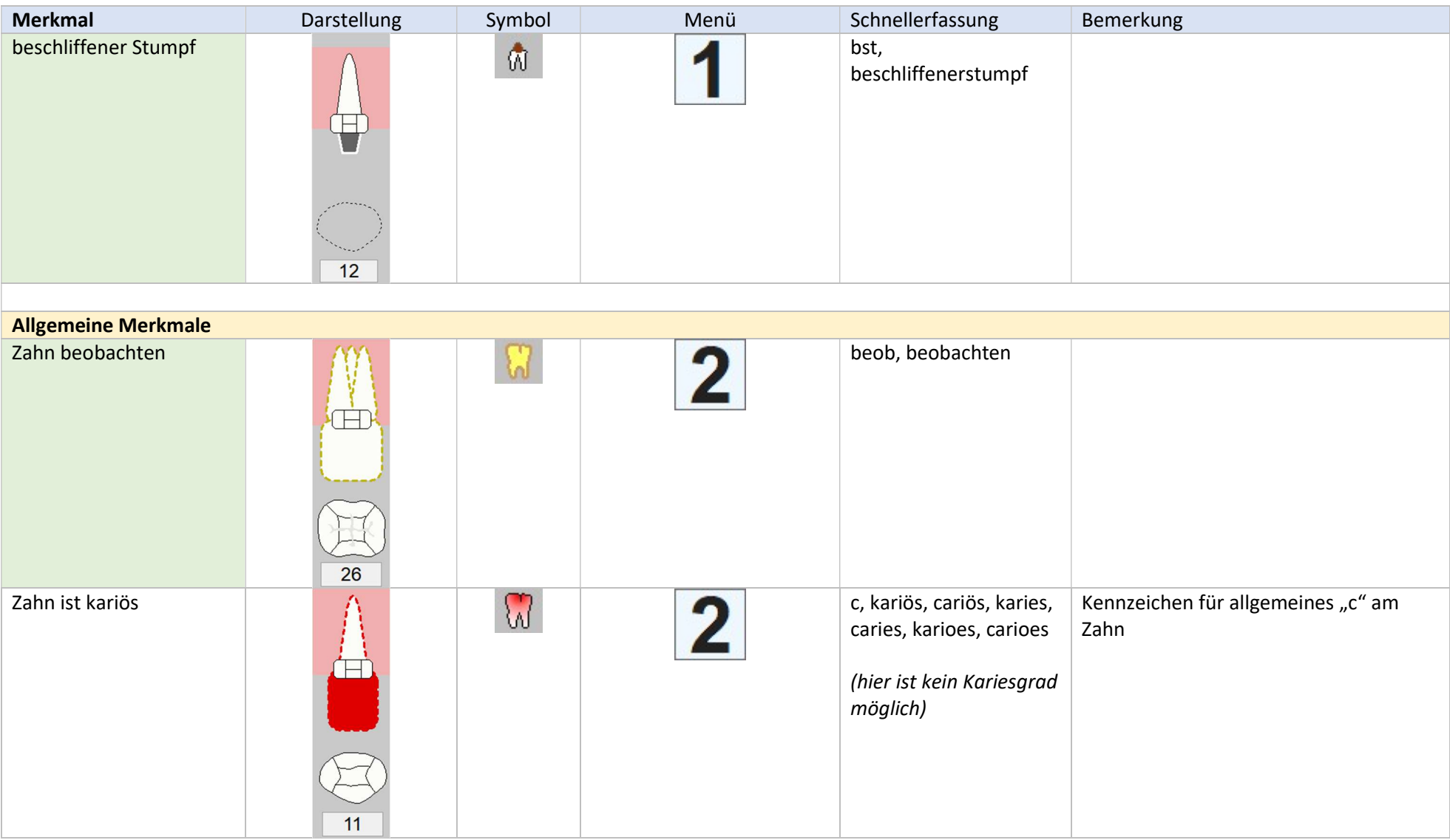

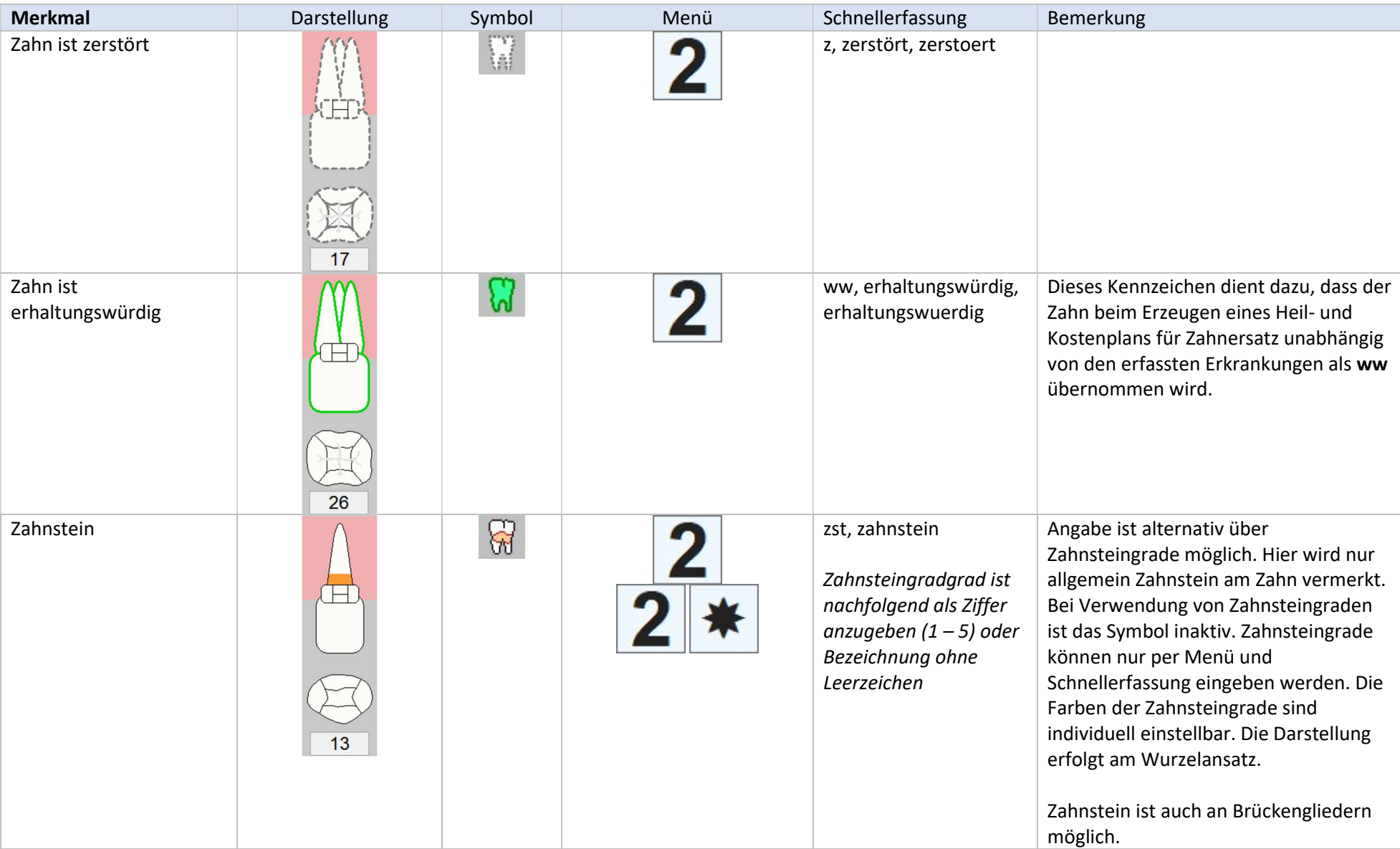

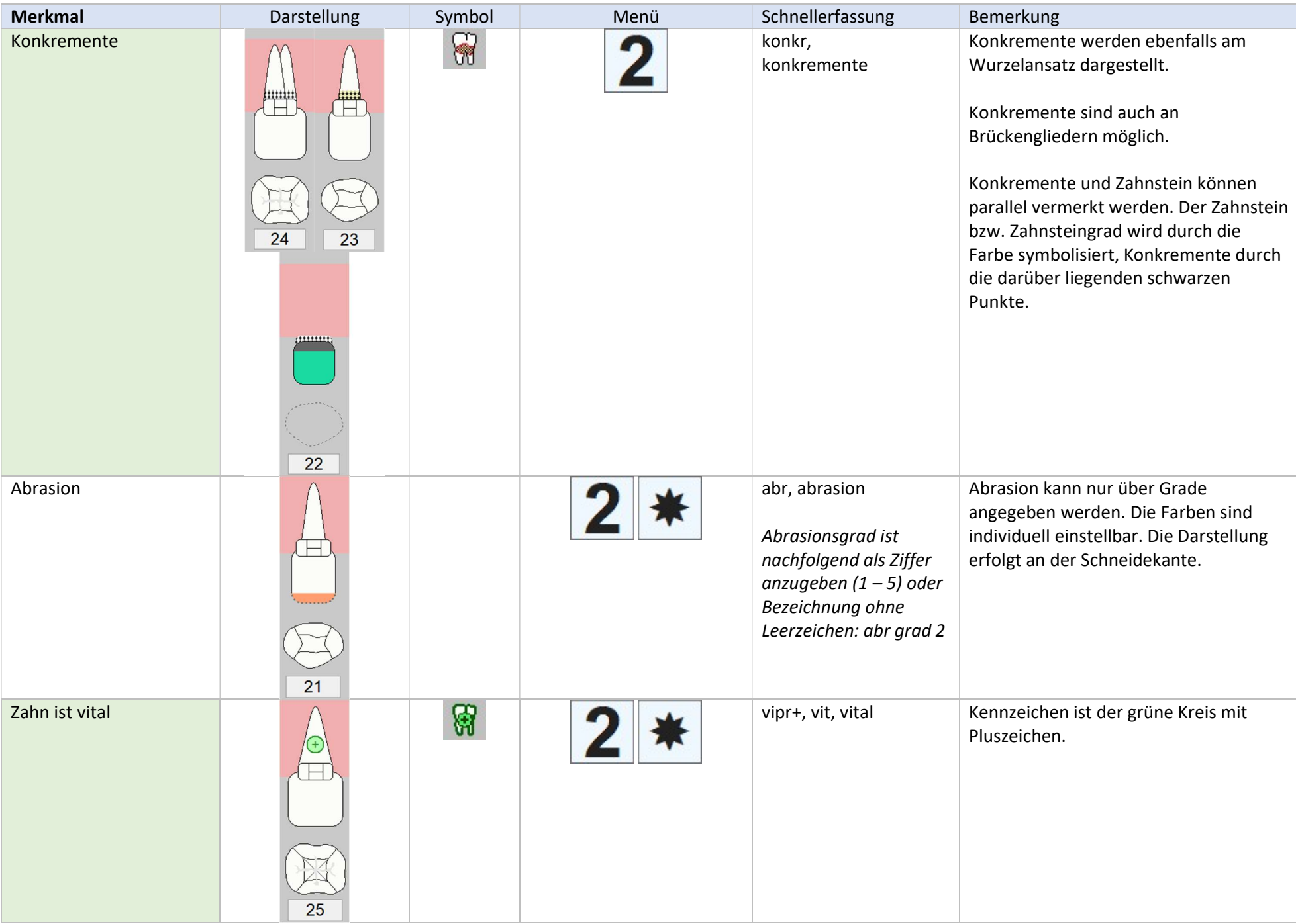

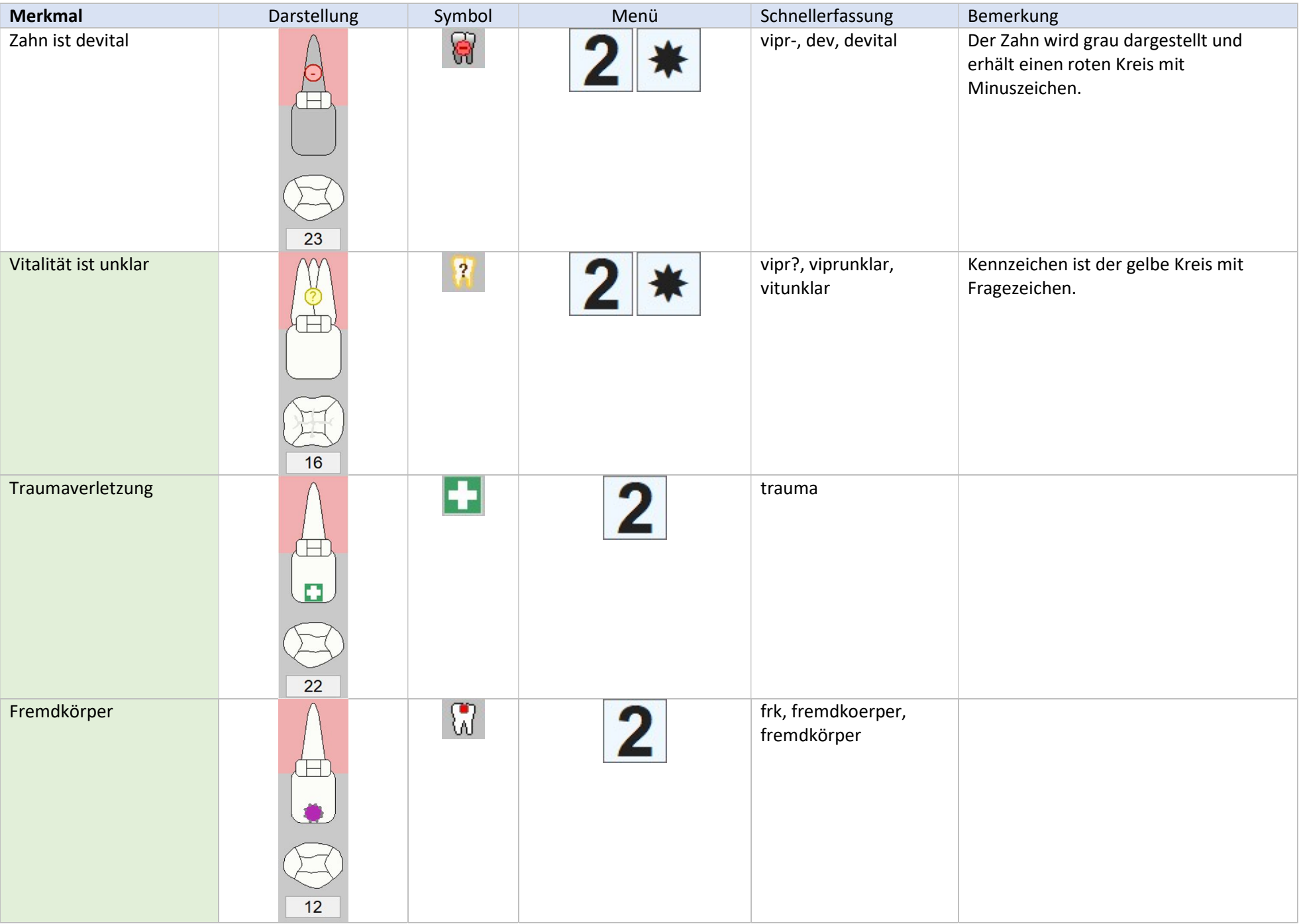

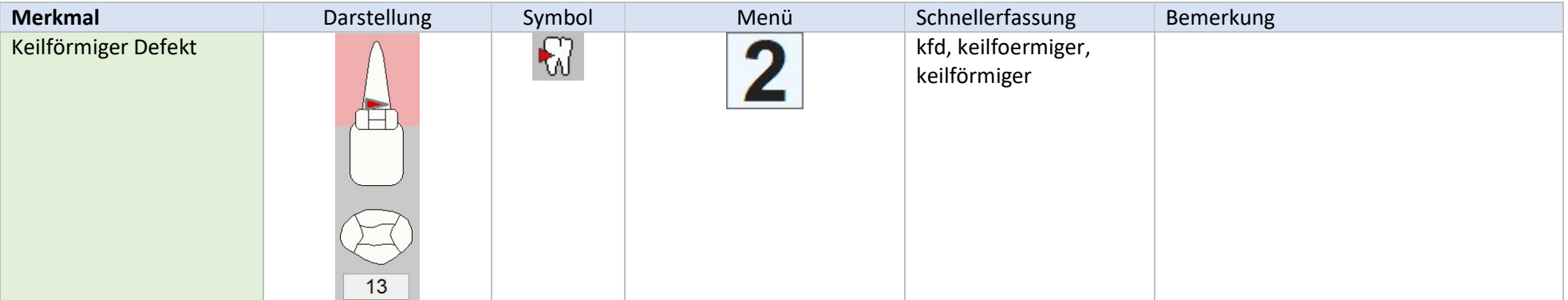

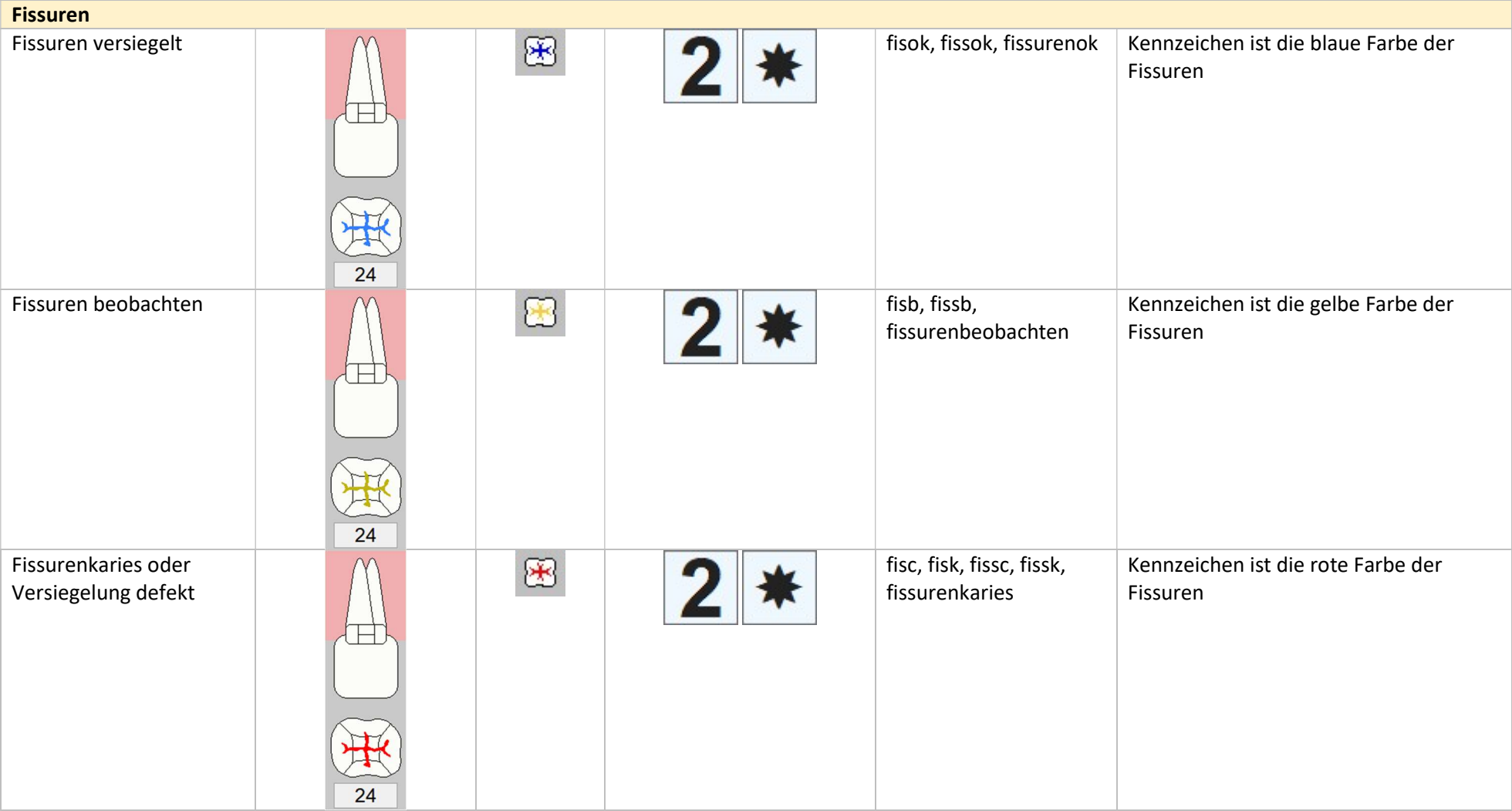

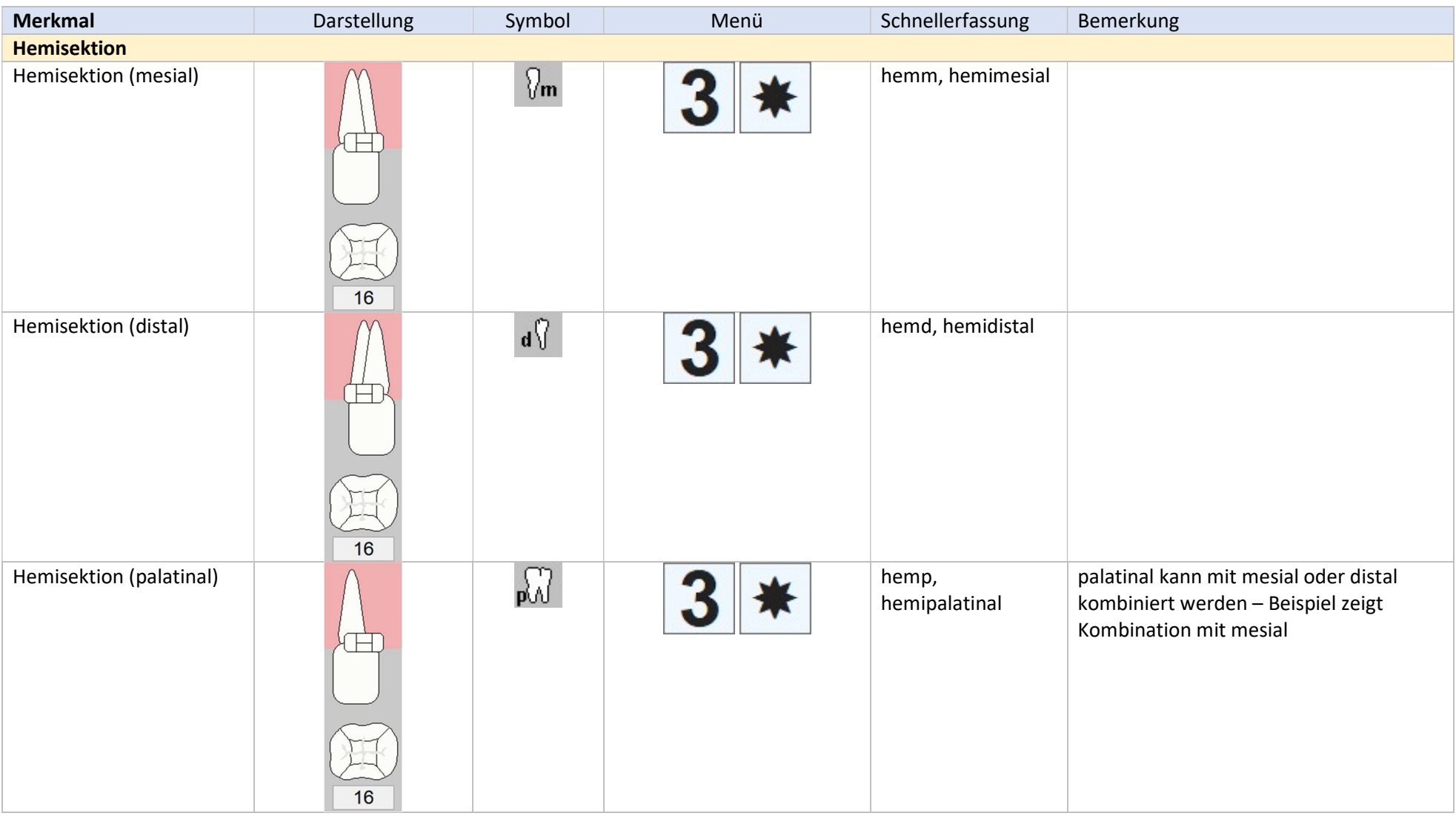

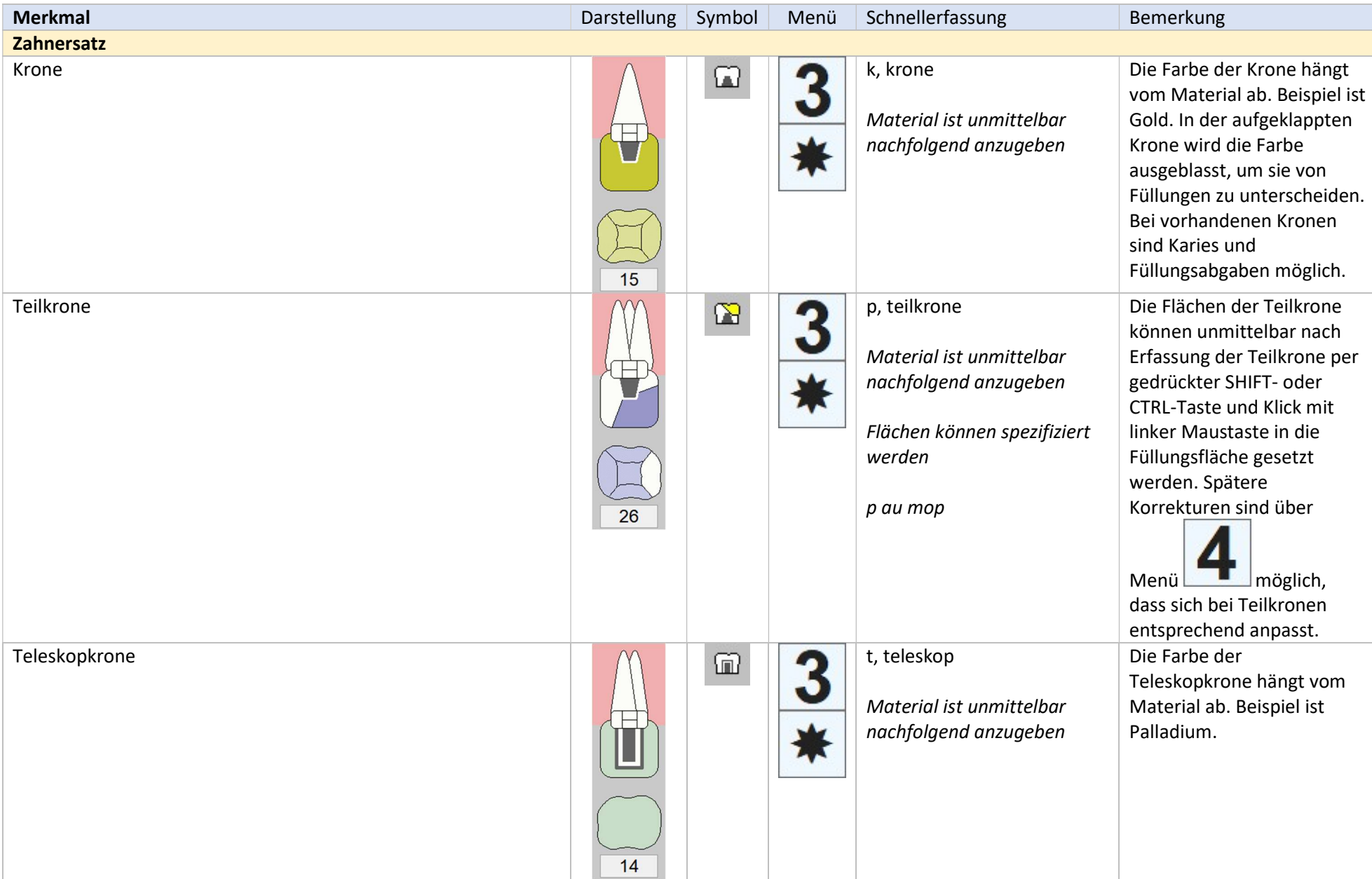

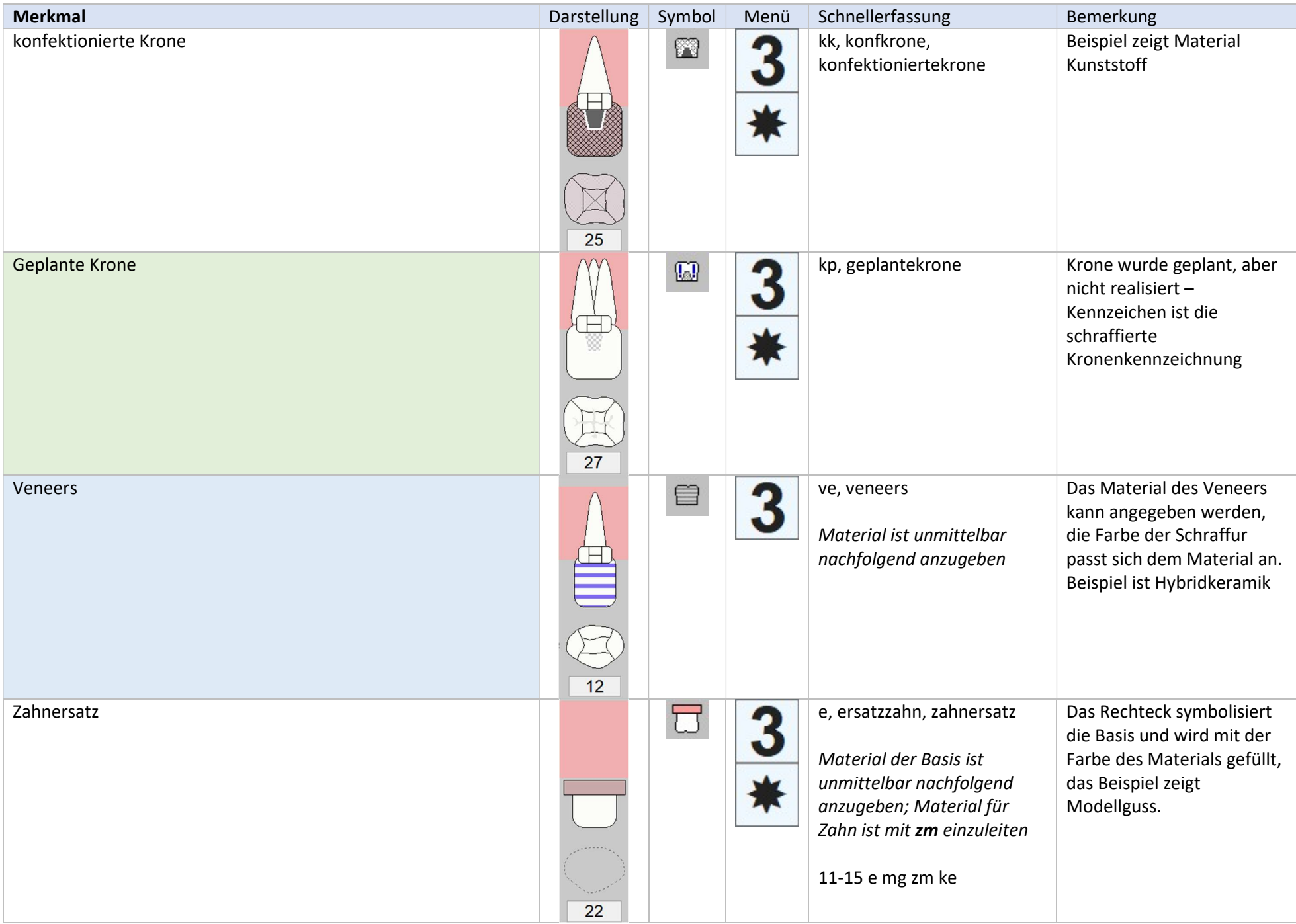

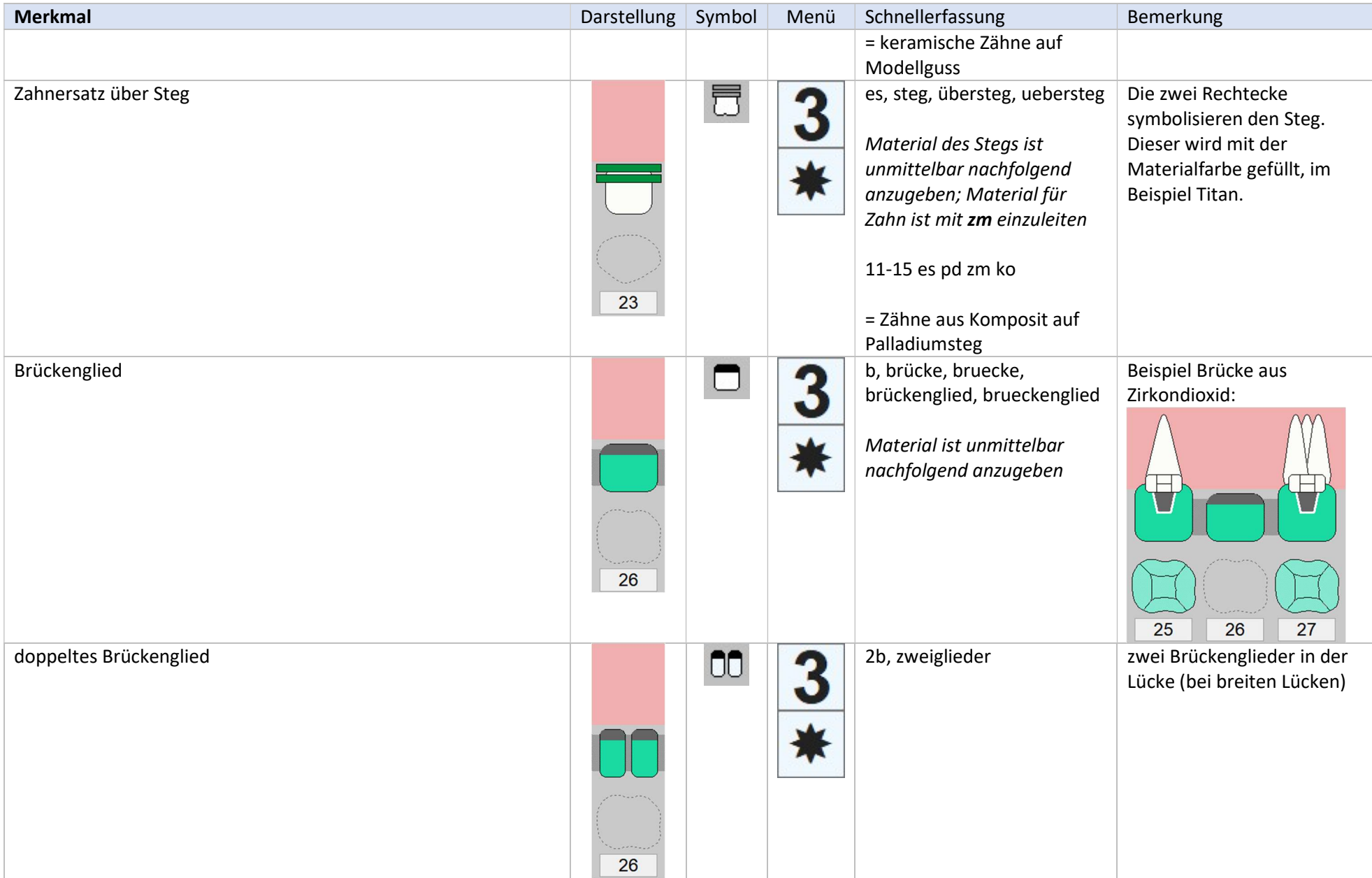

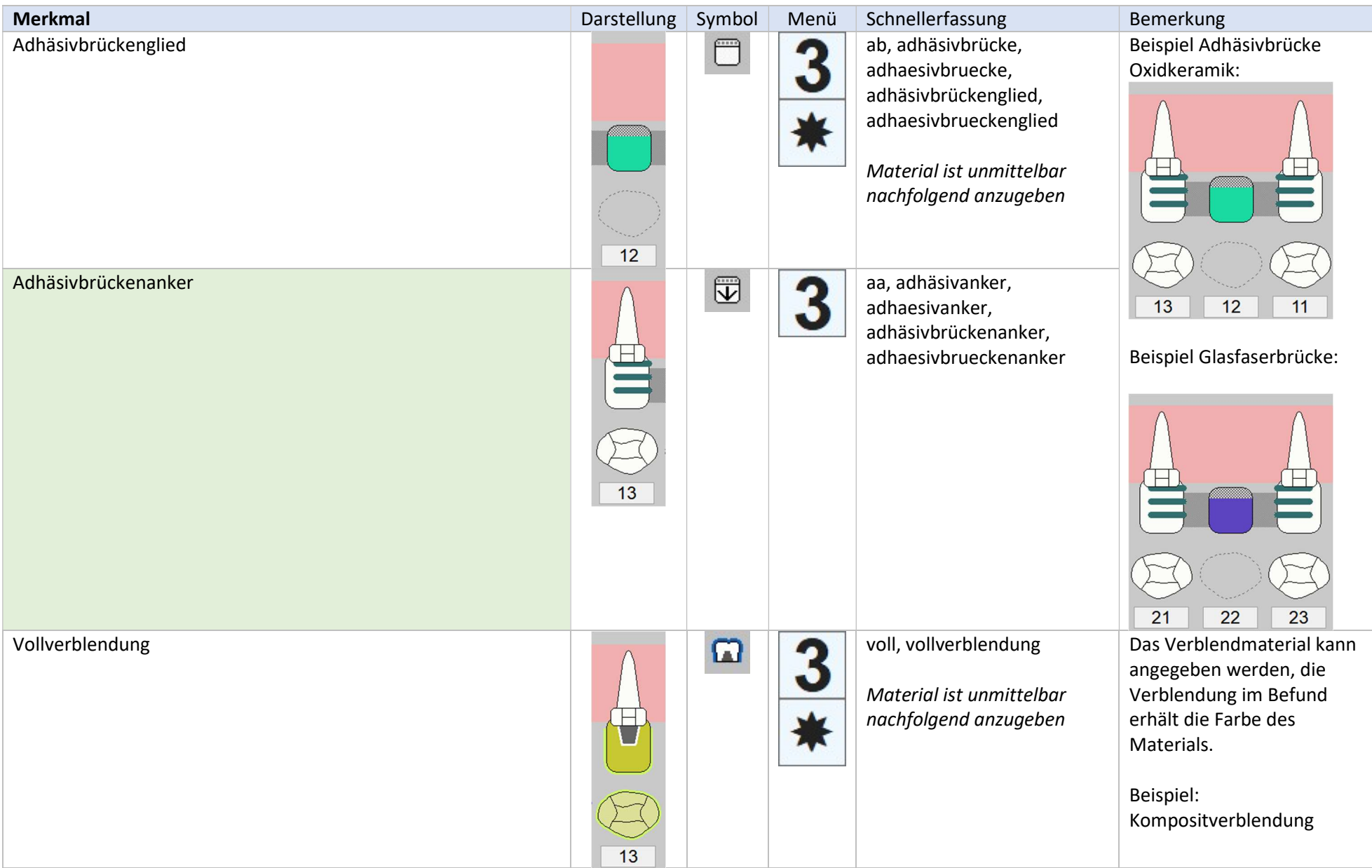

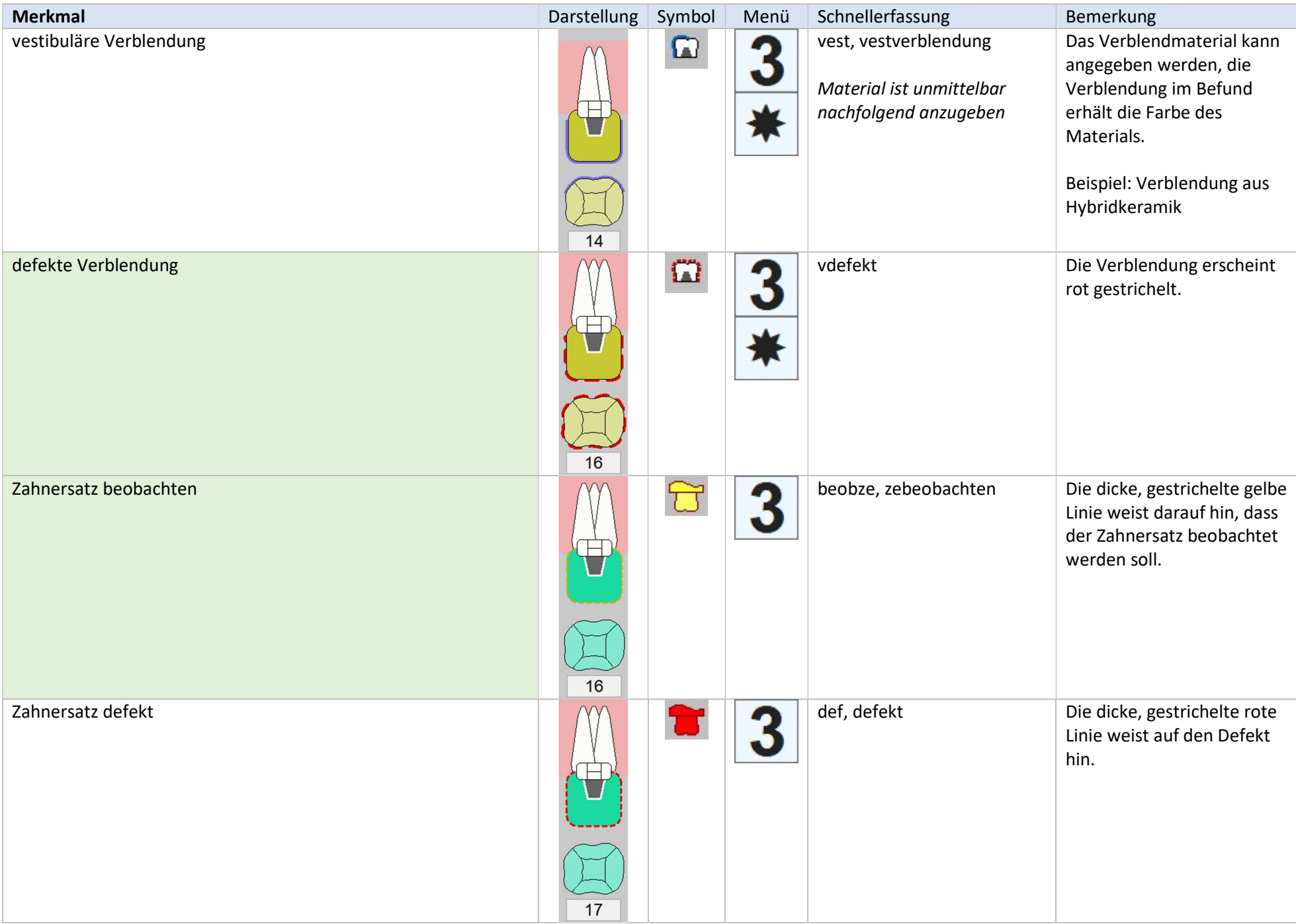

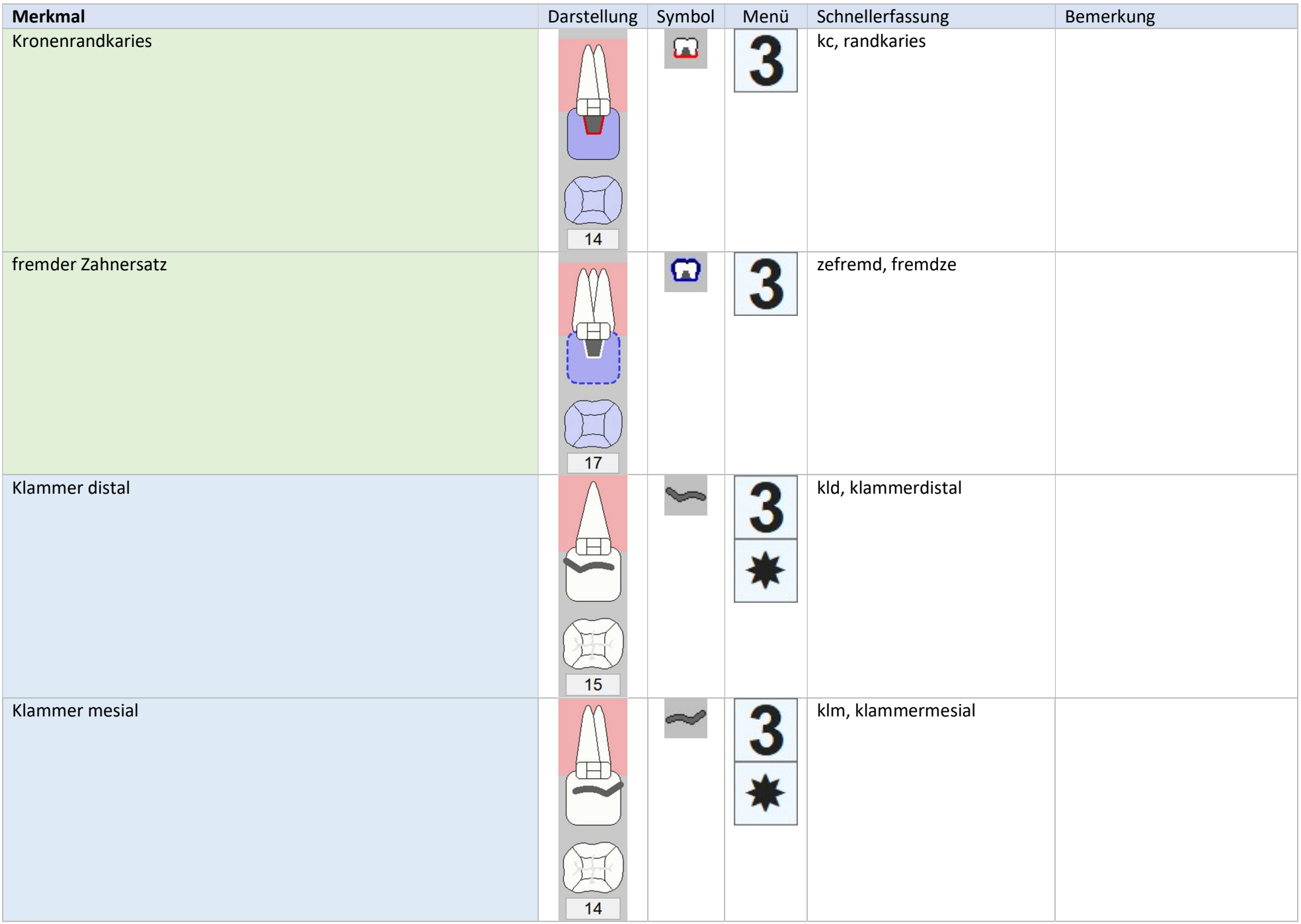

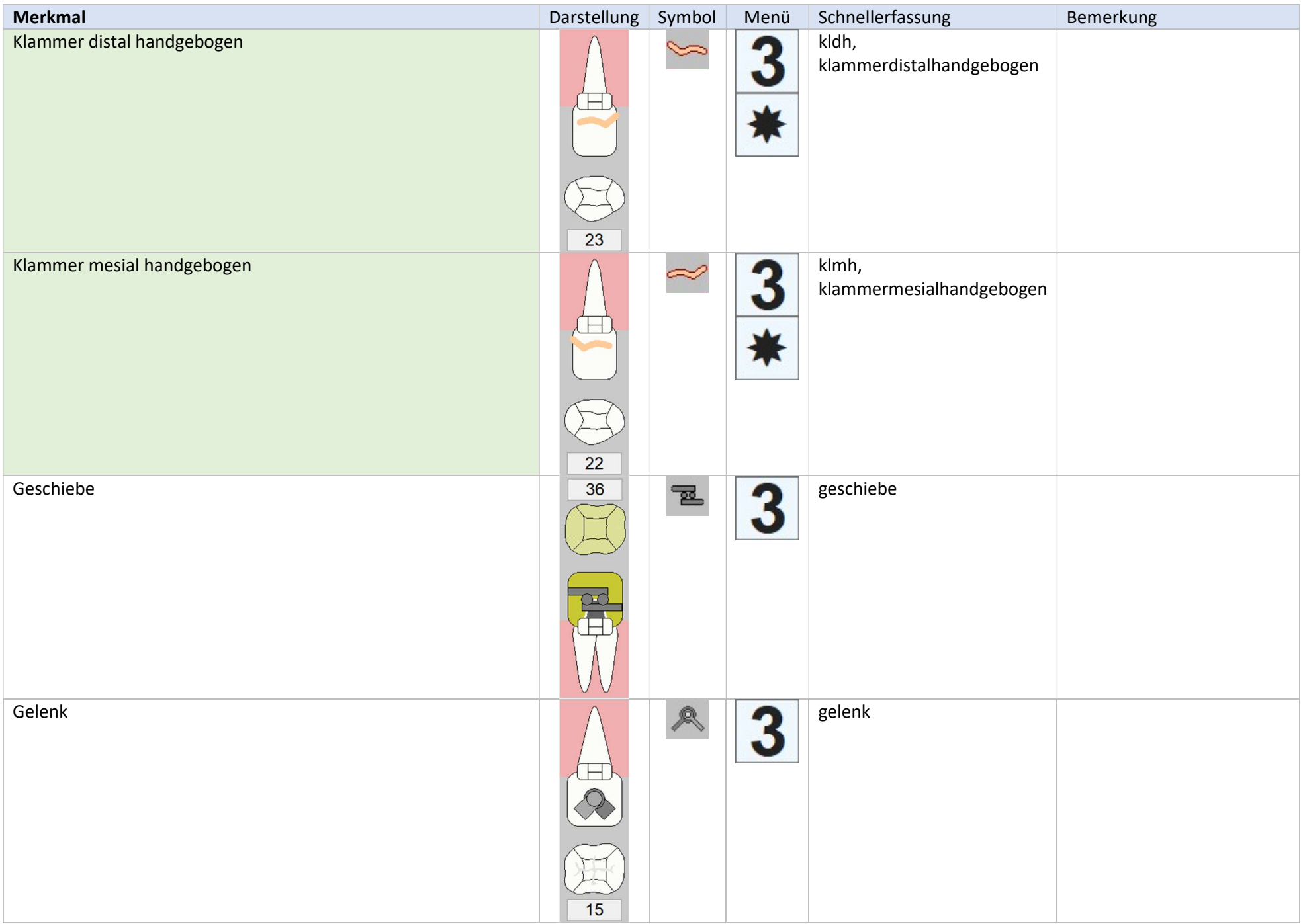

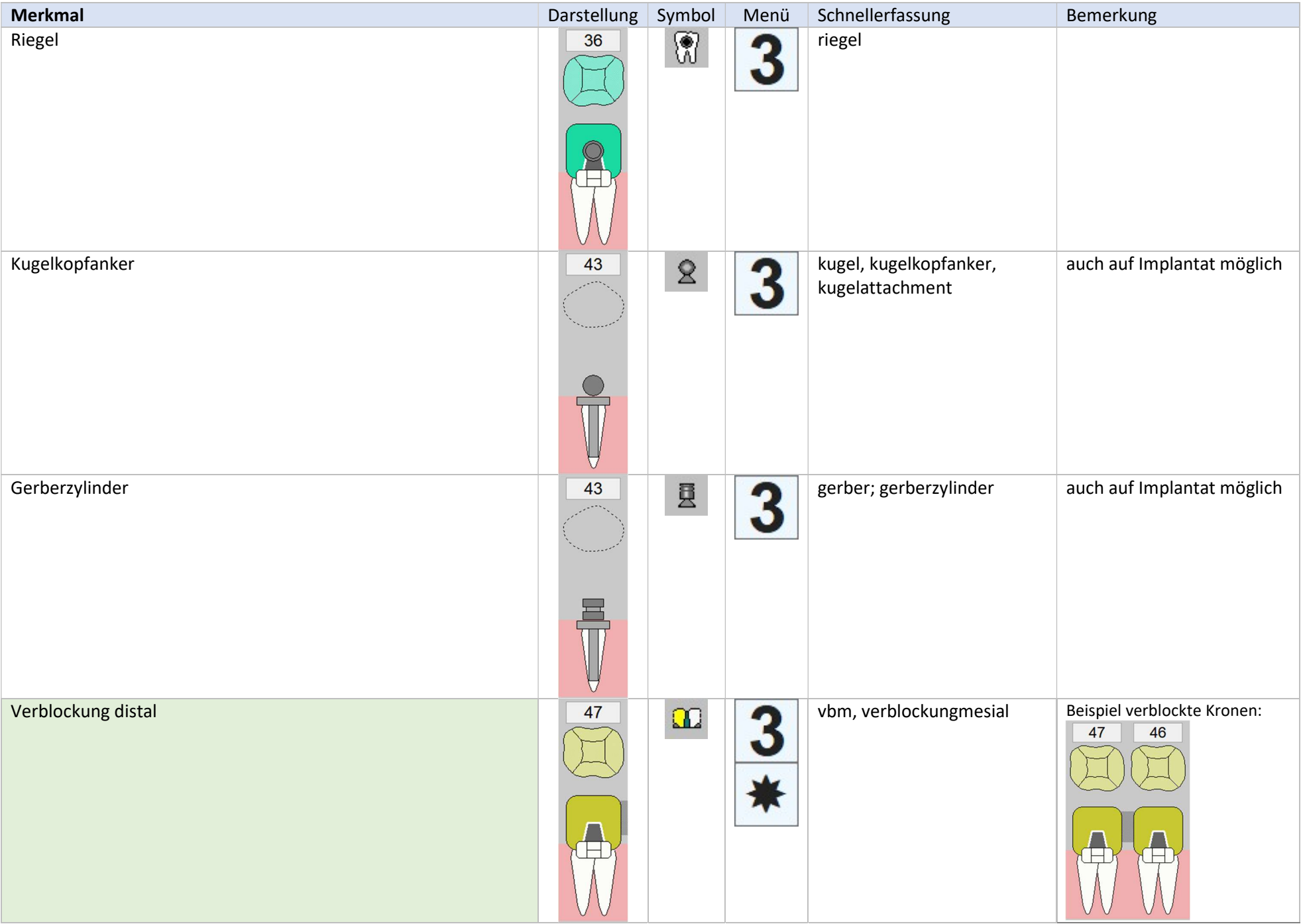

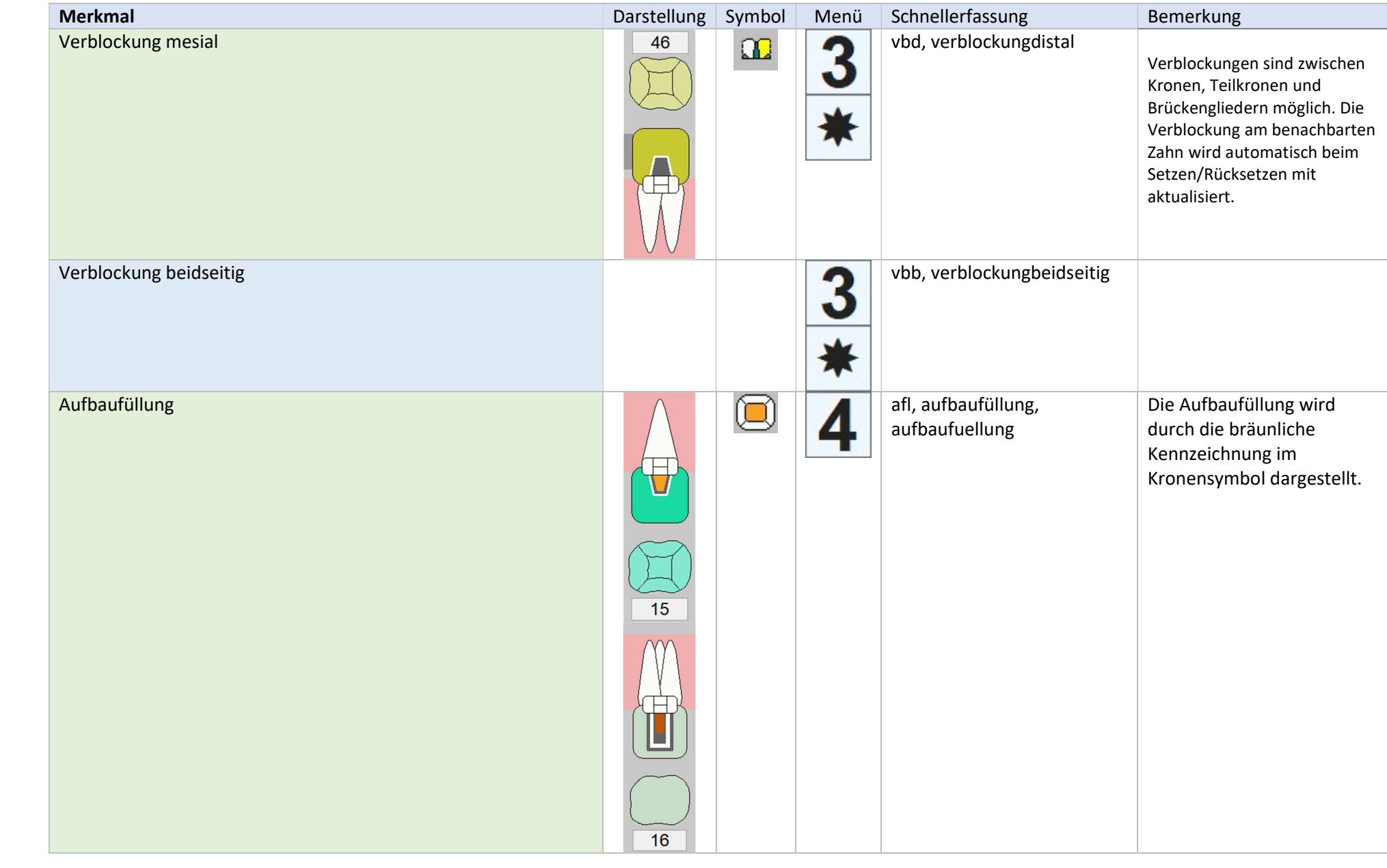

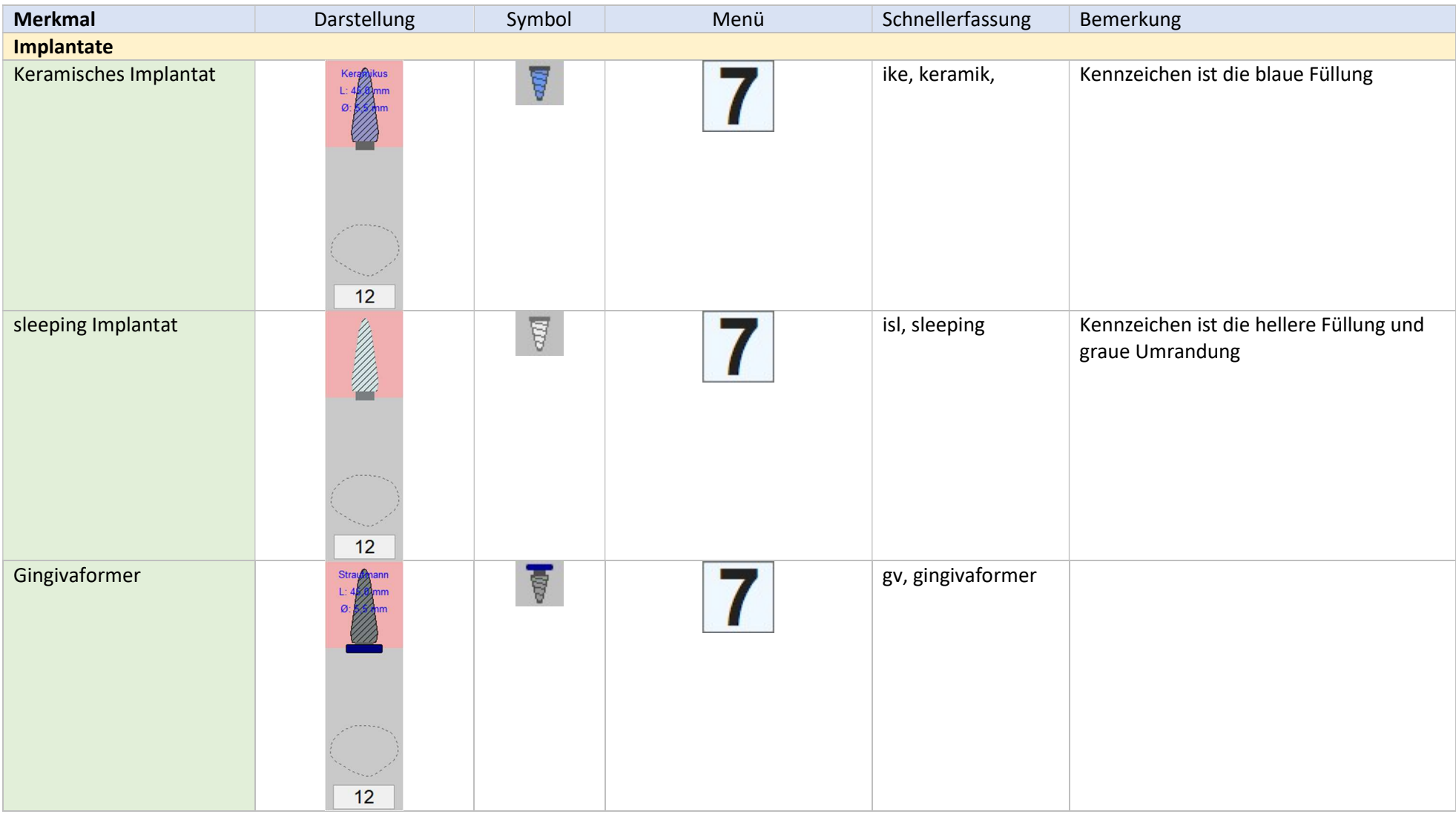

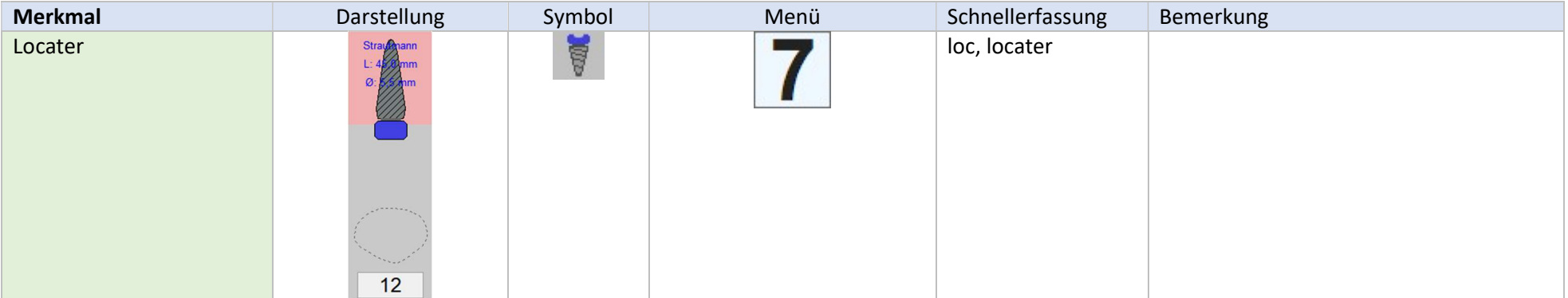

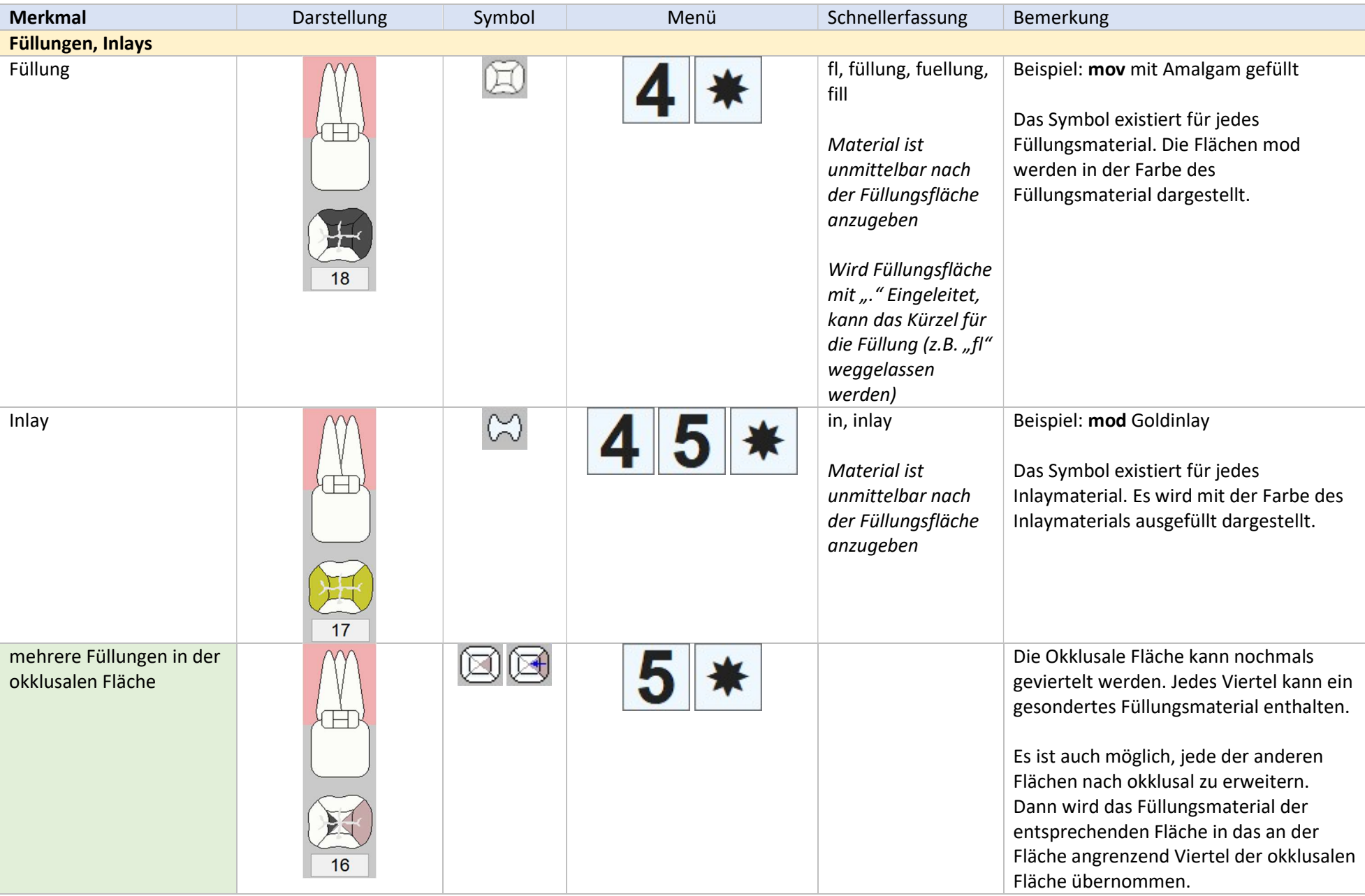

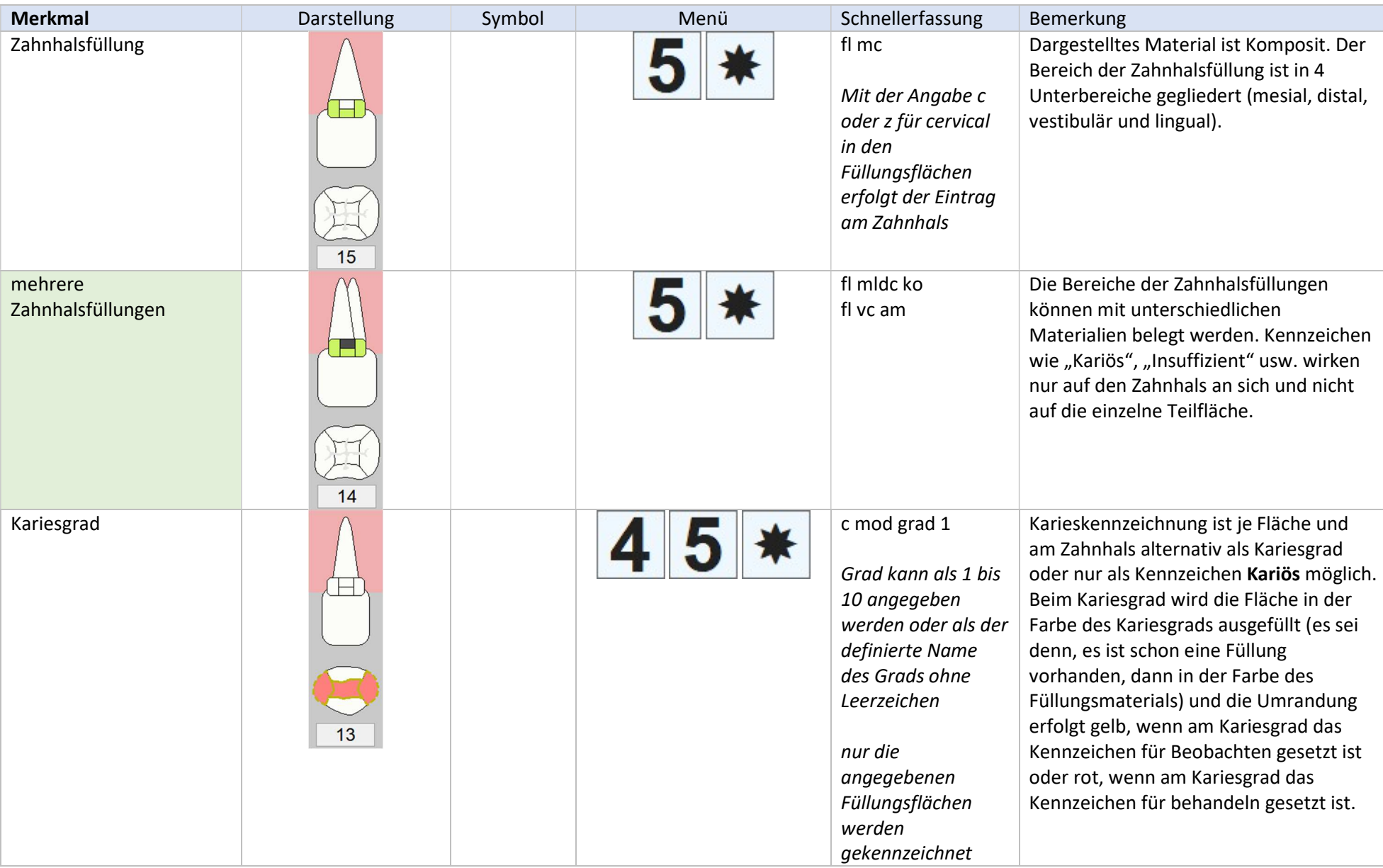

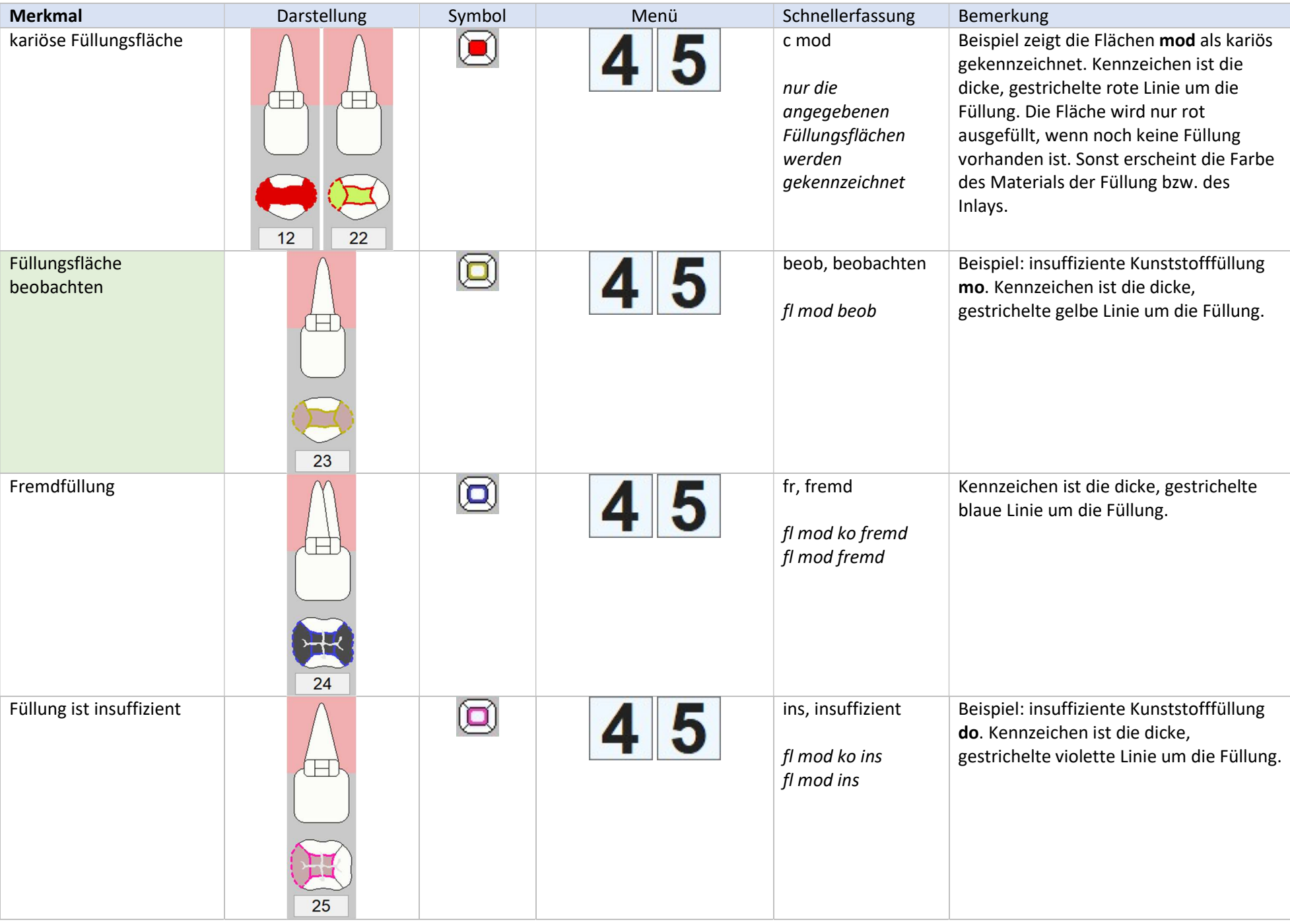

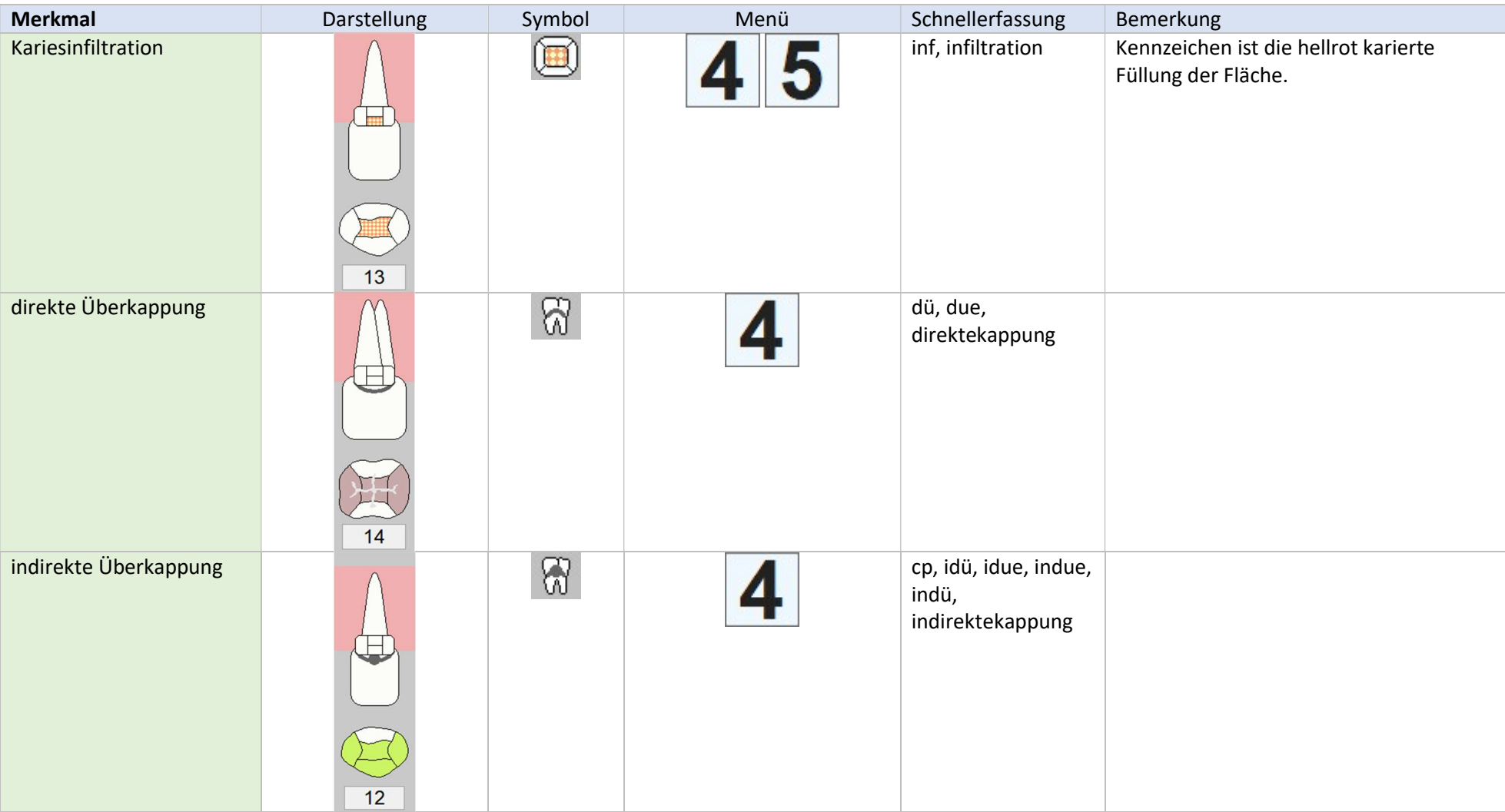

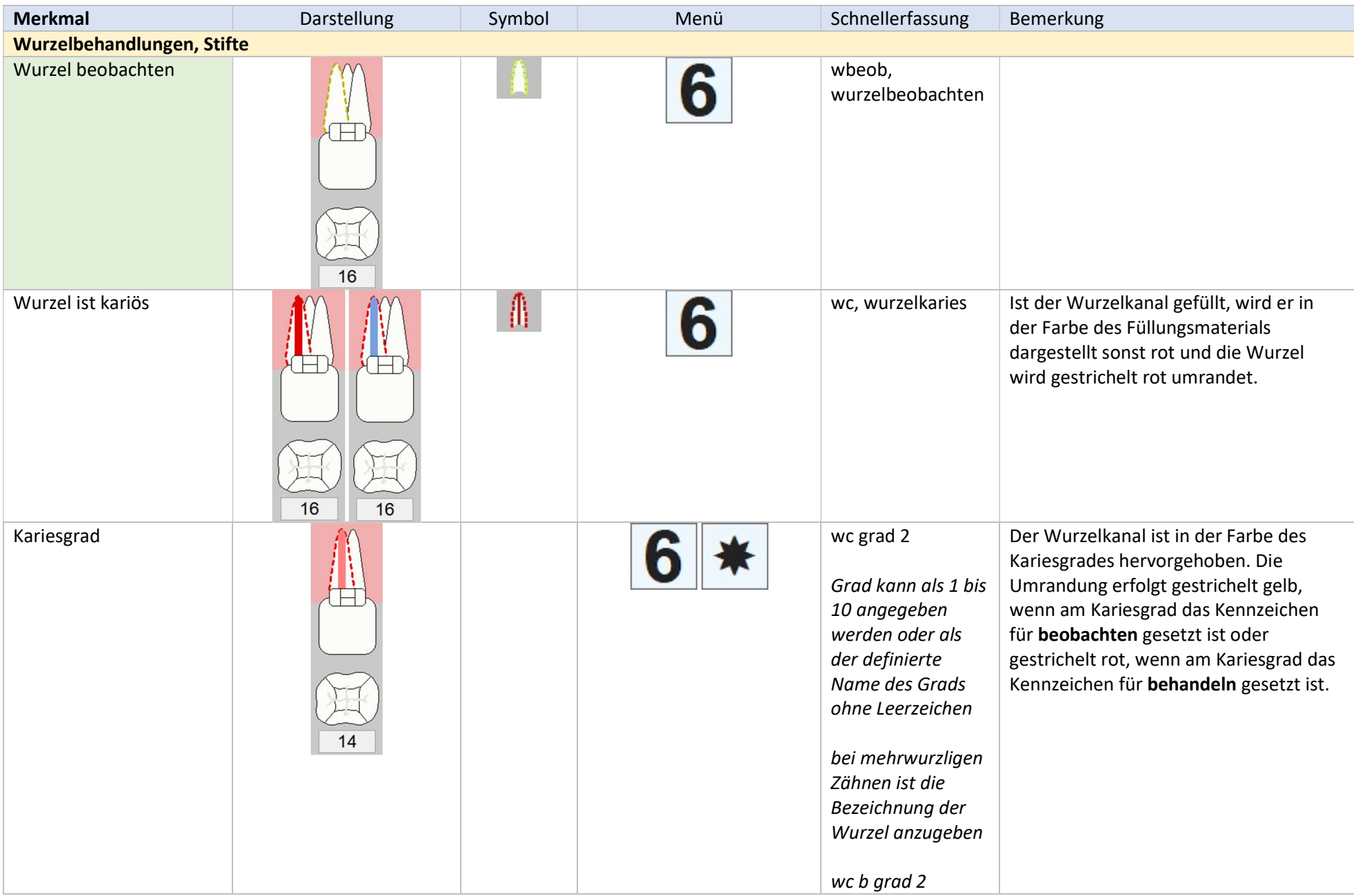

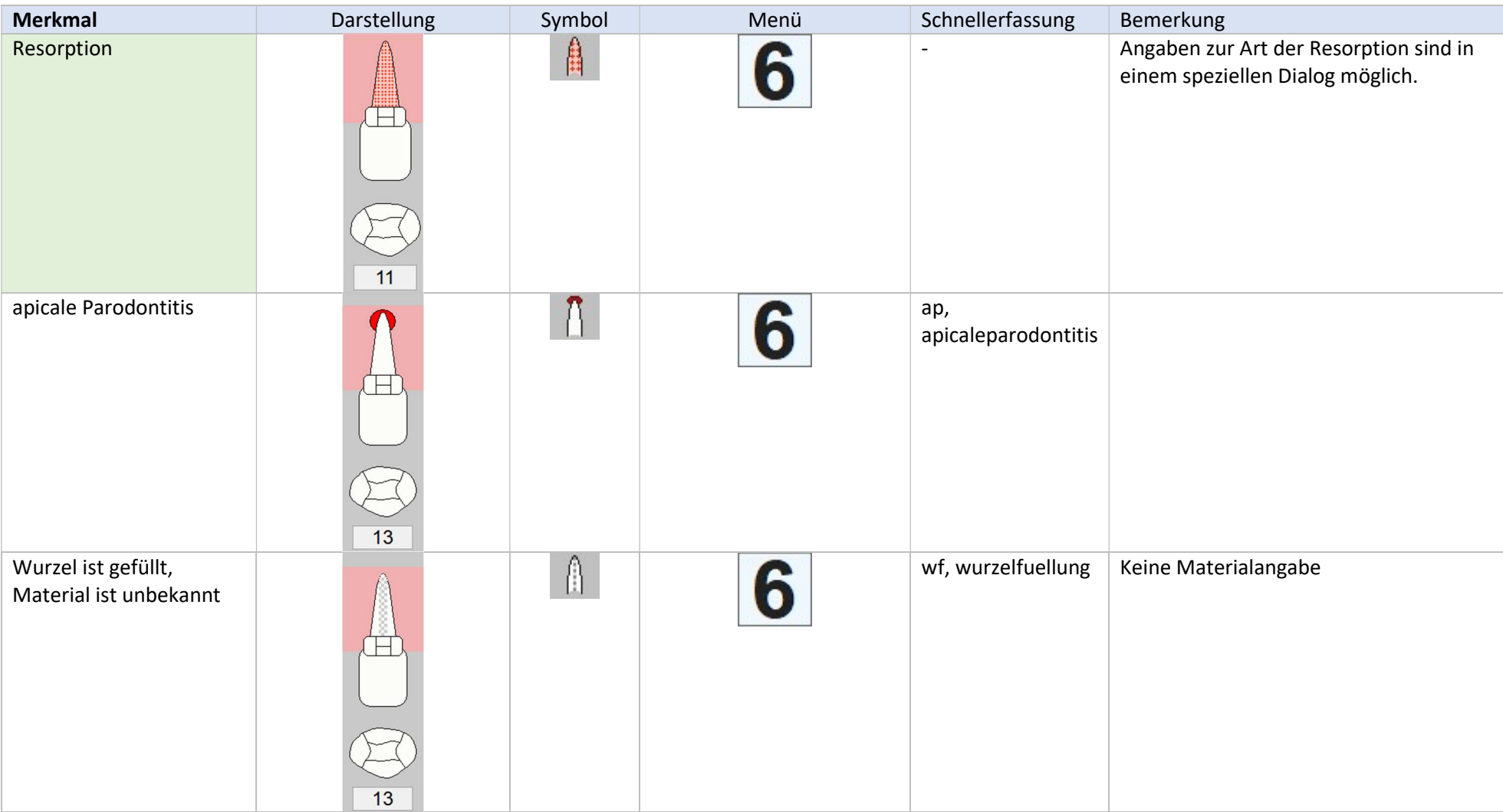

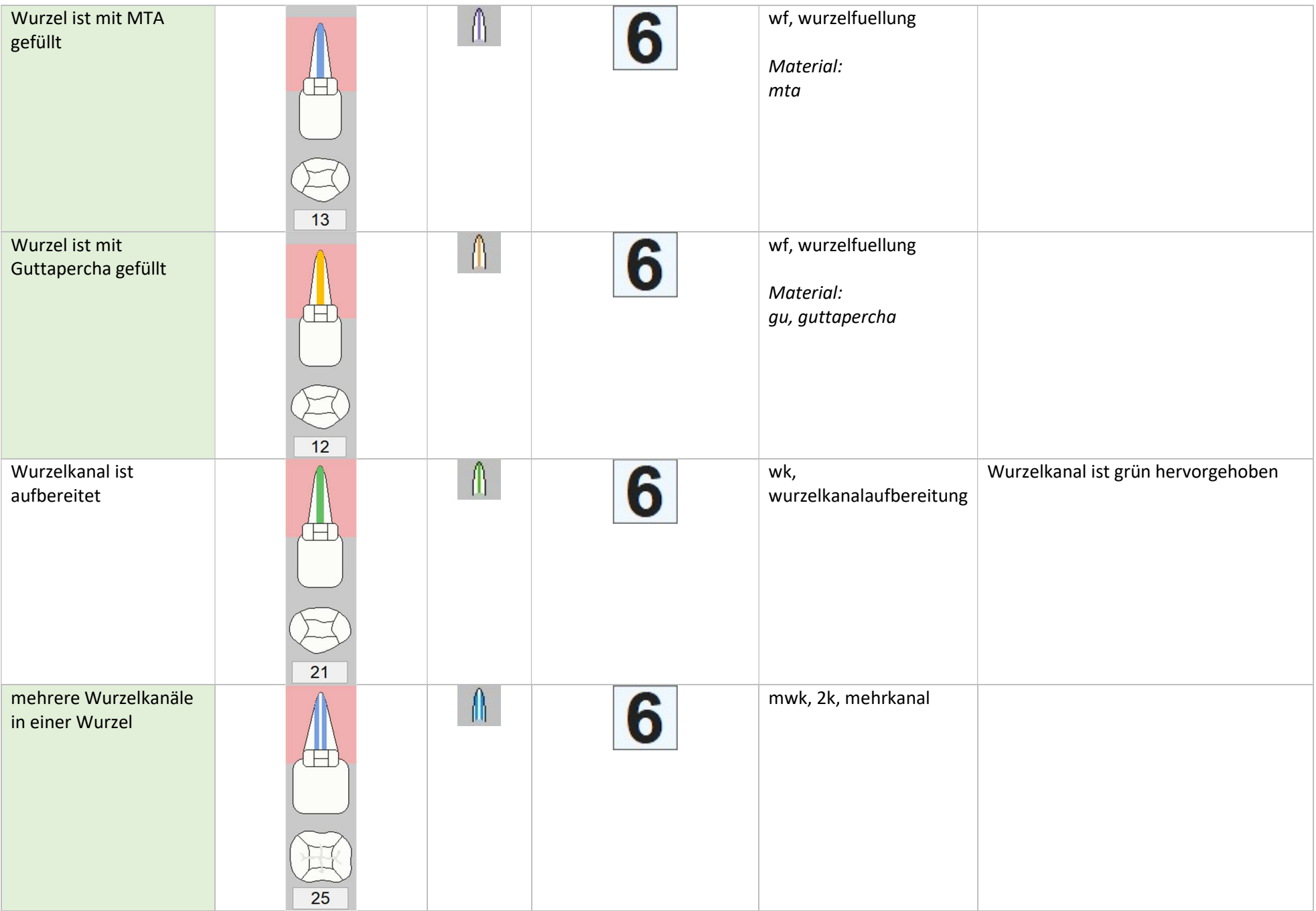

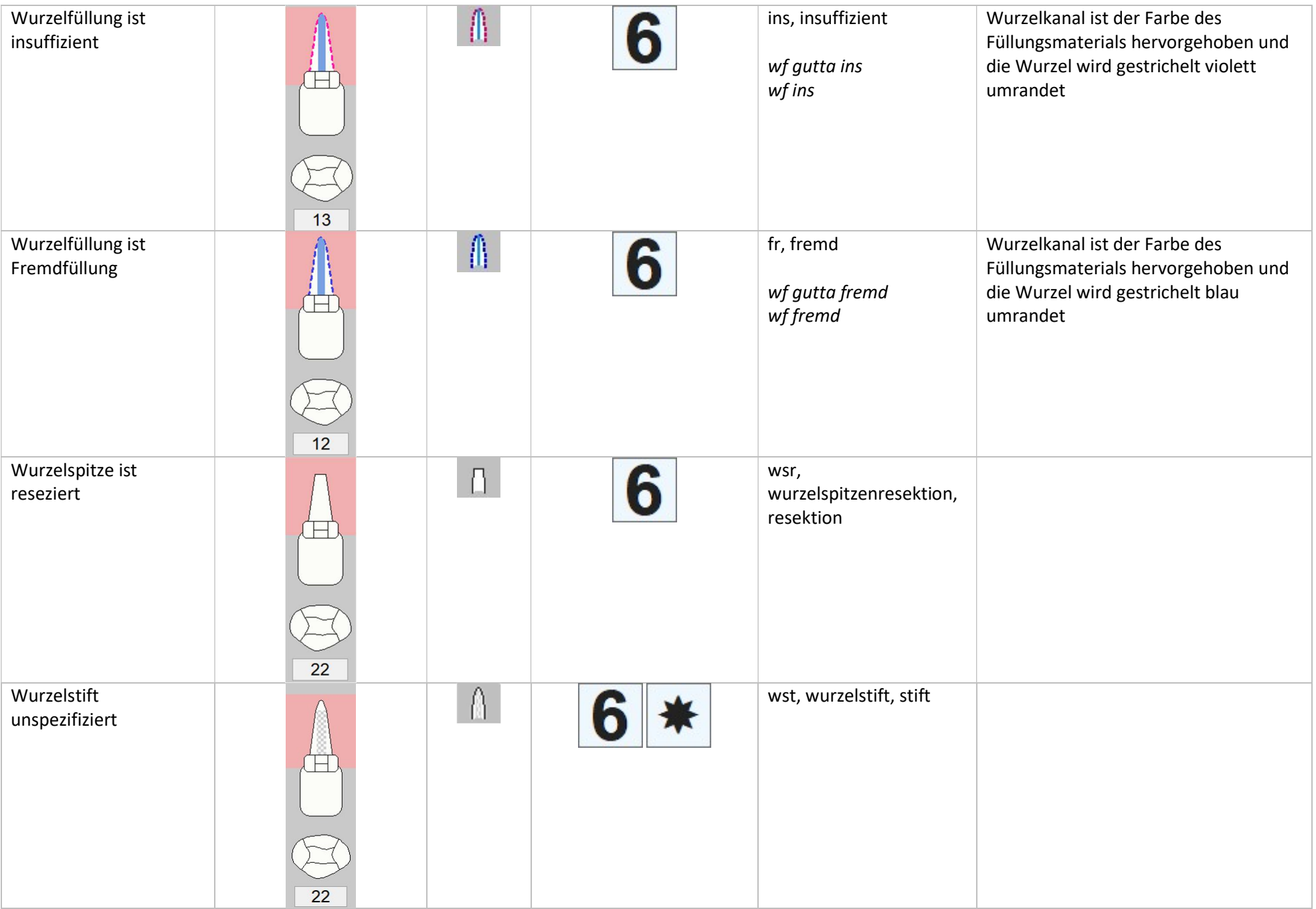

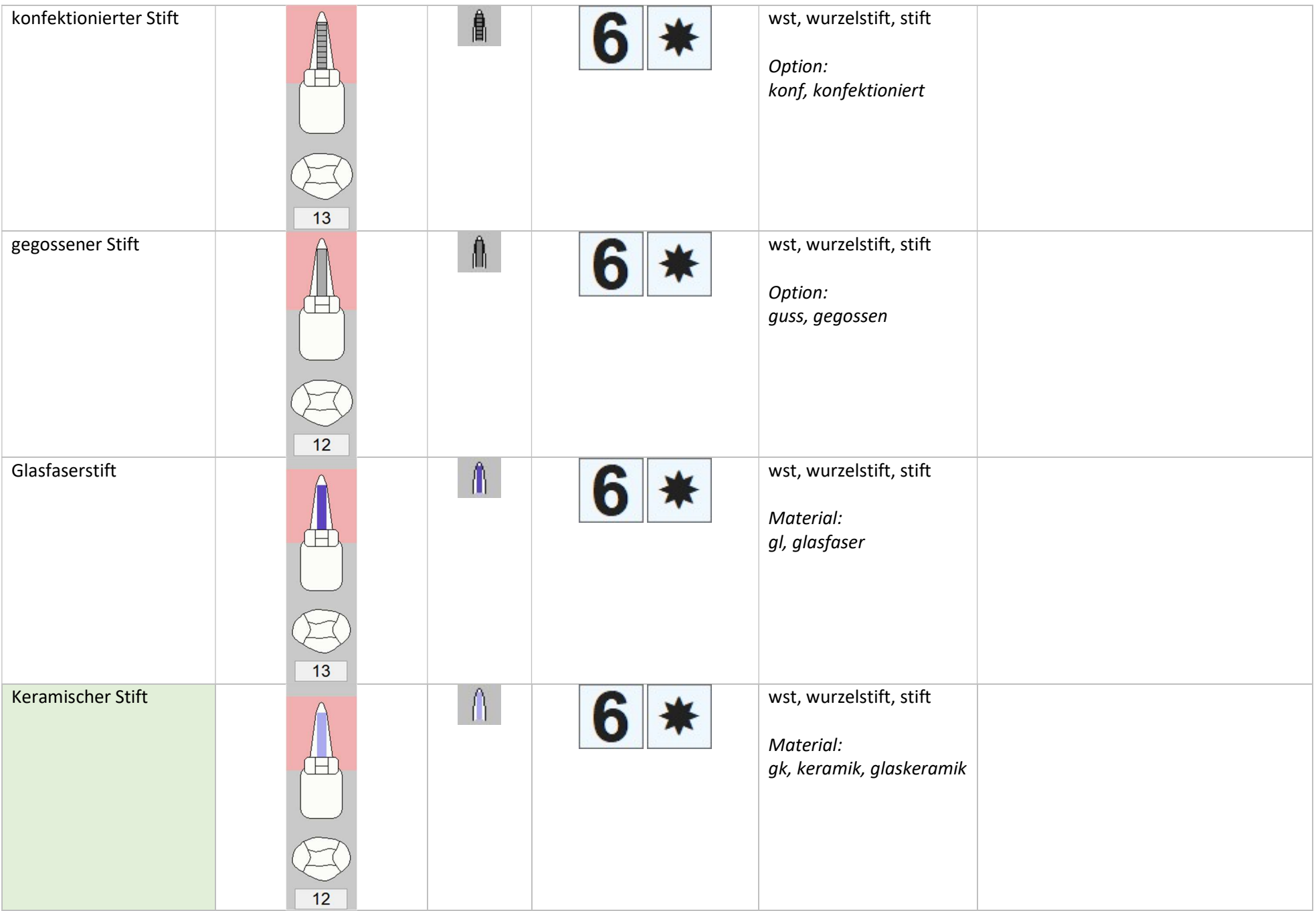

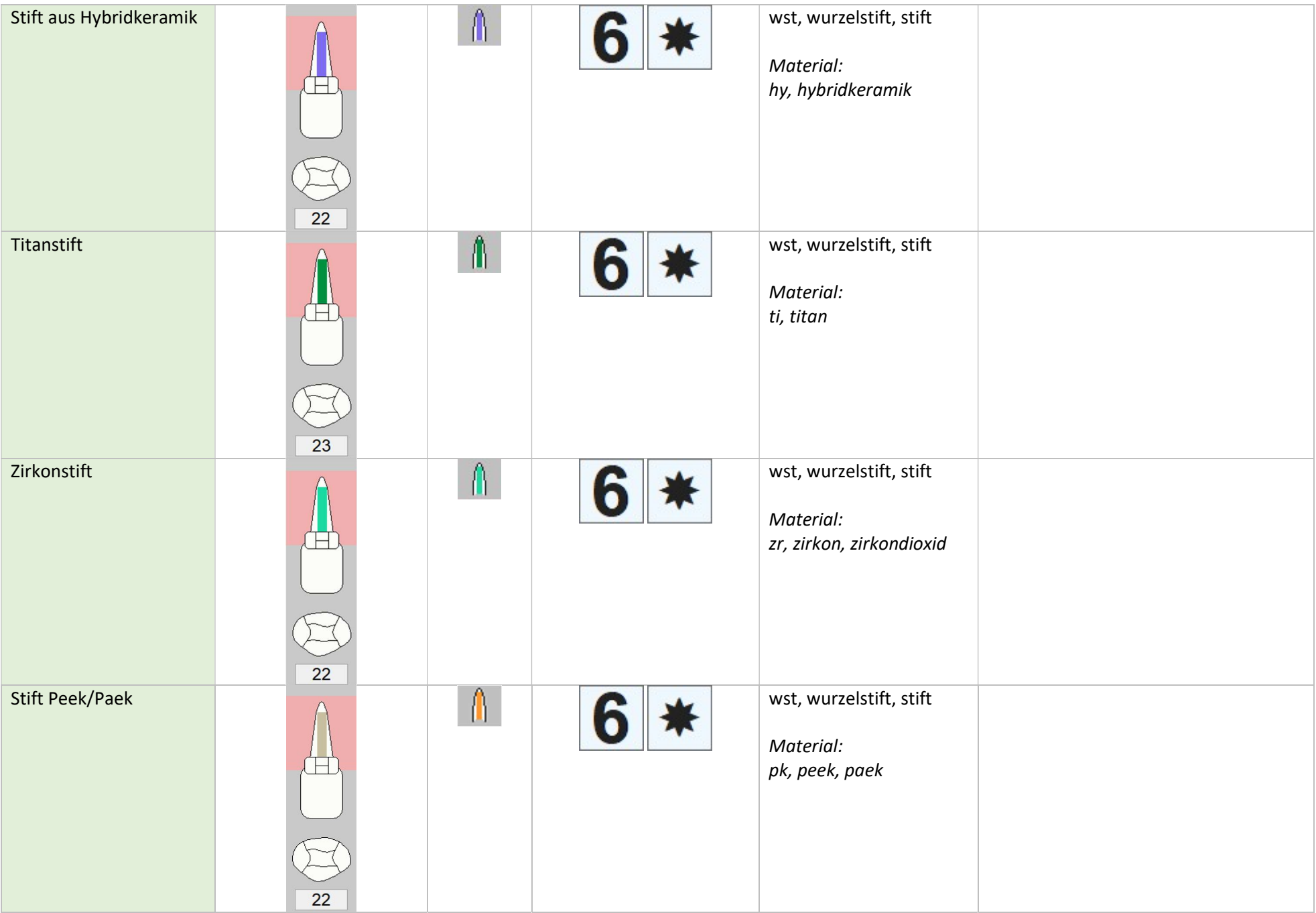

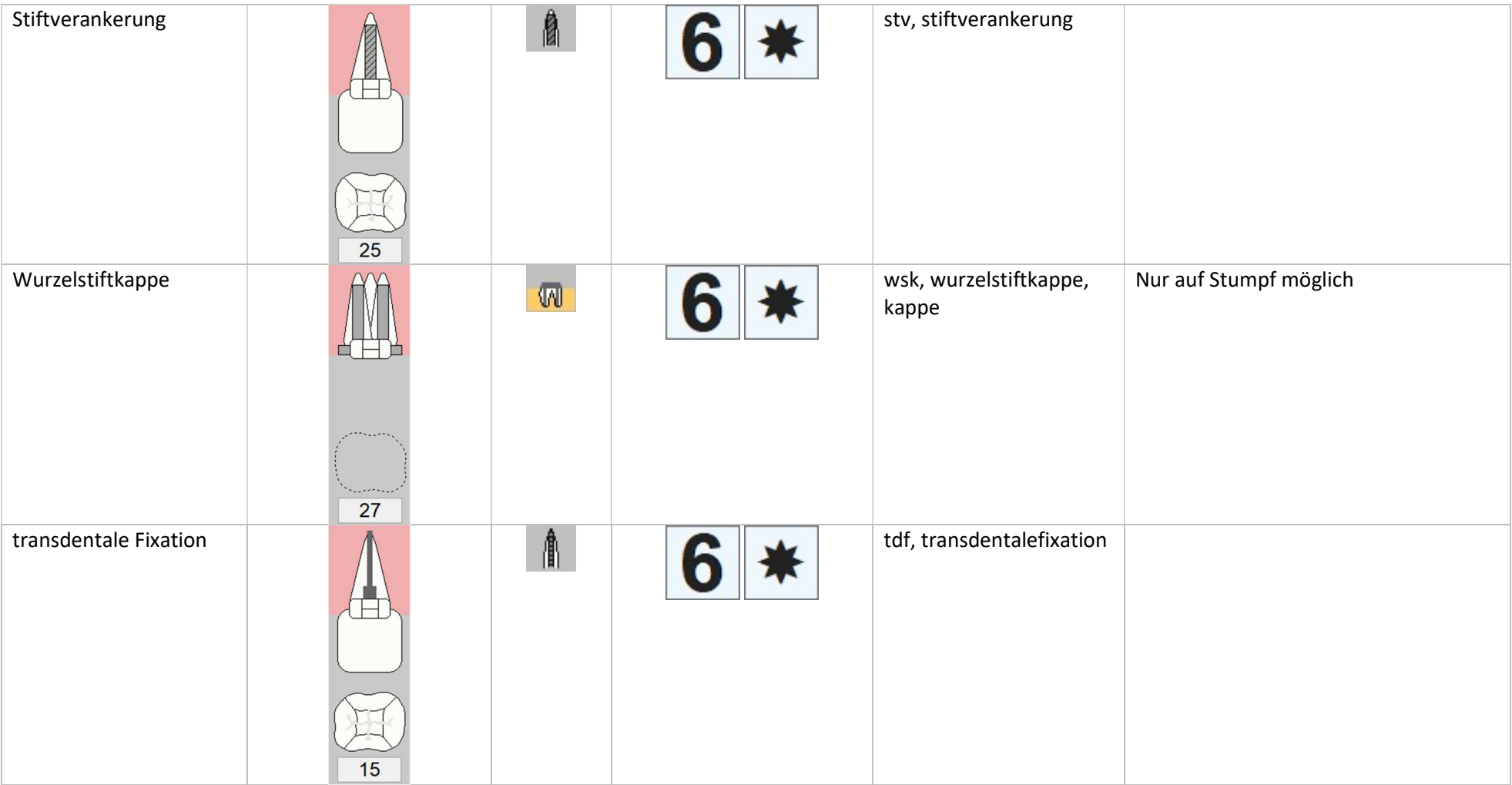

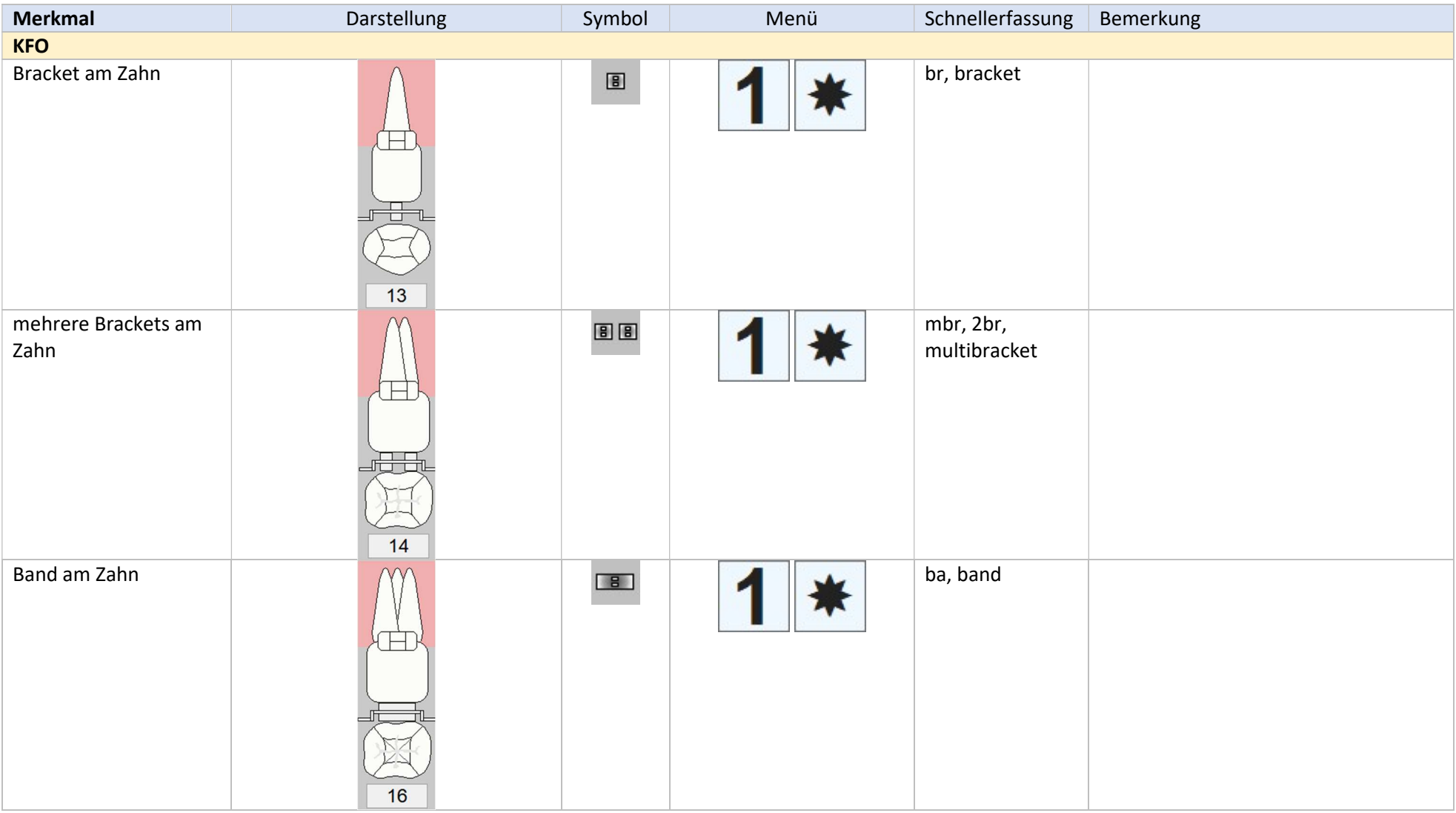

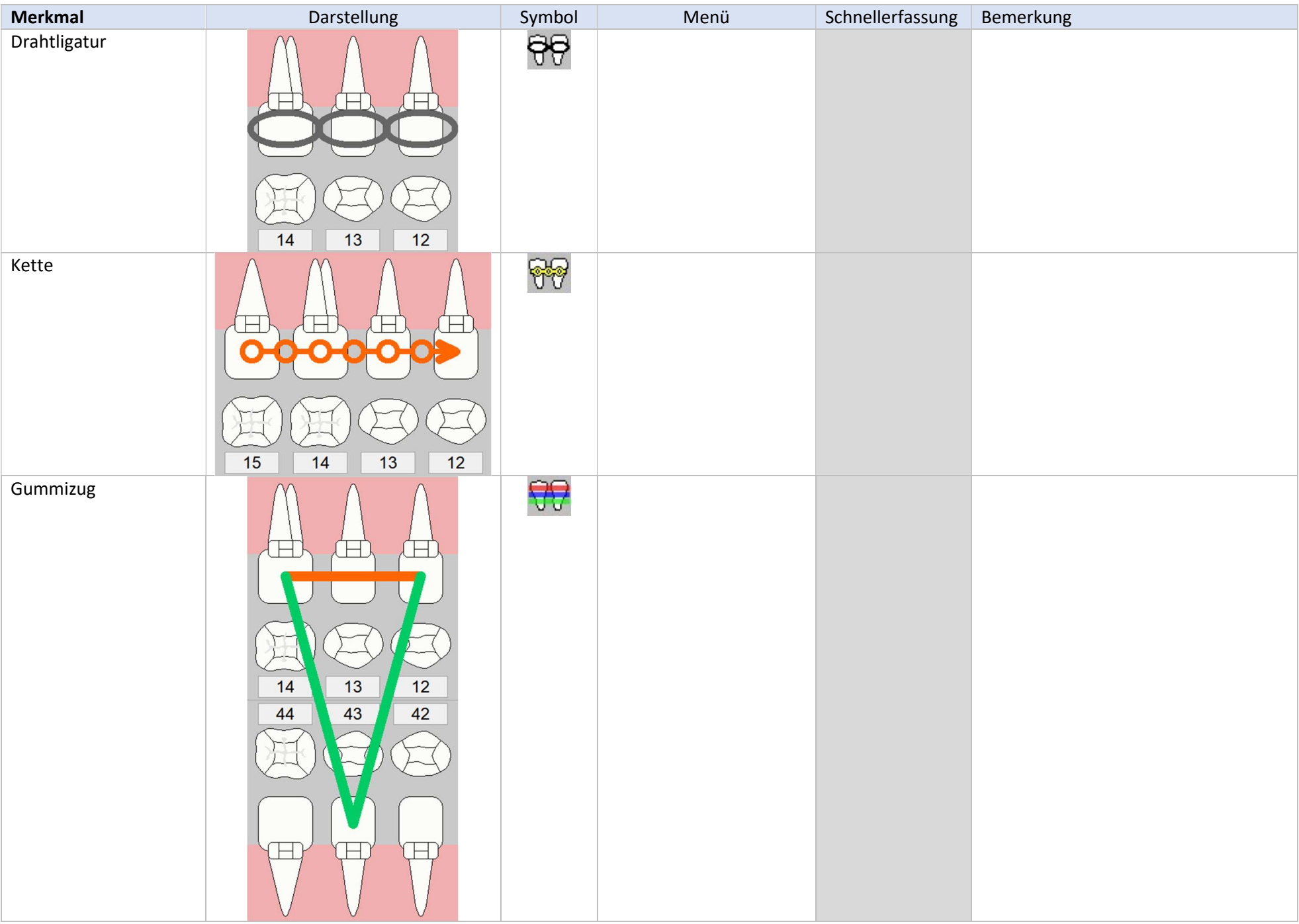

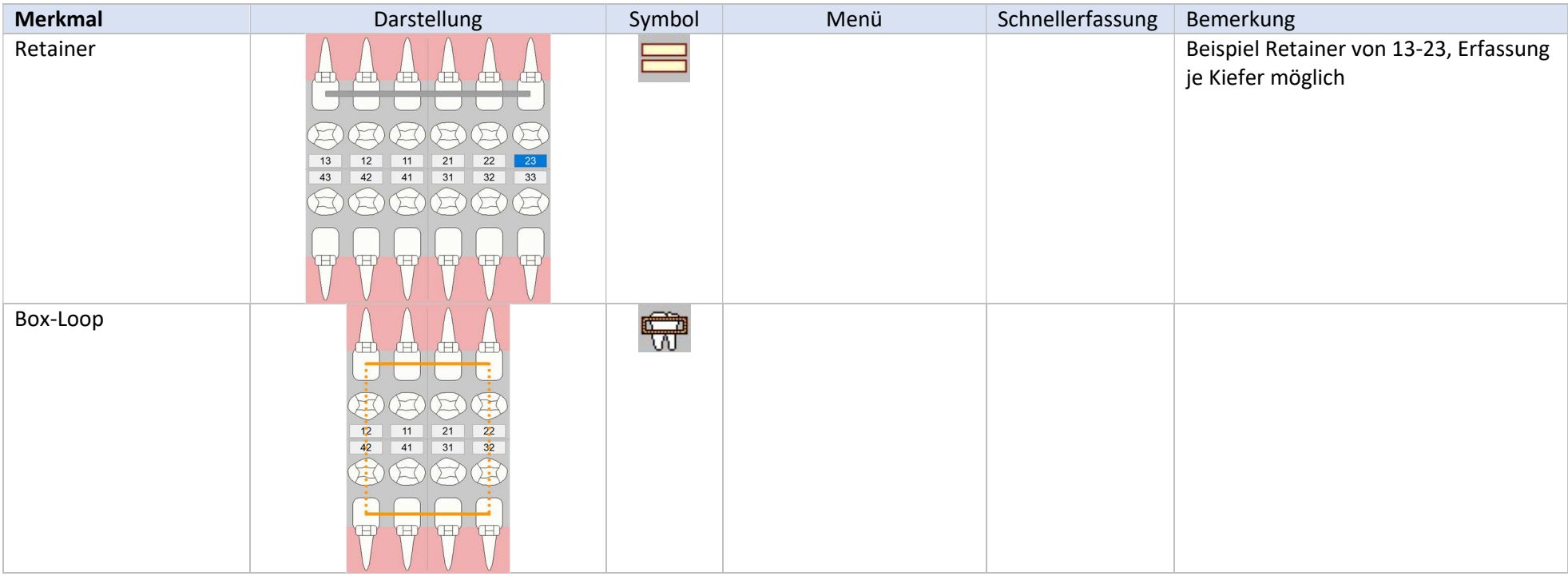

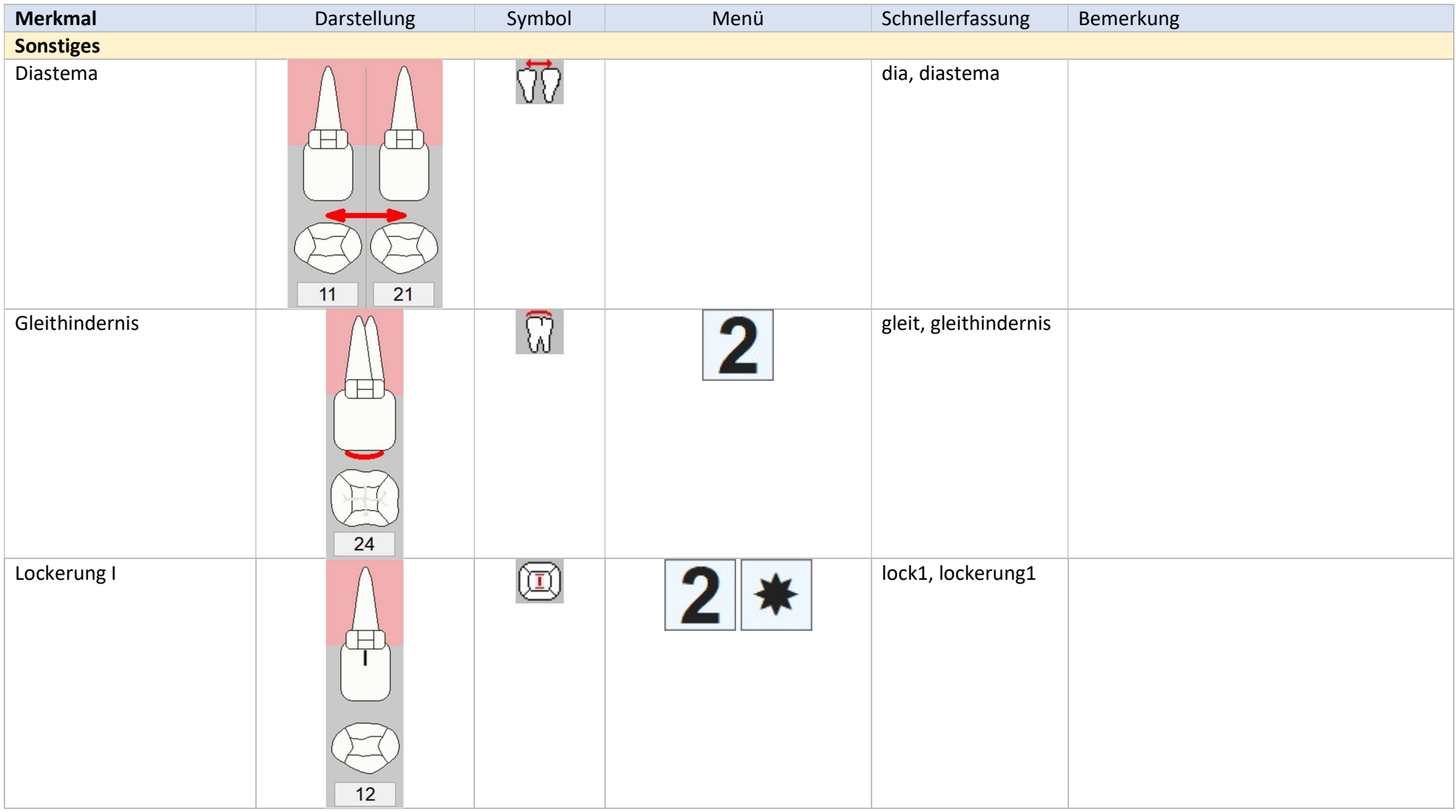

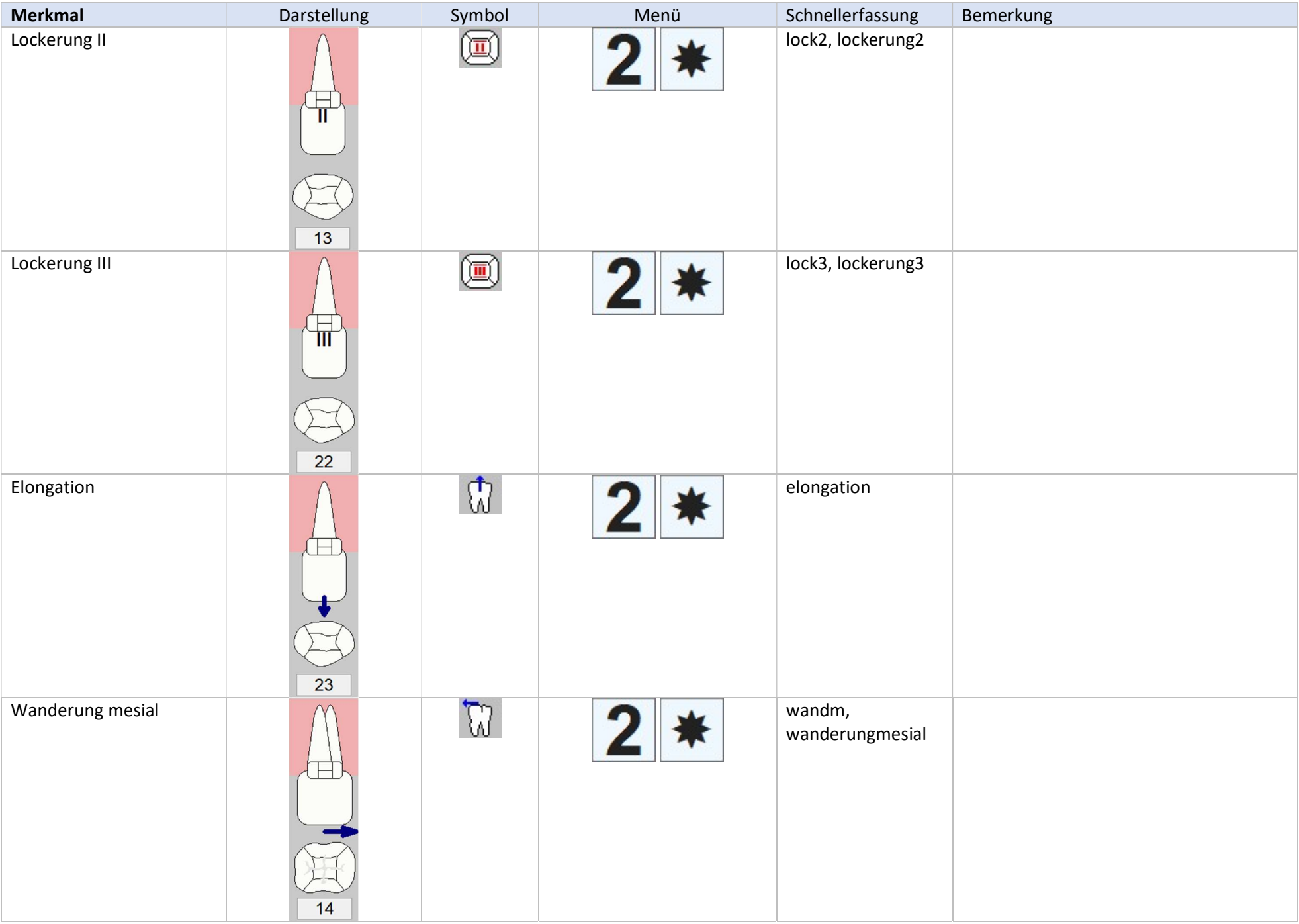

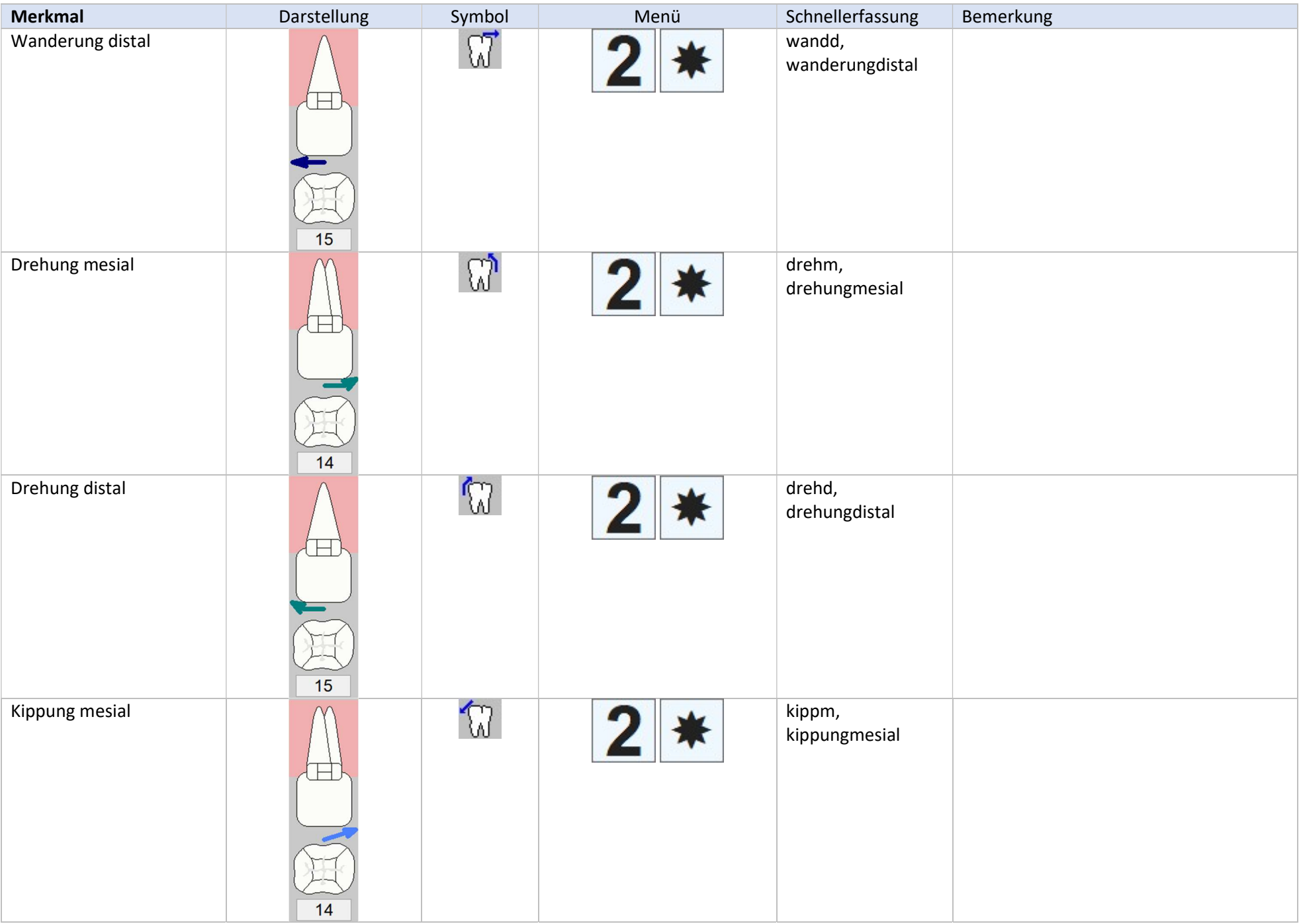

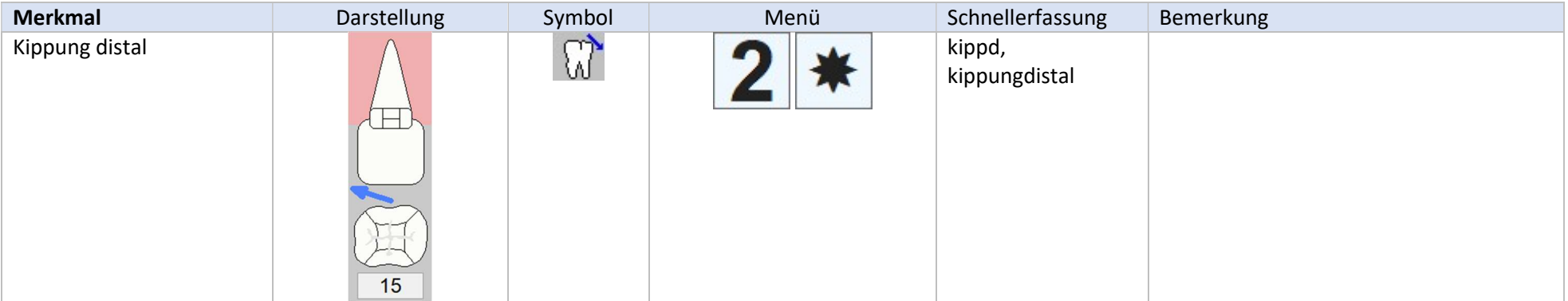

### 2. Eingabemenüs

Die Folien auf den nachfolgenden Seiten zeigen, an welchen Stellen im Befund welches Menü aufgerufen werden kann. Es folgen 3 Darstellungen:

- Normaler bleibender Zahn
- Implantat
- Fehlender Zahn

Die Menüs für die Füllungsflächen wirken jeweils für die angeklickte Füllungsfläche. Ebenso die Menüs für die Wurzeln. Je Füllungsfläche und je Wurzel können damit unterschiedliche Merkmale erfasst werden.

Die Menüs für Kariesgrad, Zahnsteingrad und Abrasionsgrad hängen von der Definition der Grade ab.

Alle weiteren Menüs, die als Untermenü erscheinen, sind in der nachfolgenden Tabelle aufgeführt. Untermenüs kommen dann, wenn rechts am Menüpunkt ein kleiner Pfeil zu sehen ist.

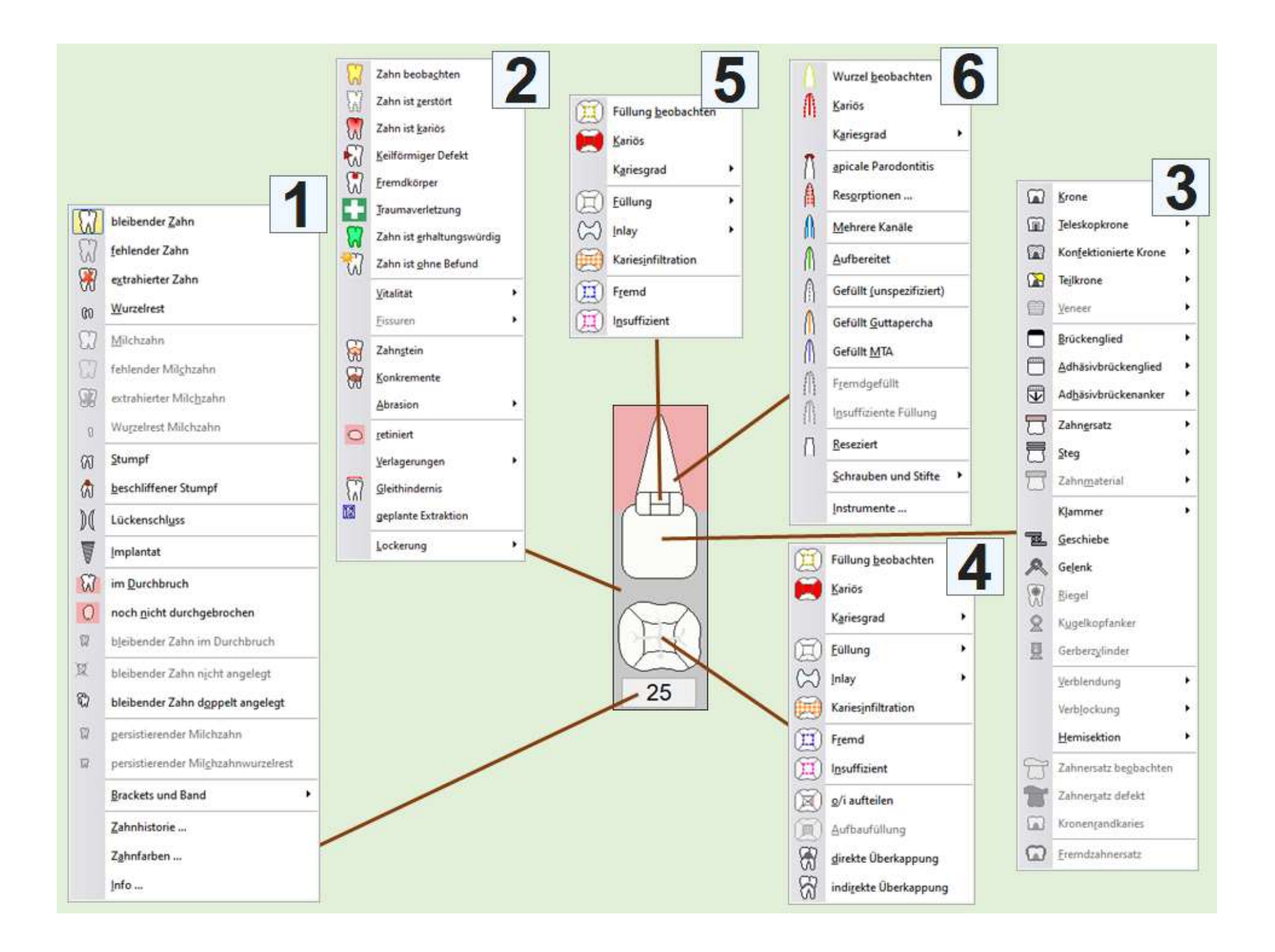

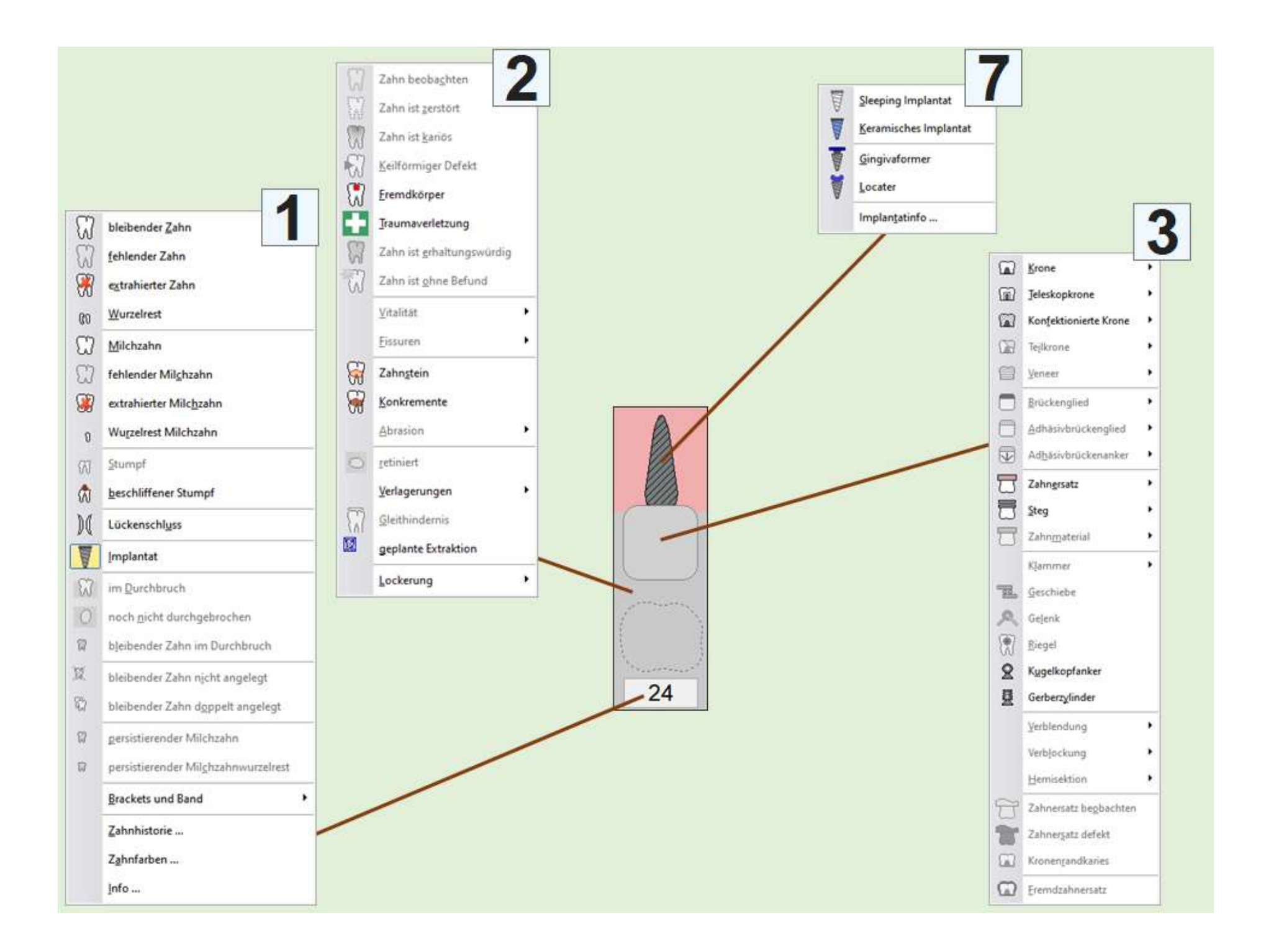

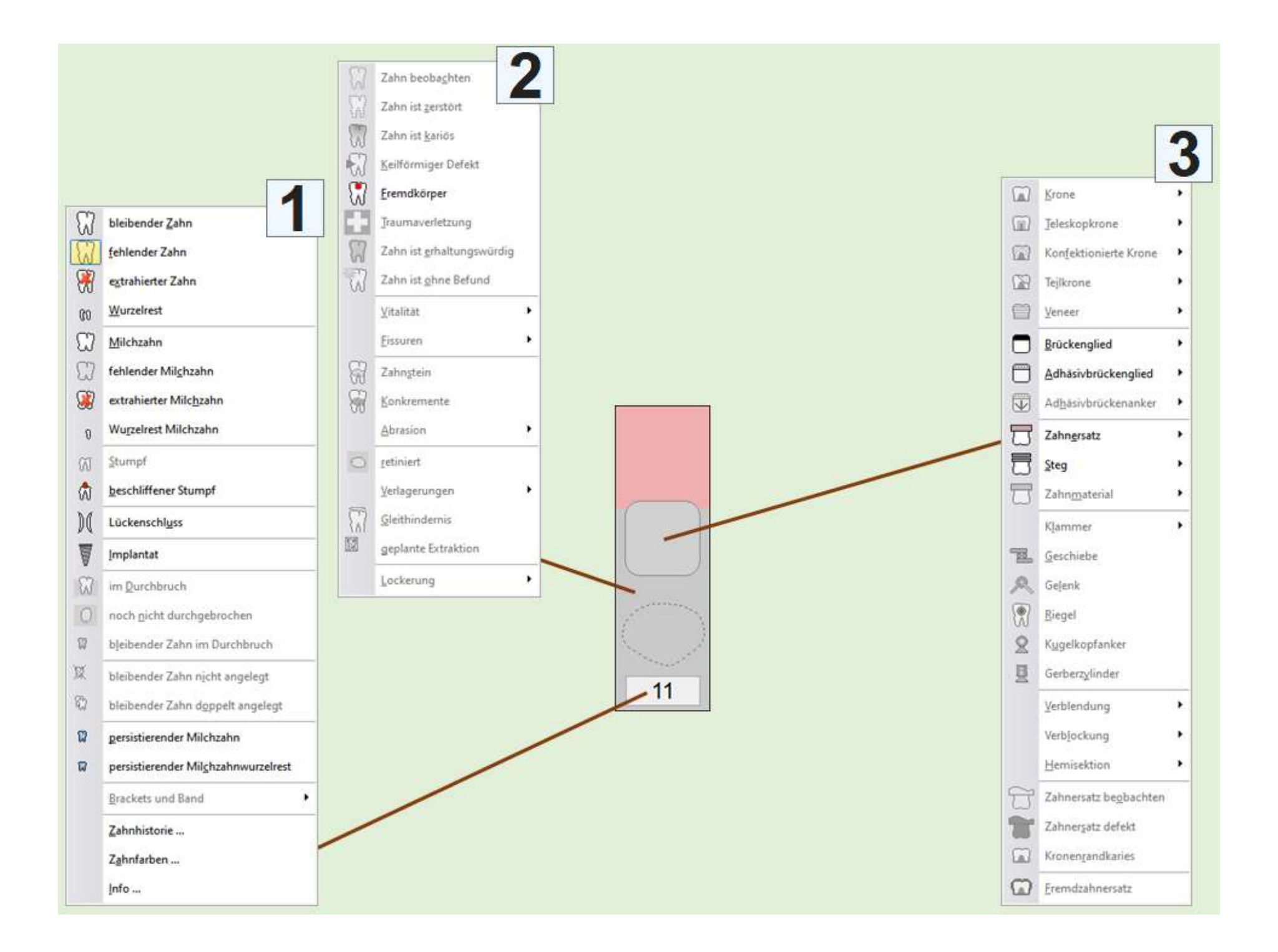

# Übersicht zu weiteren Untermenüs

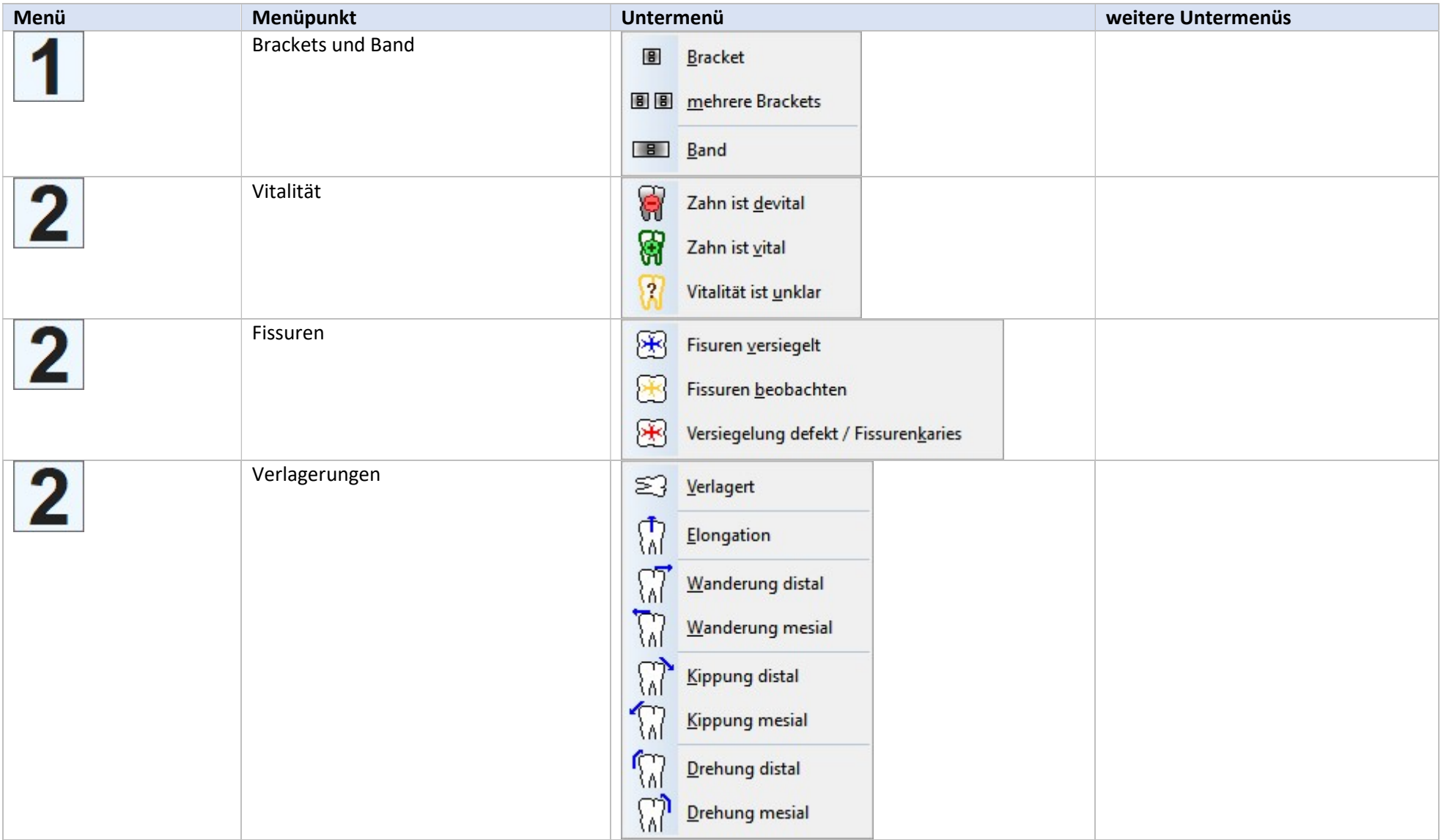

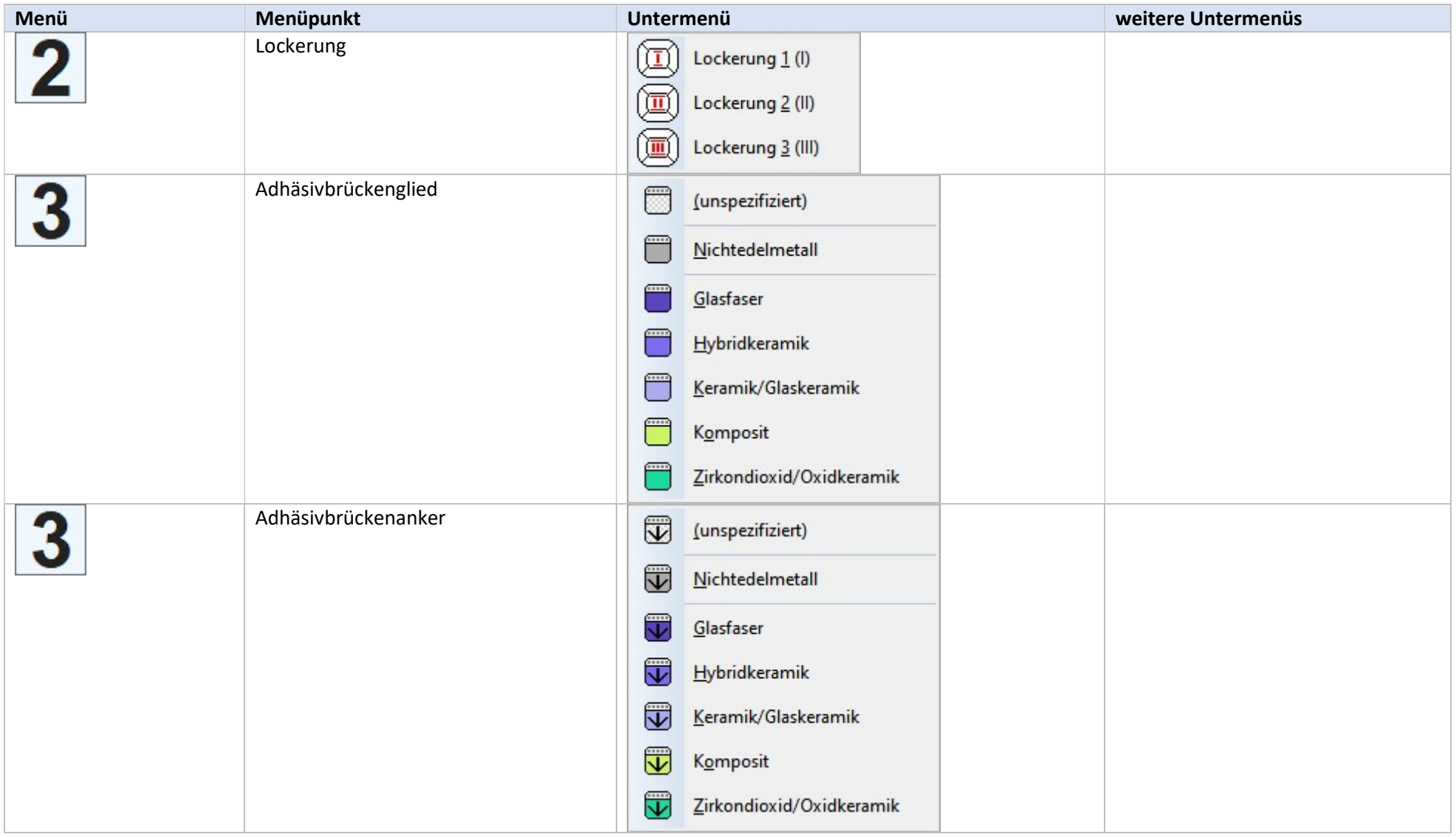

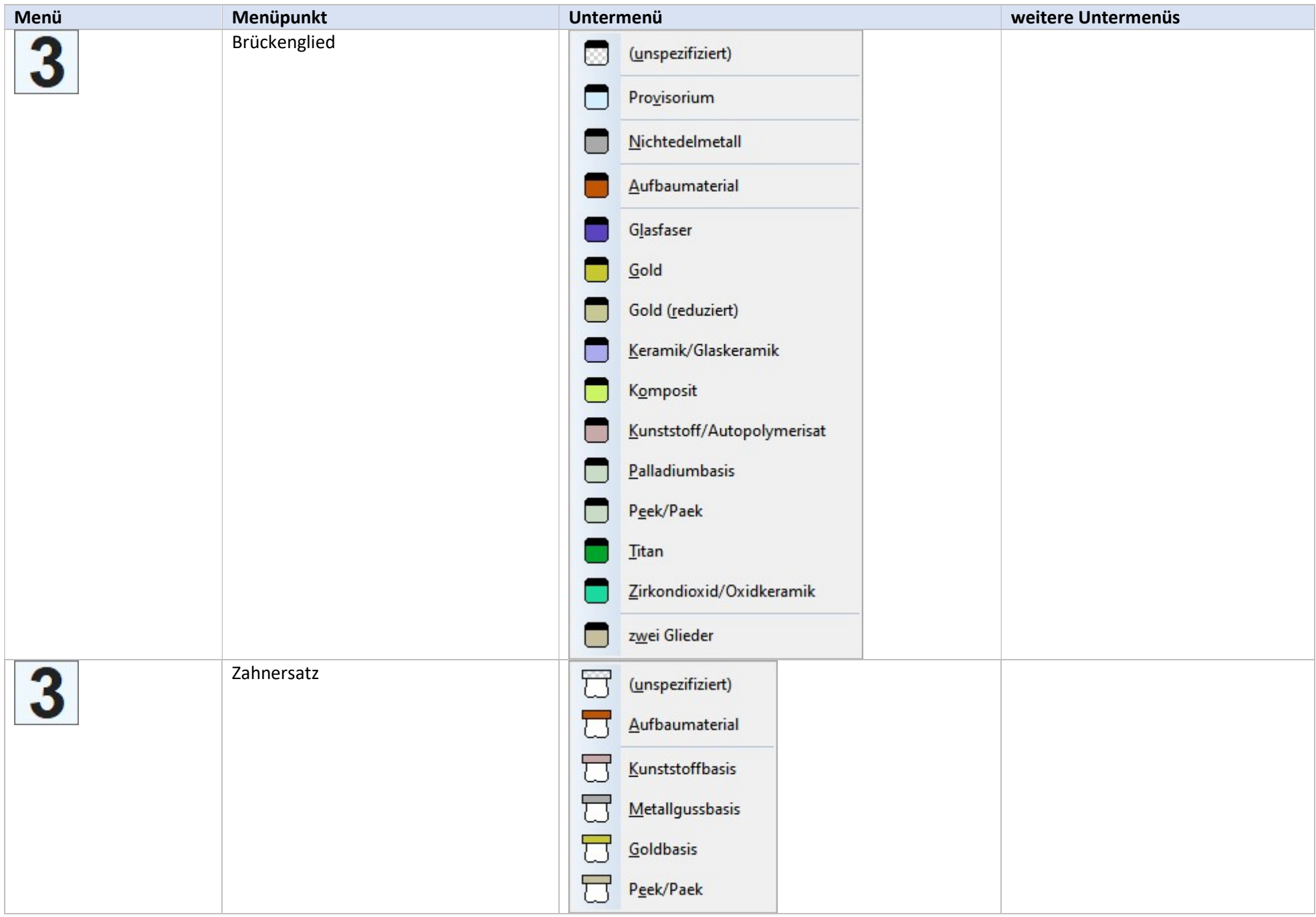

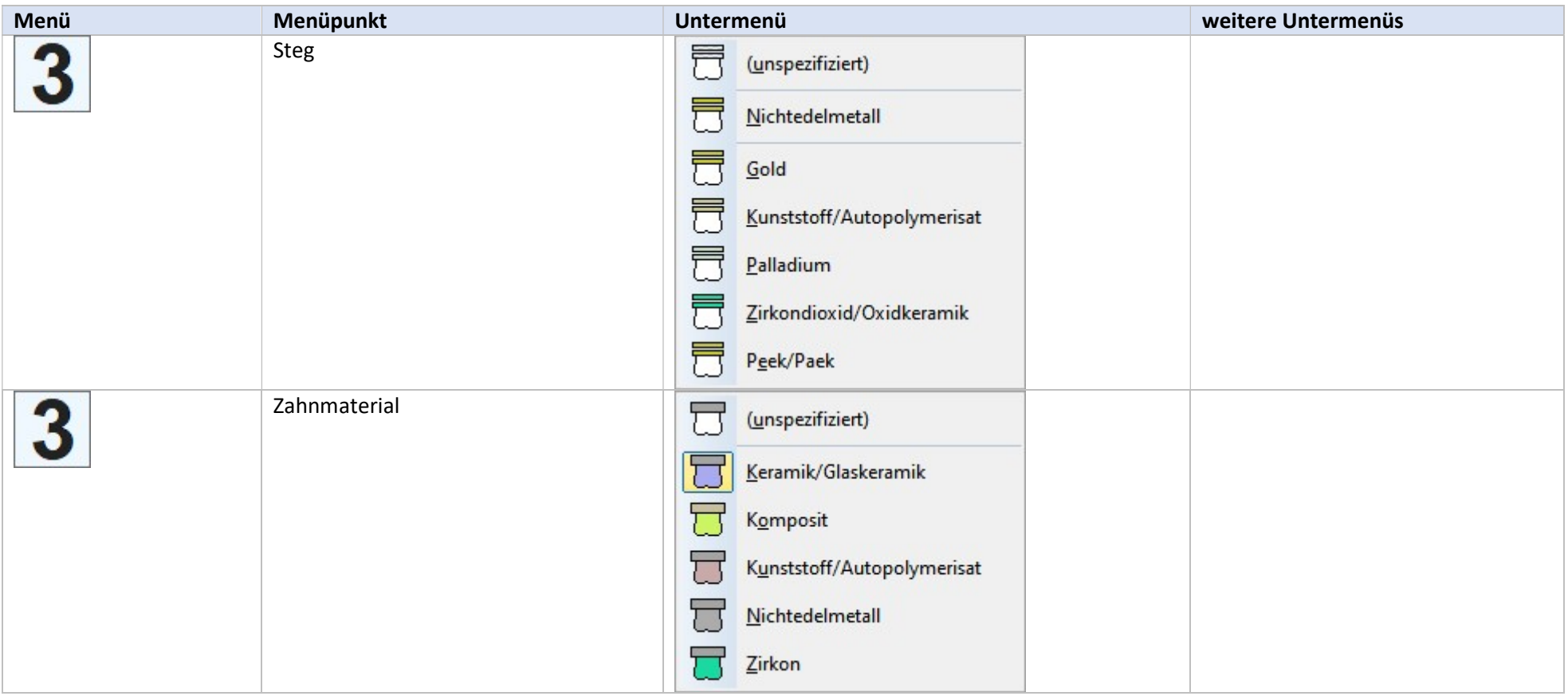

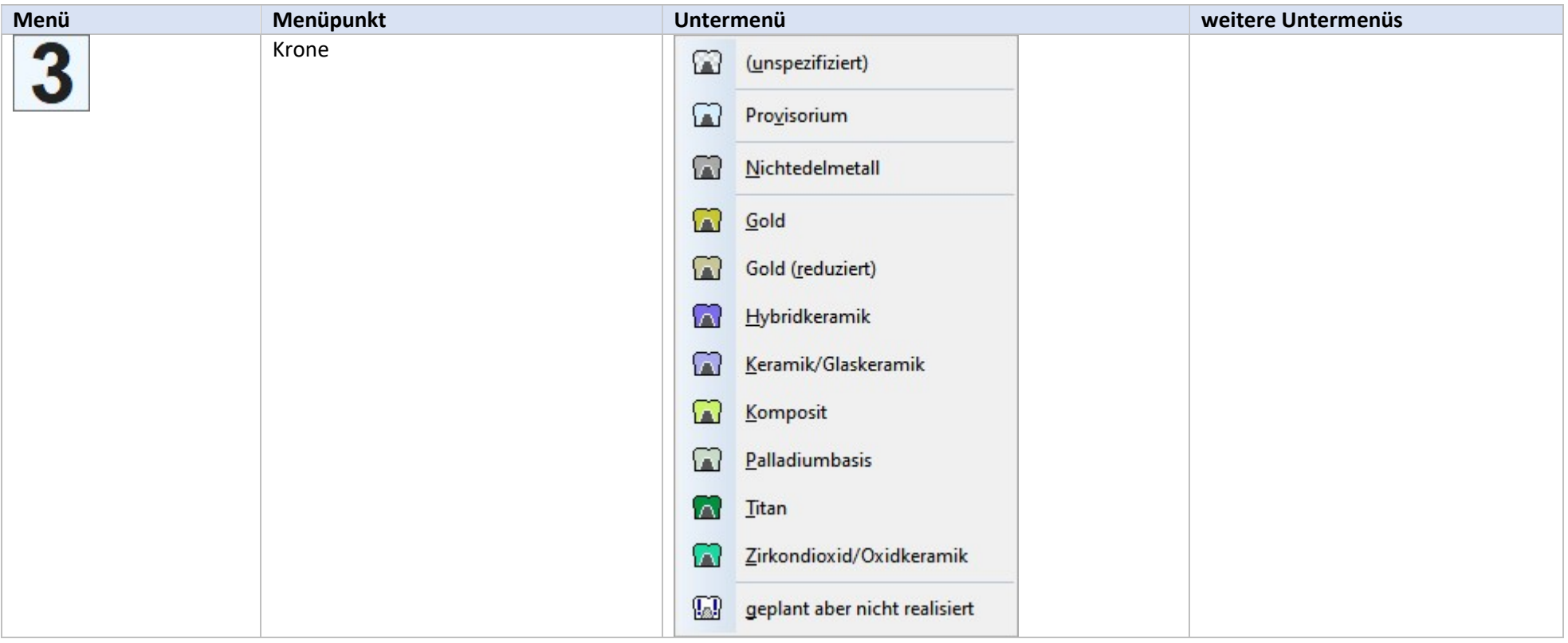

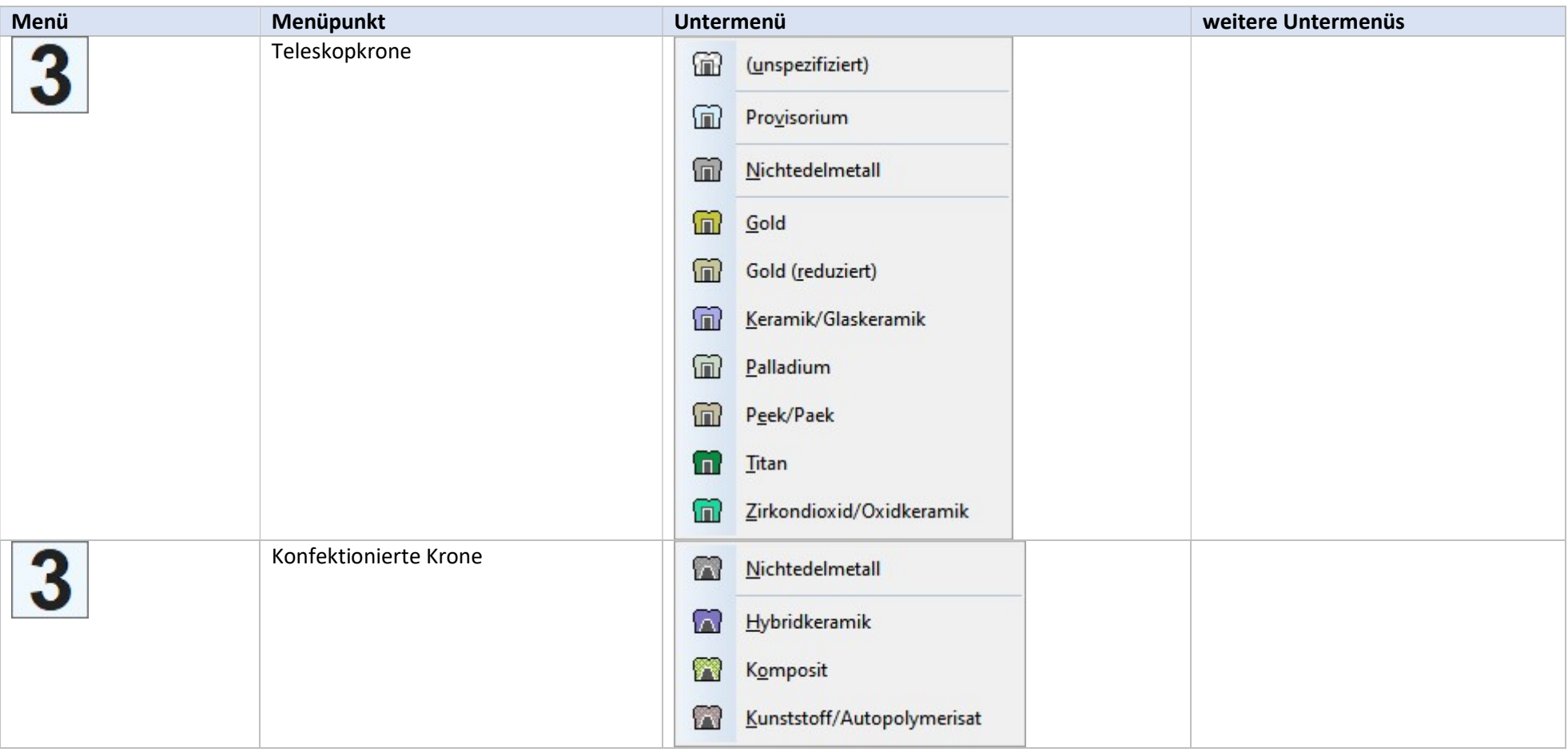

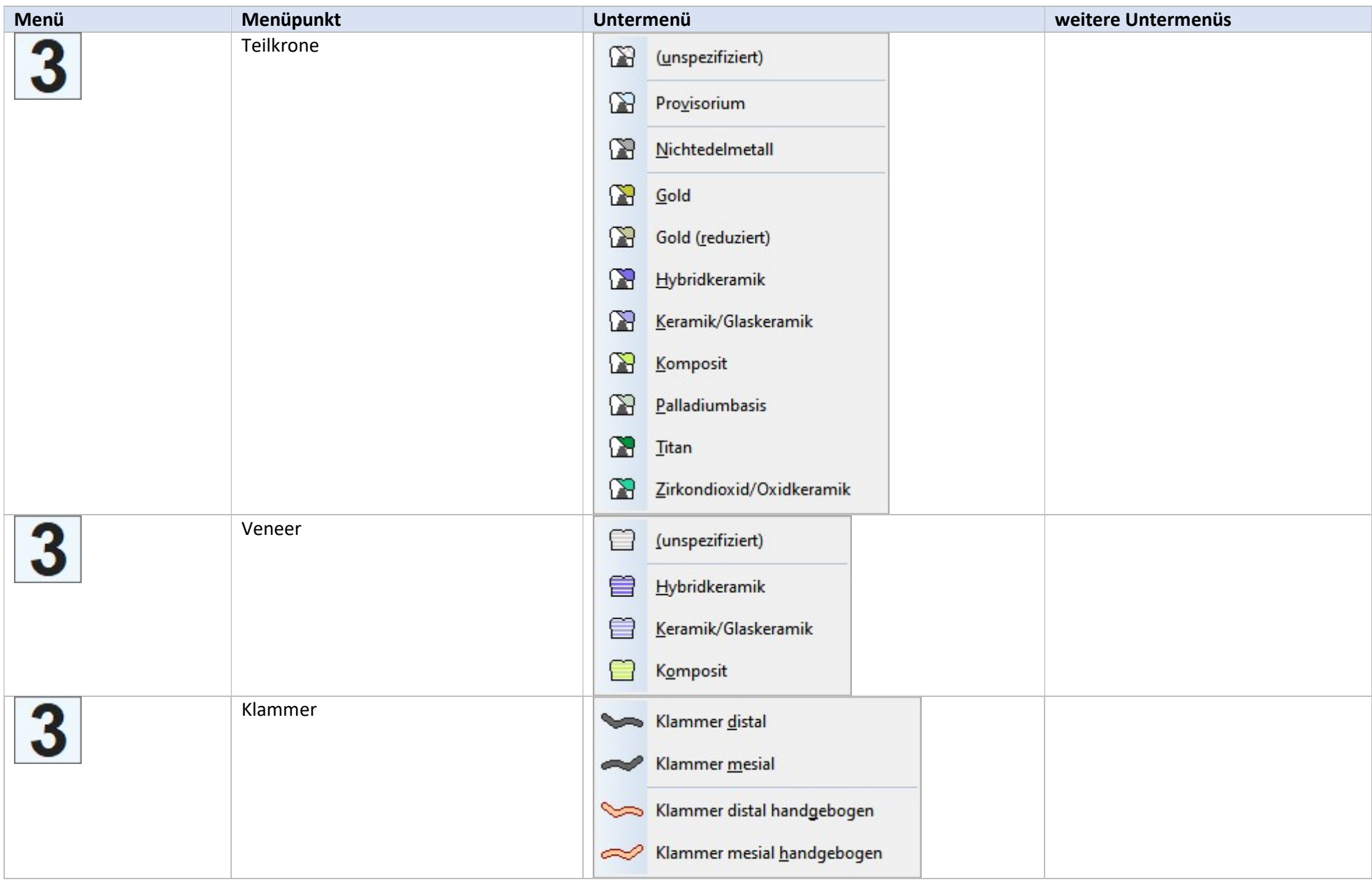

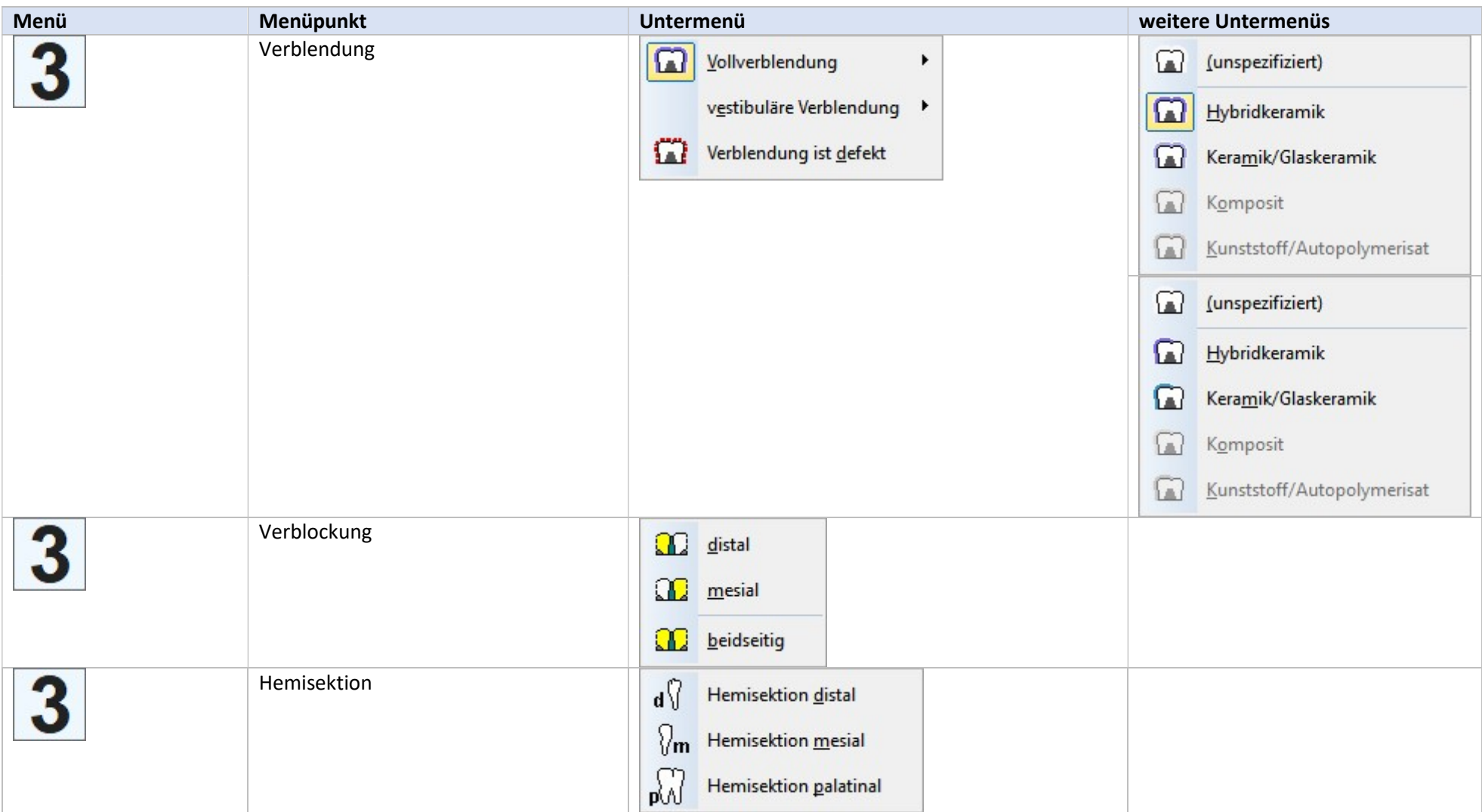

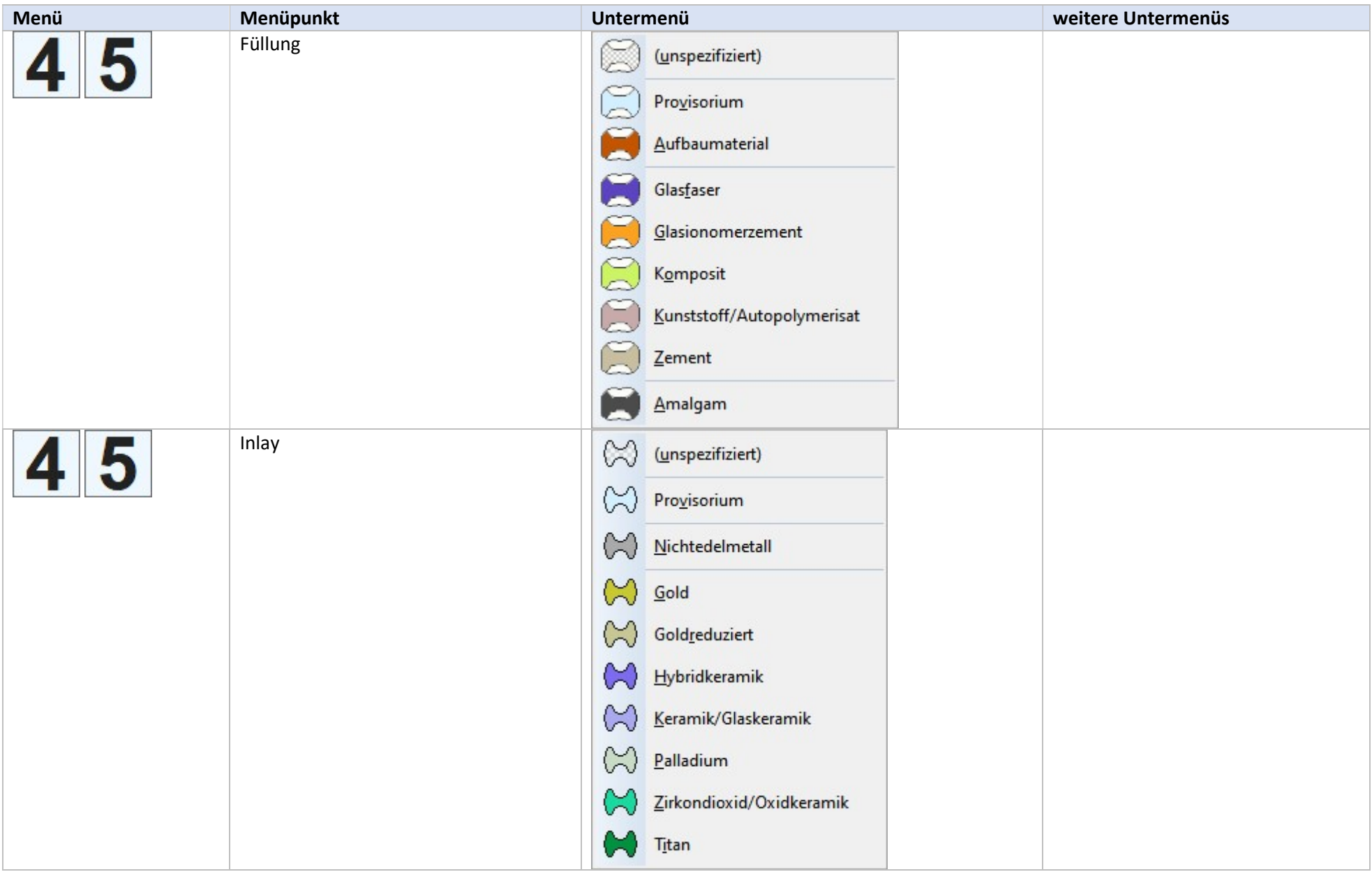

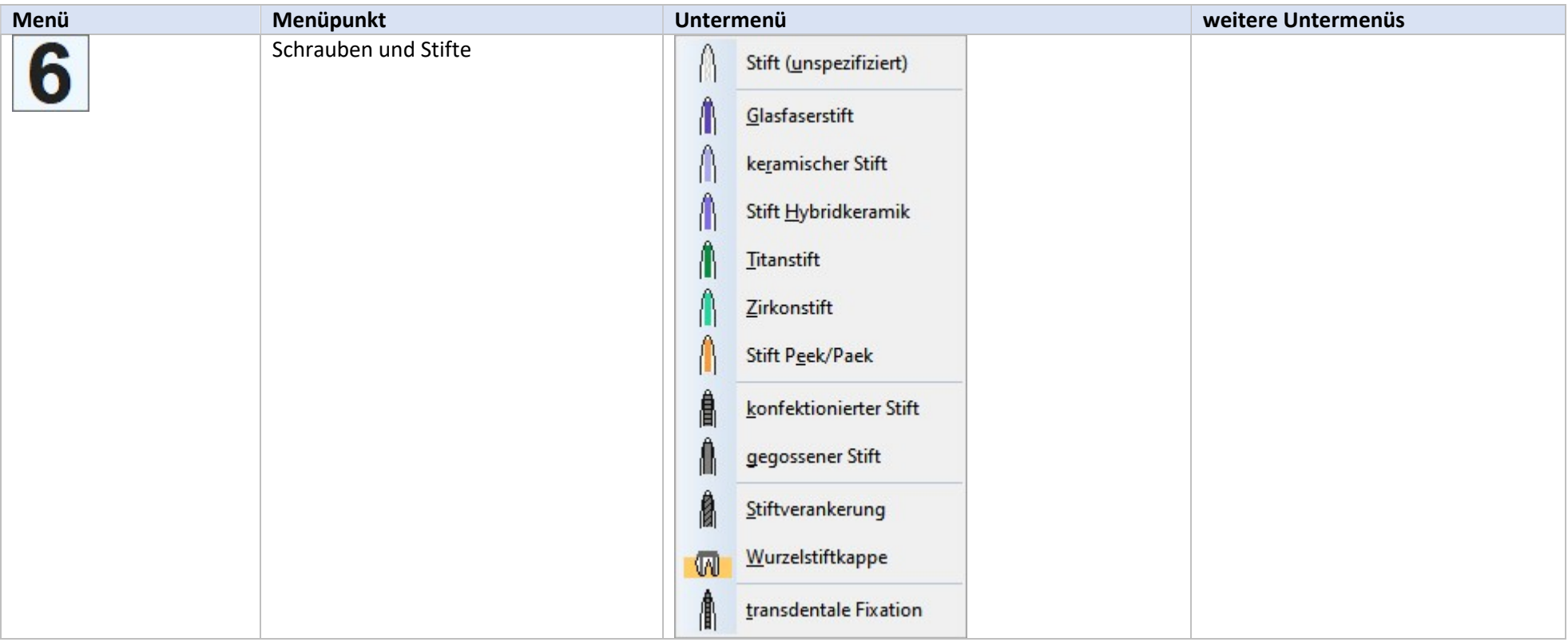

## 3. Spezielle Eingaben im Befund

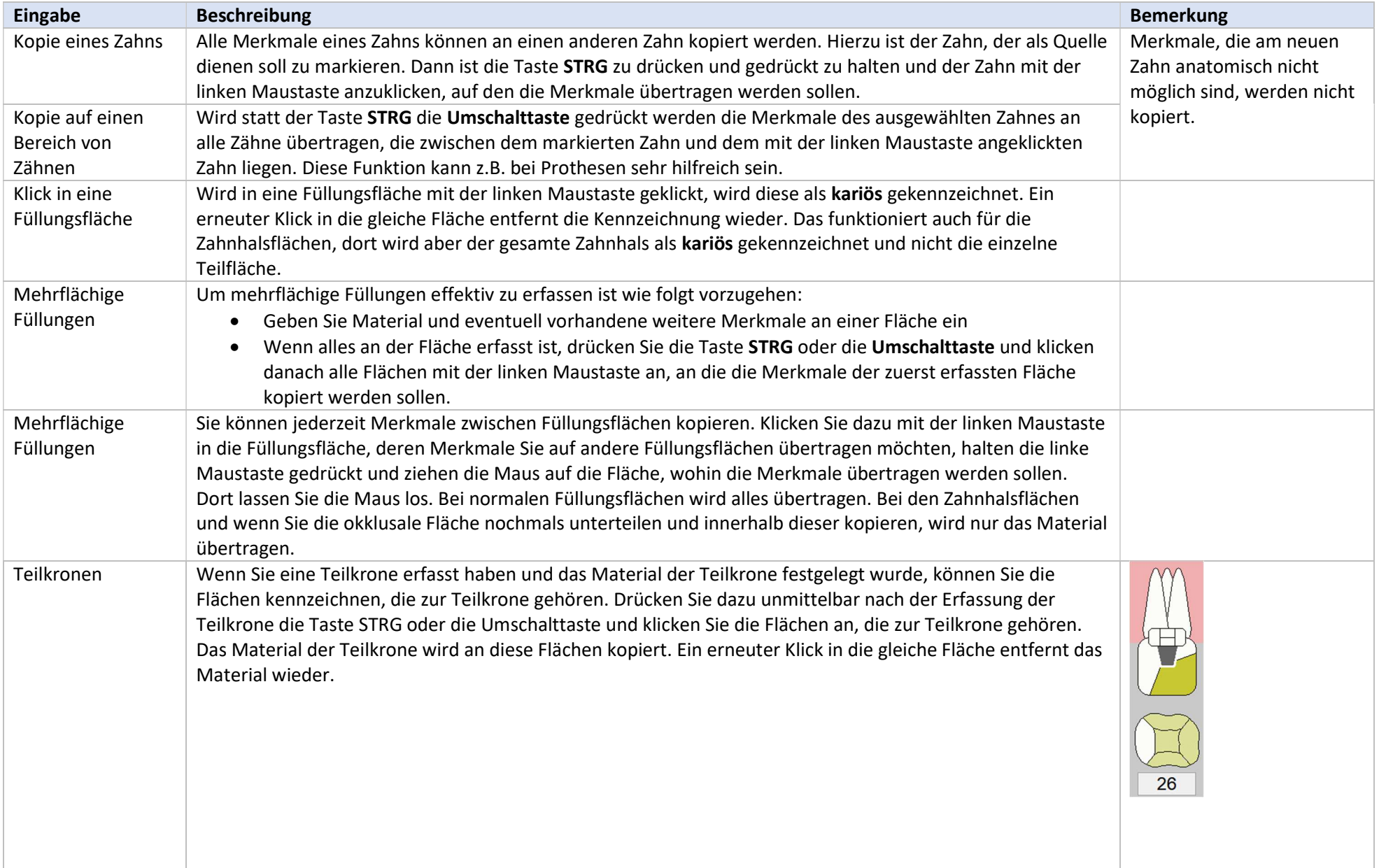

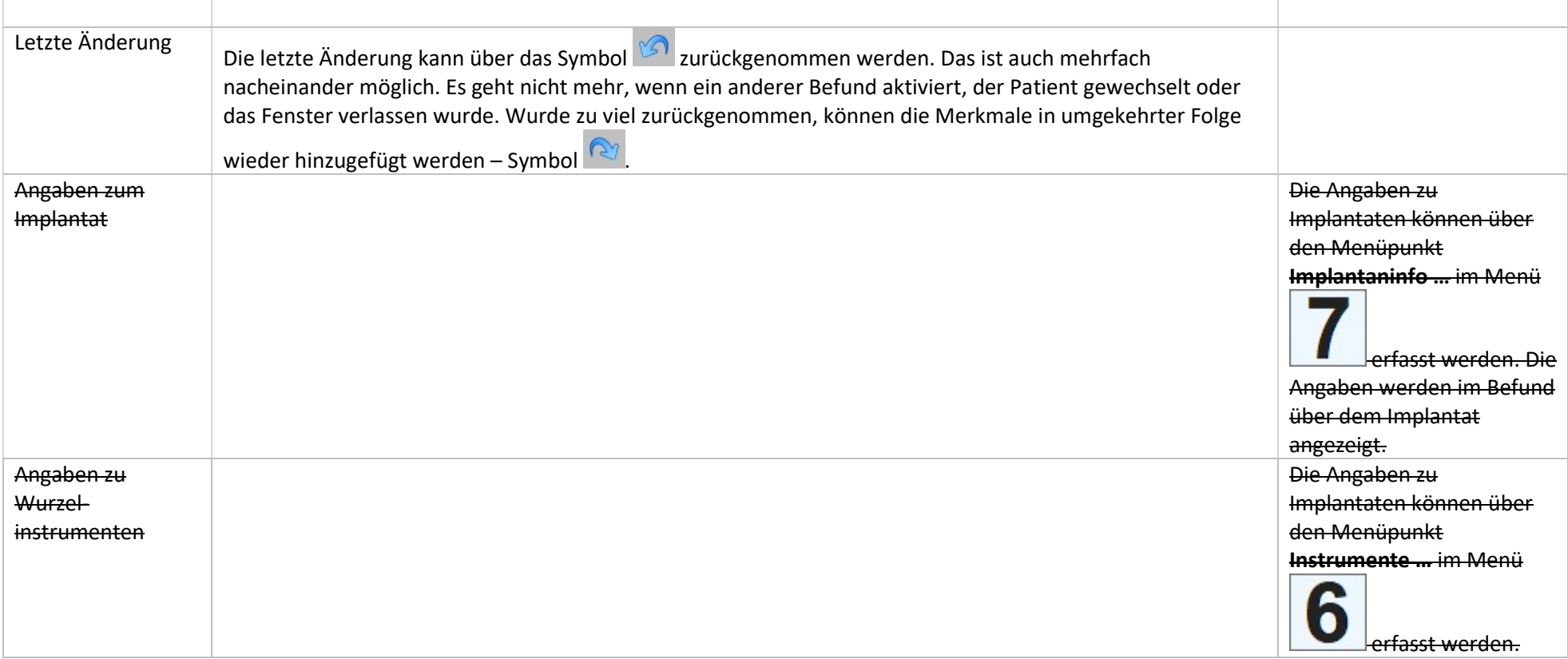

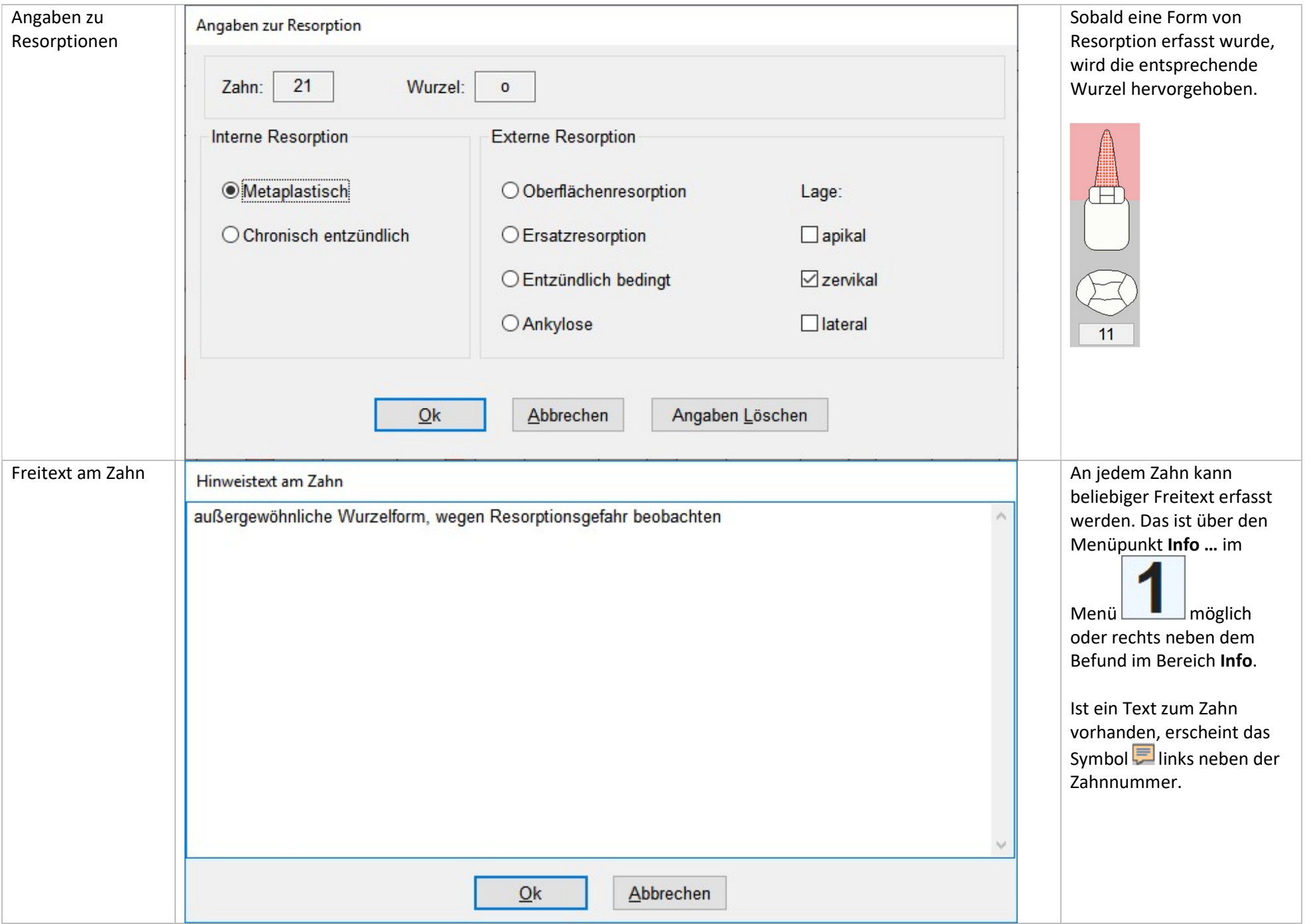

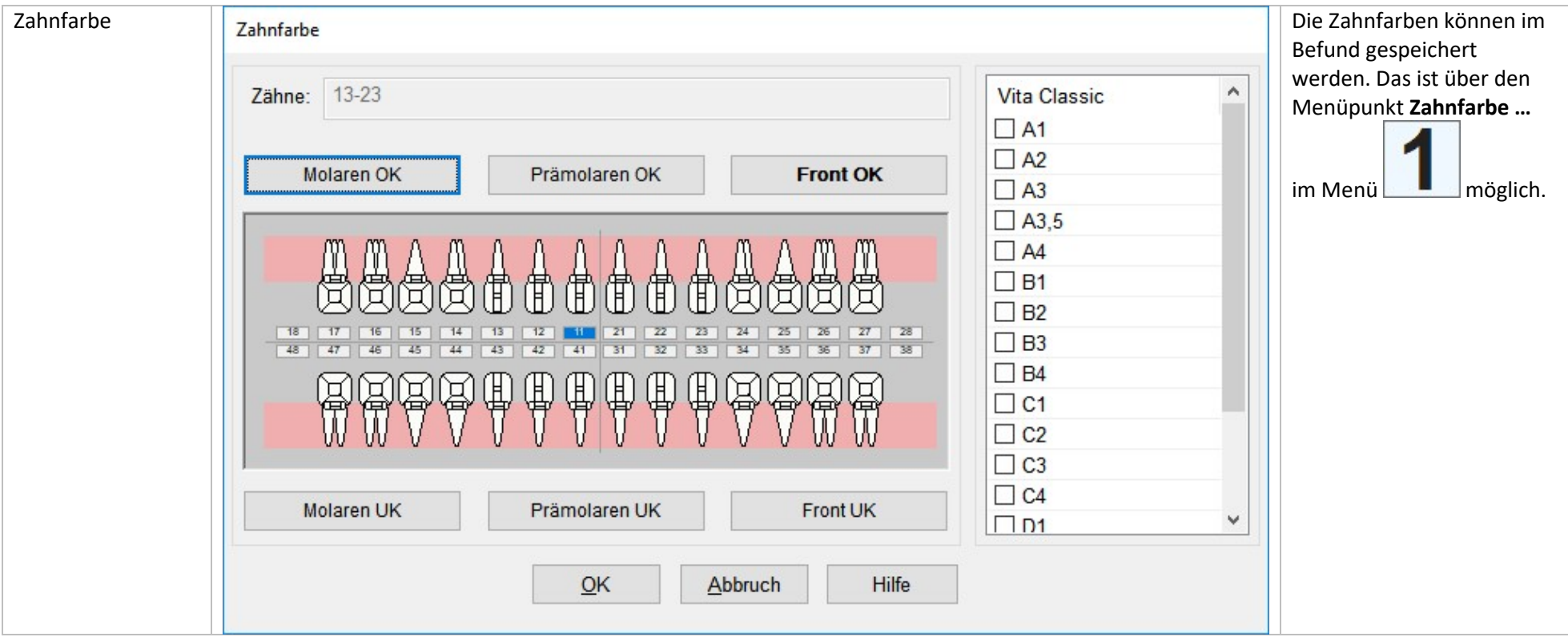

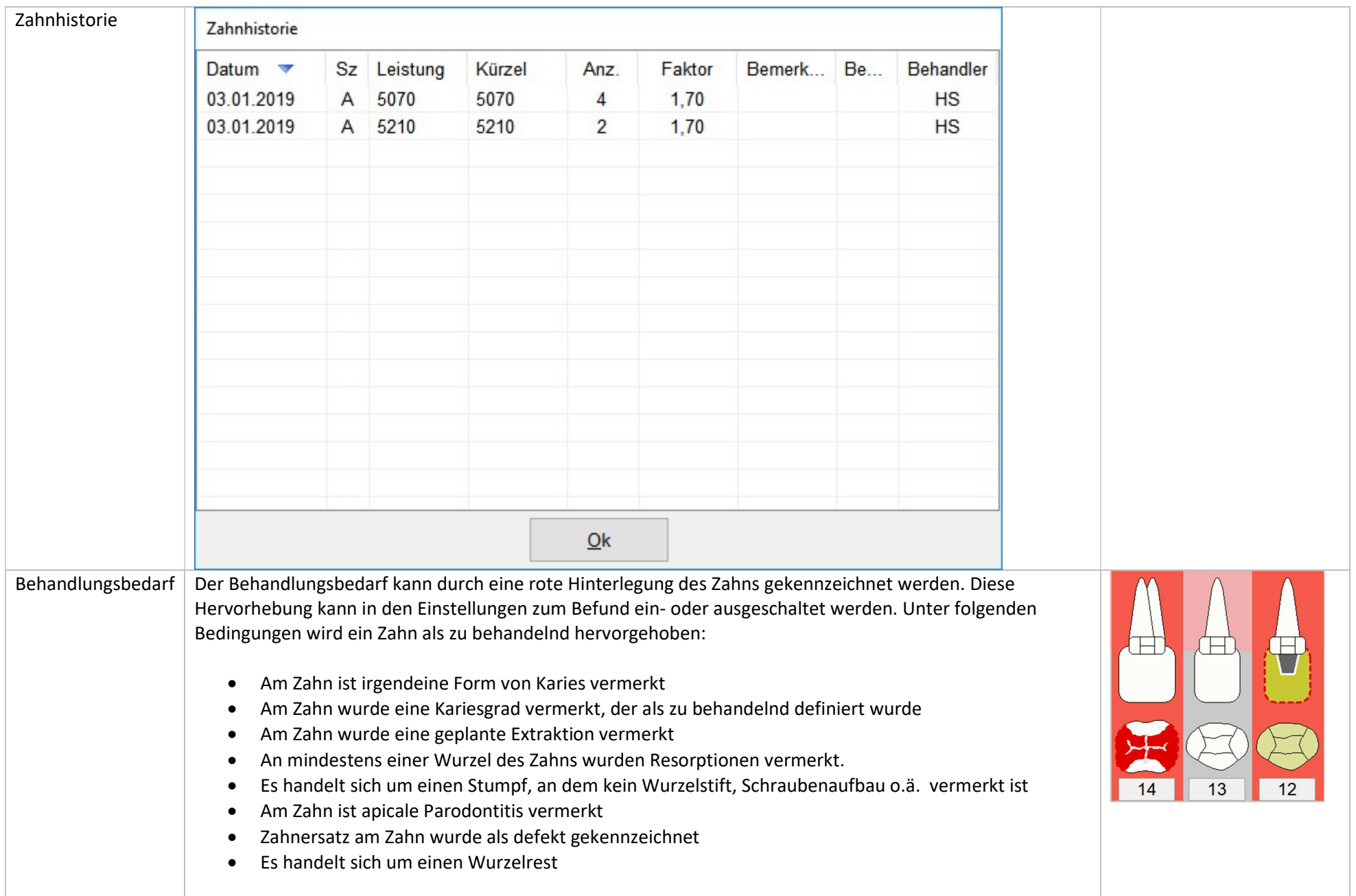

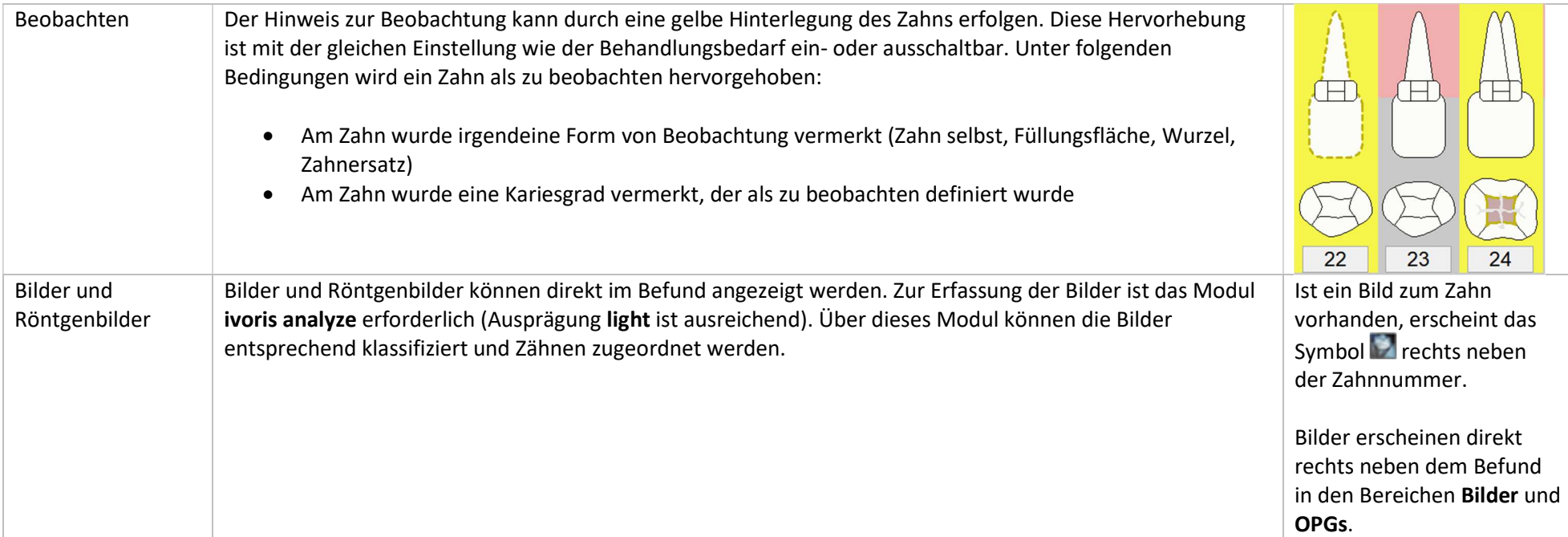

# 4. Schnellerfassungszeile

Alle Angaben in der Schnellerfassungszeile erfolgen in Kleinbuchstaben. Großbuchstaben werden automatisch umgewandelt. Ein Schnellerfassungskommando beginnt immer mit der Zahnangabe.

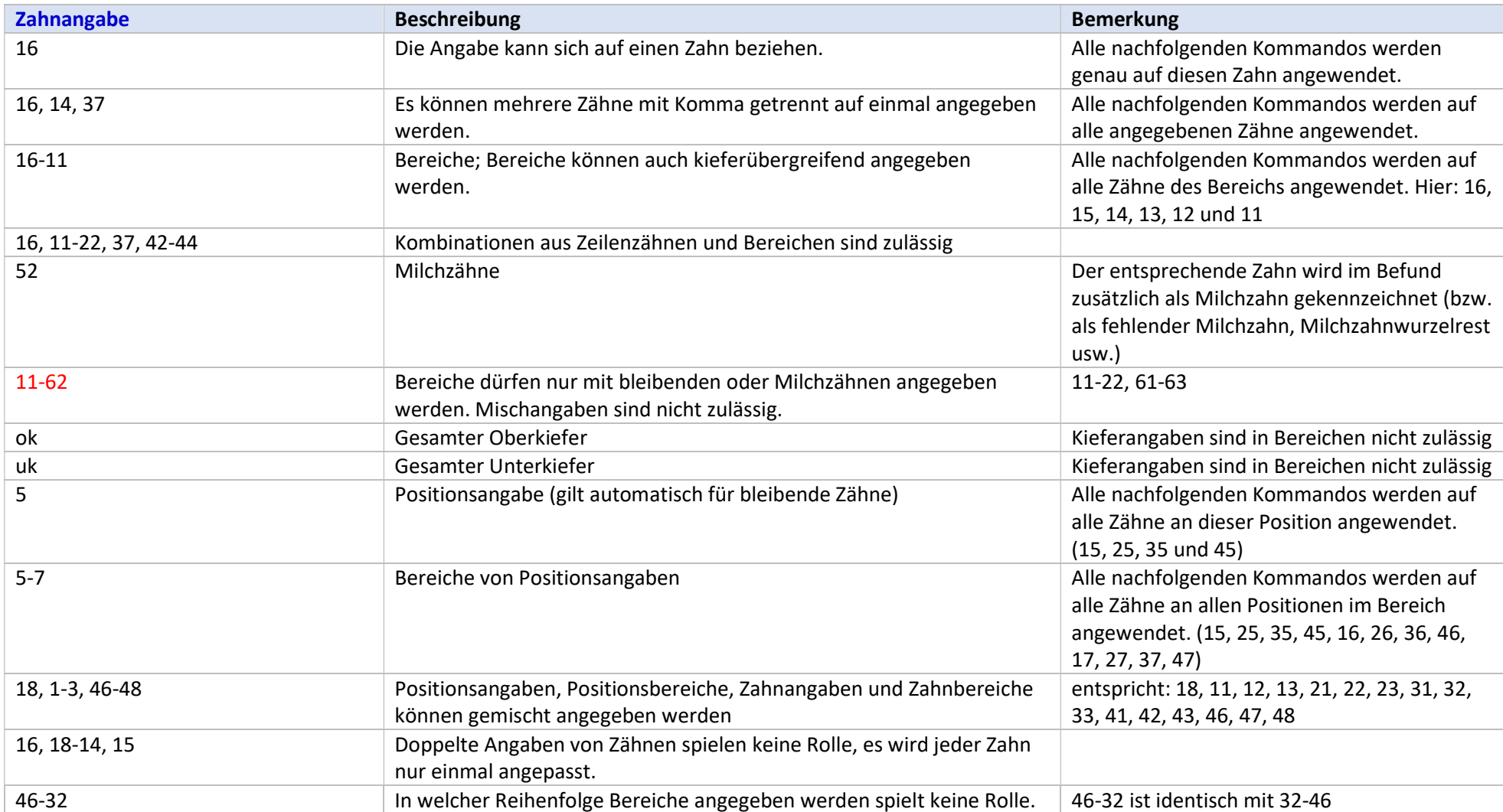

Nach der Zahnangabe muss mindestens ein Leerzeichen und danach ein Kommando folgen. Die Eingabe erfolgt über das Merkmalskürzel. Ein Merkmal kann beliebig viele Kürzel erhalten, diese müssen aber eindeutig sein. Anderenfalls wird das erste gefundene Kürzel genommen. Die Kürzel, wenn länger als 4 Zeichen, können auch verkürzt mit mindestens 4 Stellen eingegeben werden. Beispiel: Material "Provisorium" ist mit "pv" und "provisorium" gespeichert. Die Angaben "prov" oder "provisor" sind ebenfalls gültige Eingaben.

Ein Kommando kann mehrere Optionen haben, die unmittelbar auf das Kommando folgen müssen. Auf eine Zahnangabe können mehrere Kommandos folgen, die durch Komma voneinander zu trennen sind. Damit sind komplexe Angaben im Bereich Zahnersatz einfach erfassbar. Widersprechen sich Kommandos, gewinnt das zuletzt angegebene (erstes Kommando "fehlt", danach Kommando "lückenschluss" – im Befund erscheint der Lückenschluss).

Das Kommando kann mehrere Optionen haben, die unmittelbar auf das Kommando folgen müssen. Kommando und Optionen dürfen nicht durch Komma getrennt werden.

Die prinzipielle Erfassung für Merkmale läuft immer nach dem gleichen Muster: Zahnangabe Merkmal Material/Spezifizierung (wenn beides vorhanden ist Reihenfolge egal)

### Angaben von Füllungen und Inlays

Füllungsangaben beginnen mit der Zahnangabe, gefolgt von der Kennung für Füllung (fl, füllung, fuellung; fill) oder Inlay (in oder inlay), gefolgt vom Material. Beispiele:

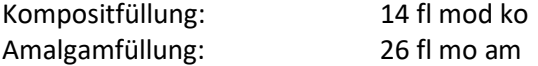

Die Kennung für Füllung kann auch weggelassen werden, dann muss aber vor der Füllungsfläche ein Dezimalpunkt gesetzt werden:

Kompositfüllung: 14 .mod ko Amalgamfüllung: 26 .mo am

#### Angaben bei Zahnersatz

Bei Zahnersatz mit Verblendung kann direkt angefügt werden voll oder vest für die Verblendungsart Verblendmaterial

Spezifizierungen können mehrere hintereinander angegeben werden Beispiel: 16 ret 2x = doppelt angelegter Zahn 16, der retiniert ist

#### Angaben zu Wurzeln

Wurzelbezogene Angaben – hier ist die entsprechende Wurzel als Attribut anzugeben: m, d, p, b oder o. Bei einwurzligen Zähnen kann die Angabe o weggelassen werden. Beispiel: 12 wf o mta 12 wf mta 12 wf = unspezifizierte Wurzelfüllung bei 12 12 wf fremd = unspezifizierte Wurzelfüllung bei 12 (Fremdfüllung)

#### Angaben bei Graden (Kariesgrad, Zahnsteingrad, Abrasionsgrad)

Grade werden mit dem Stichwort grad eingeleitet. Danach kann die Ziffer des Grads kommen (z.B. 1 – 5) oder der Name des Grads, der im Programm definiert wurde. Enthält der Name des Grads Leerzeichen, sind diese bei der Eingabe in der Schnellerfassung wegzulassen. groß- und Kleinschreibung spielt keine Rolle.

## Löschen von Angaben

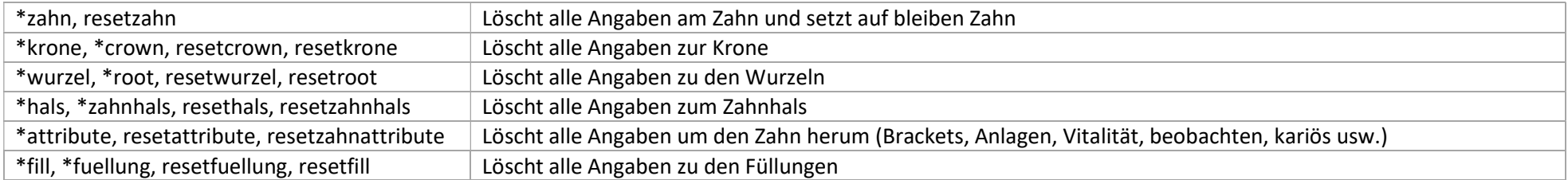

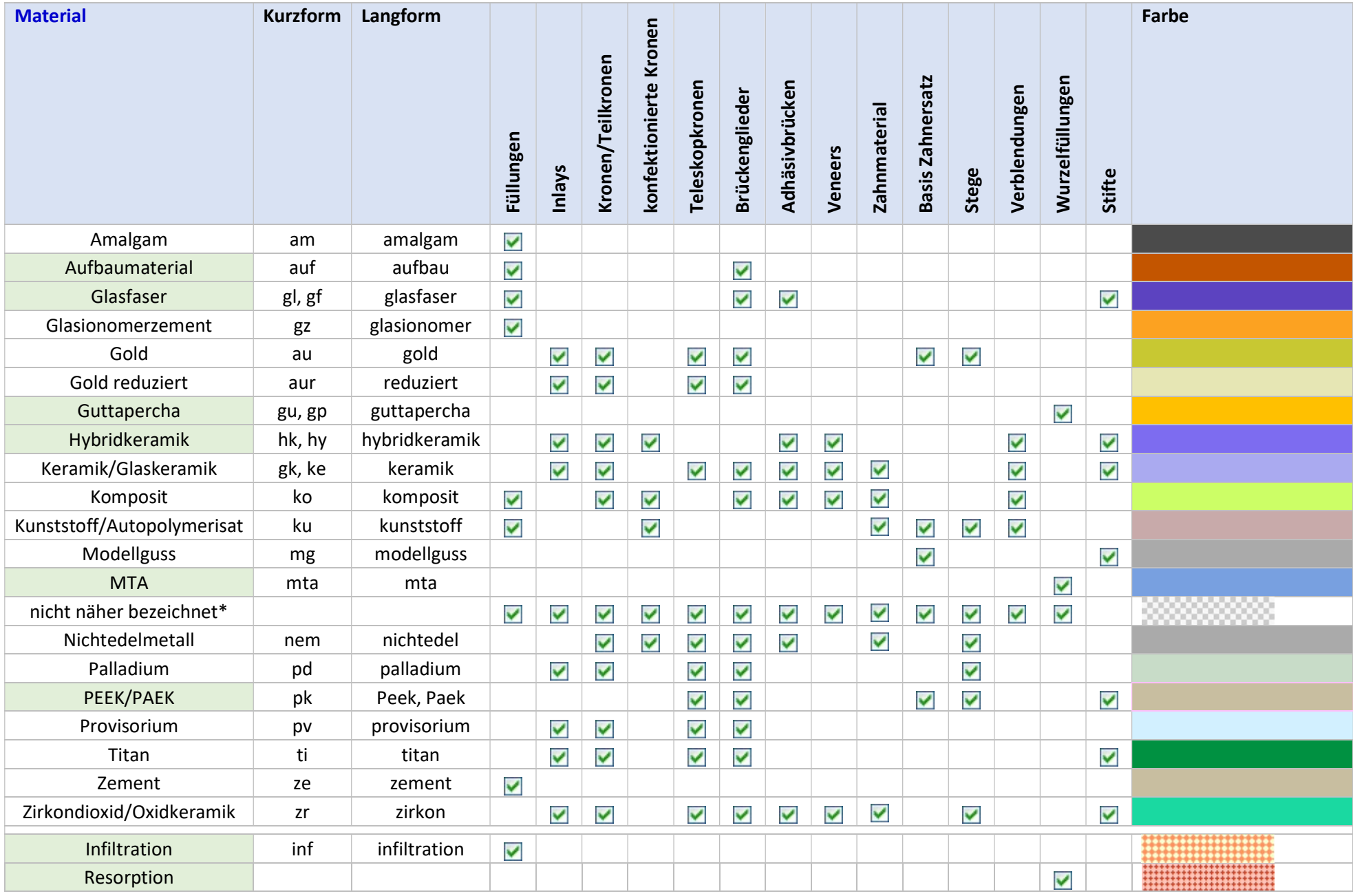

\* nicht näher bezeichnet wird automatisch vom Programm angesetzt, wenn keine Materialangabe erfolgt